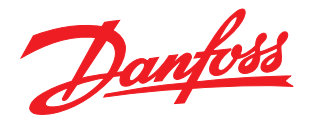

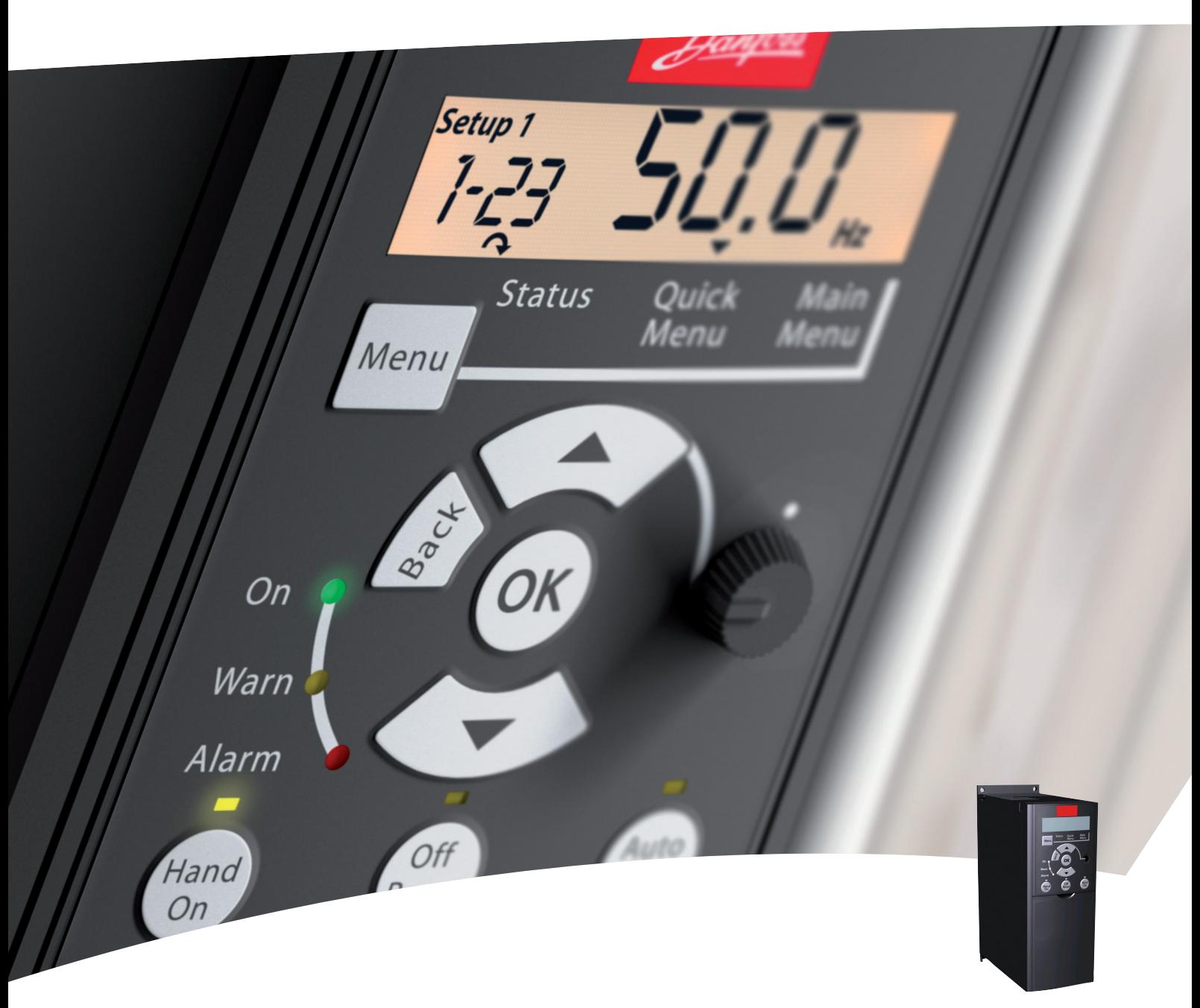

Design Guide VLT® Micro Drive FC 51

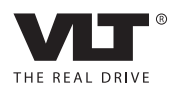

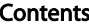

Contents VLT® Micro Drive FC 51 Design Guide

Danfoss

## **Contents**

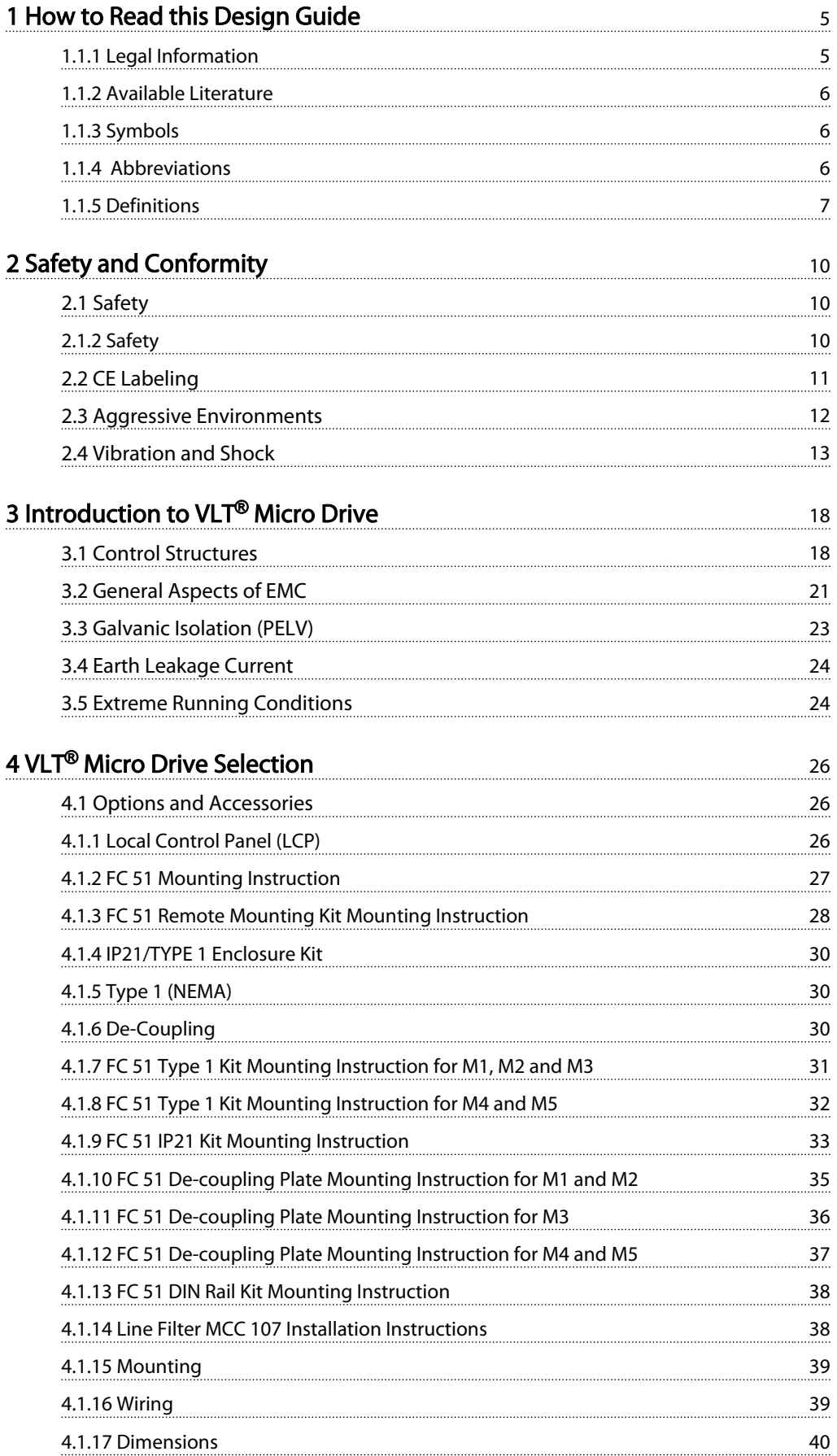

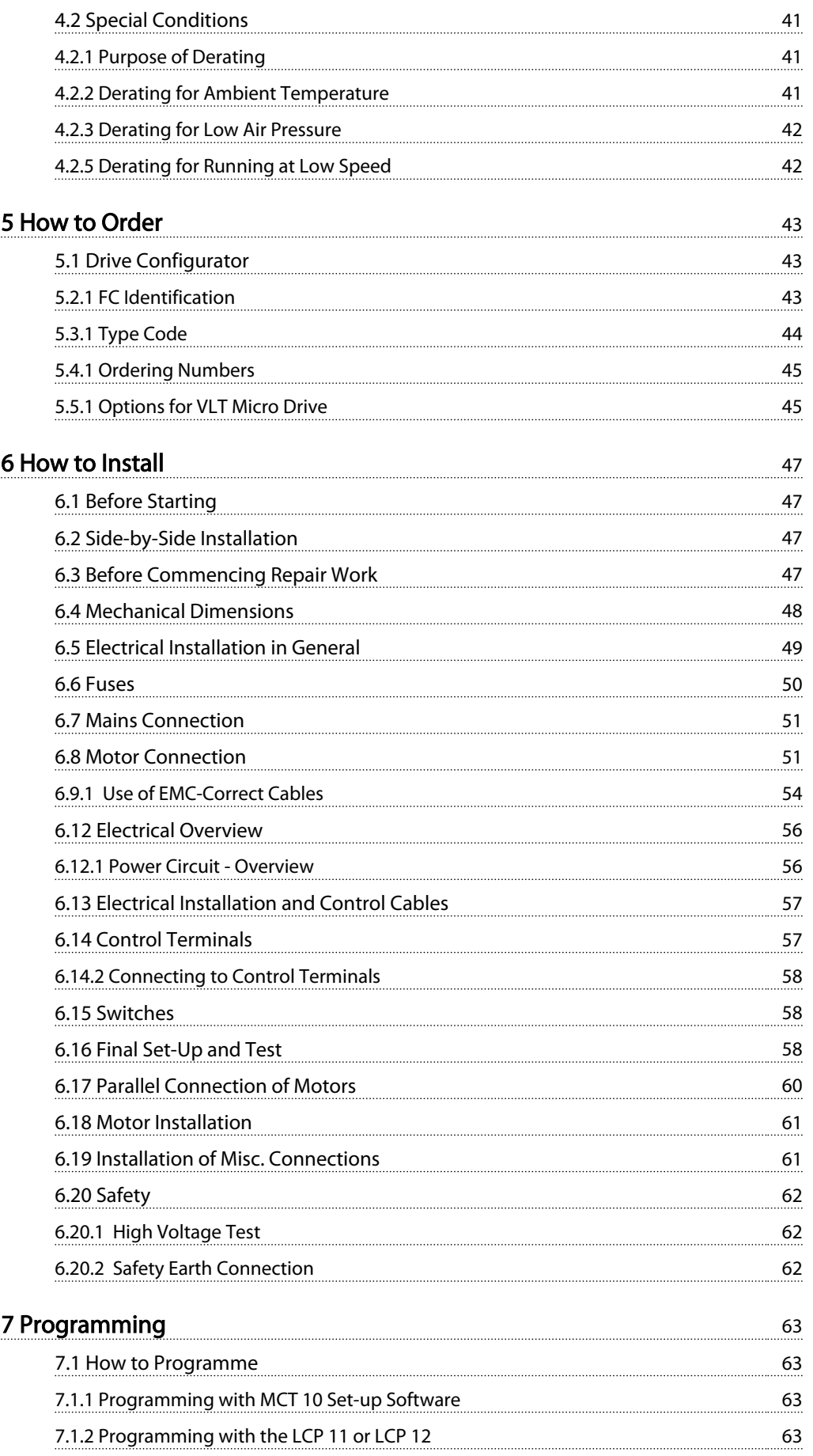

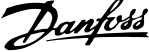

 $\overline{\phantom{a}}$ 

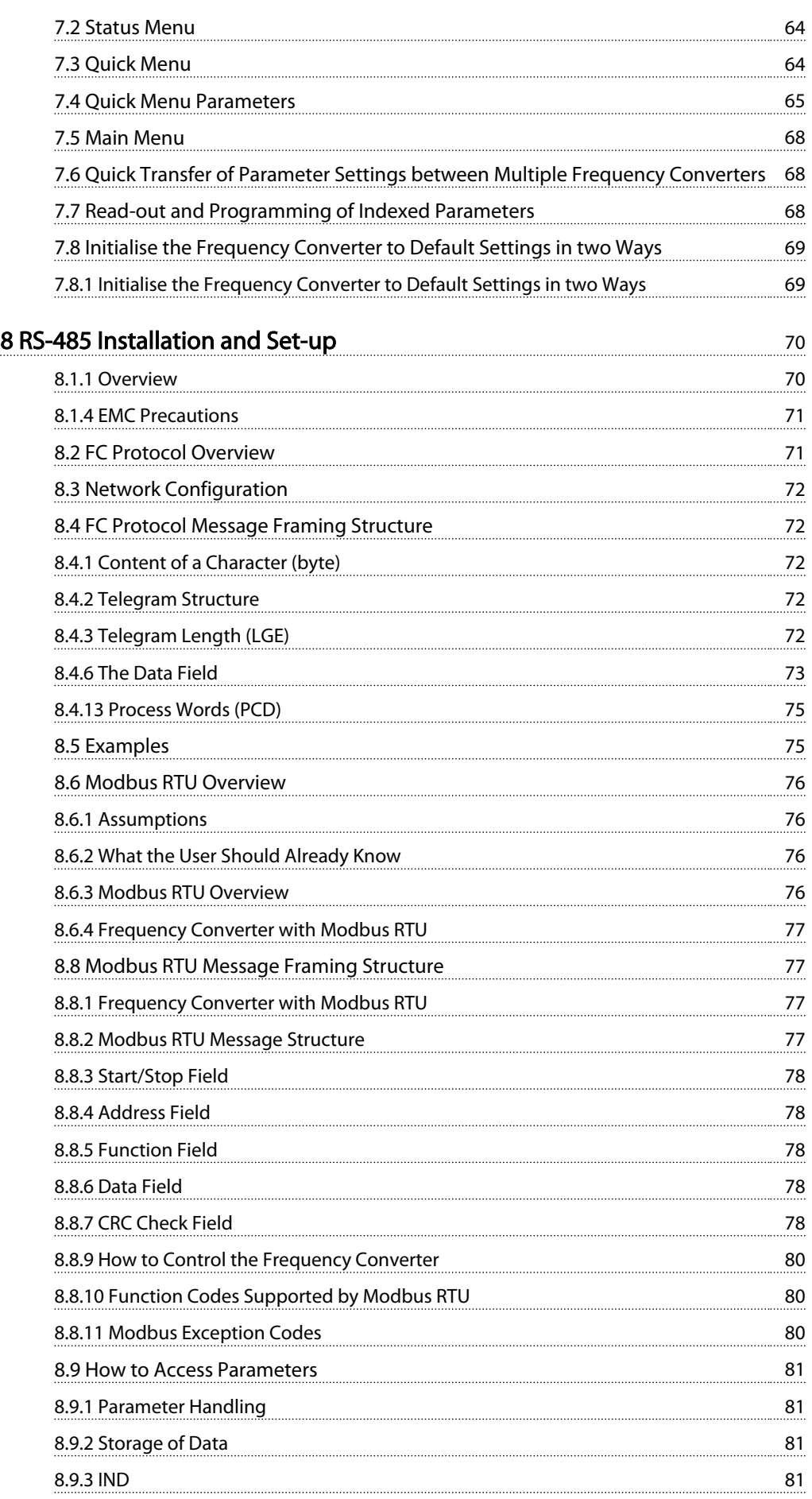

## Contents VLT® Micro Drive FC 51 Design Guide

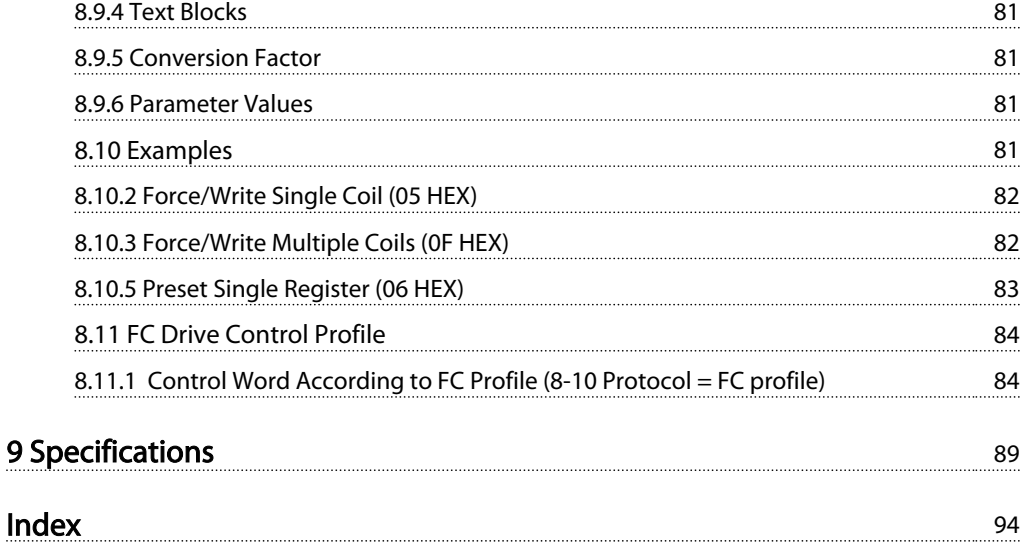

#### <span id="page-5-0"></span>How to Read this Design Gui... VLT<sup>®</sup> Micro Drive FC 51 Design Guide

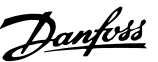

## 1 How to Read this Design Guide

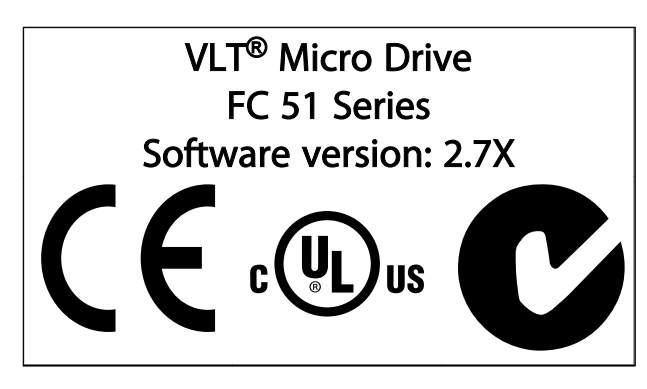

#### Table 1.1

This guide can be used with all VLT® Micro Drive frequency converters with software version 2.7X. The actual software version number can be read from *15-43 Software Version*.

Table 1.2

## 1.1.1 Legal Information

This publication contains information proprietary to Danfoss. By accepting and using this manual the user agrees that the information contained herein is used solely for operating equipment from Danfoss or equipment from other vendors if such equipment is intended for communication with Danfoss equipment over a serial communication link. This publication is protected under the Copyright laws of Denmark and most other countries.

Danfoss does not warrant that a software program produced according to the guidelines provided in this manual functions properly in every physical, hardware or software environment.

Although Danfoss has tested and reviewed the documentation within this manual, Danfoss makes no warranty or representation, neither expressed nor implied, with respect to this documentation, including its quality, performance, or fitness for a particular purpose.

In no event shall Danfoss be liable for direct, indirect, special, incidental, or consequential damages arising out of the use, or the inability to use information contained in this manual, even if advised of the possibility of such damages. In particular, Danfoss is not responsible for any costs, including but not limited to those incurred as a result of lost profits or revenue, loss or damage of equipment, loss of computer programs, loss of data, the costs to substitute these, or any claims by third parties.

Danfoss reserves the right to revise this publication at any time and to make changes to its contents without prior notice or any obligation to notify former or present users of such revisions or changes.

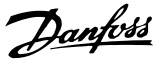

# <span id="page-6-0"></span>1 1

## 1.1.2 Available Literature

## **NOTE**

This design guide contains the basic information necessary for installing and running the frequency converter.

Danfoss technical literature is available in print from local Danfoss Sales Offices or online at: *www.danfoss.com/ BusinessAreas/DrivesSolutions/Documentations*

- *VLT Micro Drive FC 51 Quick Guide, MG02B*
- *VLT Micro Drive FC 51 Programming Guide, MG02C*
- *FC 51 LCP Mounting Instruction, MI02A*
- *FC 51 De-coupling Plate Mounting Instruction, MI02B*
- *FC 51 Remote Mounting Kit Mounting Instruction, MI02C*
- *FC 51 DIN Rail Kit Mounting Instruction, MI02D*
- *FC 51 IP21 Kit Mounting Instruction, MI02E*
- *FC 51 Nema1 Kit Mounting Instruction, MI02F*
- *FC 51 Line Filter MCC 107 Installation Instruction, MI02U*

## 1.1.3 Symbols

The following symbols are used in this manual.

## **AWARNING**

Indicates a potentially hazardous situation which, if not avoided, could result in death or serious injury.

## **ACAUTION**

Indicates a potentially hazardous situation which, if not avoided, may result in minor or moderate injury. It may also be used to alert against unsafe practices.

## CAUTION

Indicates a situation that may result in equipment or property-damage-only accidents.

## **NOTE**

Indicates highlighted information that should be regarded with attention to avoid mistakes or operate equipment at less than optimal performance.

## 1.1.4 Abbreviations

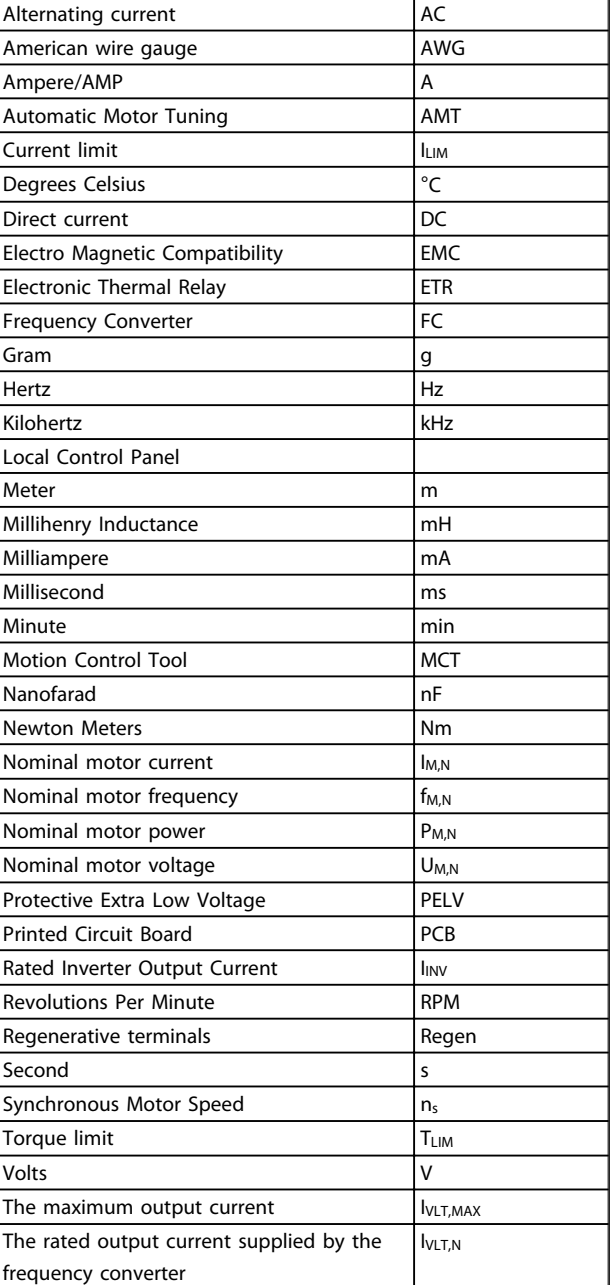

Table 1.3

#### <span id="page-7-0"></span>How to Read this Design Gui... VLT<sup>®</sup> Micro Drive FC 51 Design Guide

## 1.1.5 Definitions

#### IVLT,MAX

The maximum output current.

#### IVLT,N

The rated output current supplied by the frequency converter.

### UVLT, MAX

The maximum output voltage.

#### Input

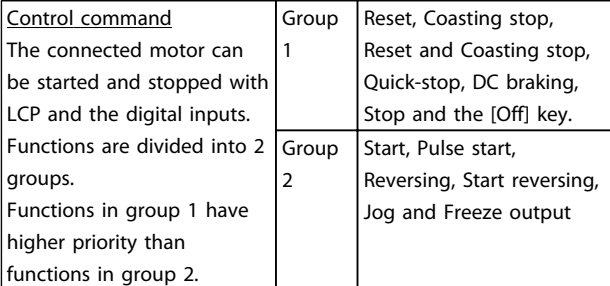

## Table 1.4

#### Motor

#### fJOG

The motor frequency when the jog function is activated (via digital terminals).

#### fM

The motor frequency.

f<sub>MAX</sub> The maximum motor frequency.

f<sub>MIN</sub> The minimum motor frequency.

f<sub>M,N</sub> The rated motor frequency (nameplate data).

IM The motor current.

IM,N The rated motor current (nameplate data).

nM,N The rated motor speed (nameplate data).

#### P<sub>M,N</sub>

The rated motor power (nameplate data).

#### U<sup>M</sup>

 $\overline{\text{The}}$  instantaneous motor voltage.

#### UM,N

The rated motor voltage (nameplate data).

#### Break-away torque

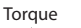

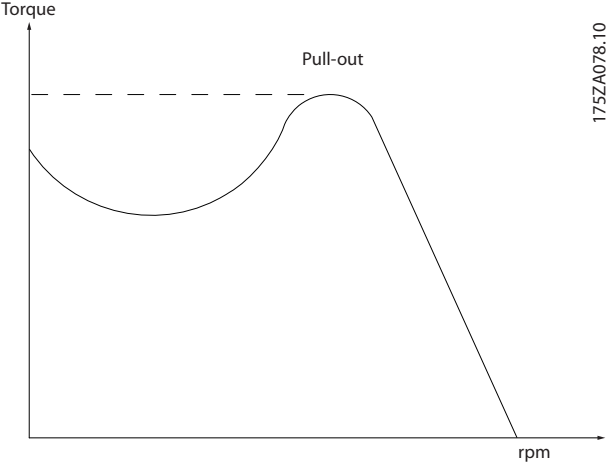

Illustration 1.1

#### ηVLT

The efficiency of the is defined as the ratio between the power output and the power input.

#### Start-disable command

A stop command belonging to the group 1 control commands - see this group.

Stop command See Control commands.

#### References

#### Analog Reference A signal transmitted to the analog inputs 53 or 54, can be voltage or current.

Bus Reference A signal transmitted to the serial communication port (FC port).

Preset Reference A defined preset reference to be set from -100% to +100% of the reference range. Selection of eight preset references via the digital terminals.

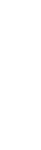

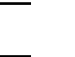

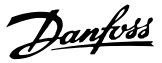

#### Ref<sub>MAX</sub>

1 1

Determines the relationship between the reference input at 100% full scale value (typically 10 V, 20 mA) and the resulting reference. The maximum reference value set in *3-03 Maximum Reference*.

#### Ref<sub>MIN</sub>

Determines the relationship between the reference input at 0% value (typically 0 V, 0 mA, 4 mA) and the resulting reference. The minimum reference value set in *3-02 Minimum Reference*

## Miscellaneous

#### Analog Inputs

The analog inputs are used for controlling various functions of the frequency converter. There are two types of analog inputs: Current input, 0-20 mA and 4-20 mA Voltage input, 0-10 V DC.

#### Analog Outputs

The analog outputs can supply a signal of 0-20 mA, 4-20 mA, or a digital signal.

#### Automatic Motor Tuning, AMT

AMT algorithm determines the electrical parameters for the connected motor at standstill.

#### Brake Resistor

The brake resistor is a module capable of absorbing the brake power generated in regenerative braking. This regenerative braking power increases the intermediate circuit voltage and a brake chopper ensures that the power is transmitted to the brake resistor.

#### CT Characteristics

Constant torque characteristics used for all applications such as conveyor belts, displacement pumps and cranes.

#### Digital Inputs

The digital inputs can be used for controlling various functions of the frequency converter.

#### Relay Outputs

The features two programmable Relay Outputs.

#### ETR

Electronic Thermal Relay is a thermal load calculation based on present load and time. Its purpose is to estimate the motor temperature.

#### Initialising

If initialising is carried out (*14-22 Operation Mode*), the programmable parameters of the frequency converter return to their default settings.

Initialising; *14-22 Operation Mode* will not initialise communication parameters.

#### Intermittent Duty Cycle

An intermittent duty rating refers to a sequence of duty cycles. Each cycle consists of an on-load and an off-load period. The operation can be either periodic duty or noneperiodic duty.

#### LCP

The Local Control Panel (LCP) makes up a complete interface for control and programming of the frequency converter. The control panel is detachable and can be installed up to 3 m from the frequency converter, that is, in a front panel with the installation kit option.

#### lsb

Least significant bit.

#### MCM

Short for Mille Circular Mil, an American measuring unit for cable cross-section. 1 MCM ≡ 0.5067 mm<sup>2</sup>.

#### msb

Most significant bit.

#### On-line/Off-line Parameters

Changes to on-line parameters are activated immediately after the data value is changed. Changes to off-line parameters are not activated until you enter [OK] on the LCP.

#### PI Controller

The PI controller maintains the desired speed, pressure, temperature, etc. by adjusting the output frequency to match the varying load.

## RCD

Residual Current Device.

#### Set-up

You can save parameter settings in 2 Set-ups. Change between the 2 parameter Set-ups and edit one Set-up, while another Set-up is active.

#### Slip Compensation

The frequency converter compensates for the motor slip by giving the frequency a supplement that follows the measured motor load keeping the motor speed almost constant.

#### Smart Logic Control (SLC)

The SLC is a sequence of user-defined actions executed when the associated user-defined events are evaluated as true by the SLC.

#### Thermistor

A temperature-dependent resistor placed where the temperature is to be monitored (frequency converter or motor).

#### STW

Status Word.

#### FC Standard Bus

Includes RS 485 bus with FC protocol. See *8-30 Protocol*.

### Trip

A state entered in fault situations, e.g. if the frequency converter is subject to an over-temperature or when the frequency converter is protecting the motor, process or mechanism. Restart is prevented until the cause of the fault has disappeared and the trip state is canceled by activating reset or, in some cases, by being programmed to reset automatically. Trip may not be used for personal safety.

#### Trip Locked

A state entered in fault situations when the frequency converter is protecting itself and requiring physical intervention, for example, if the frequency converter is subject to a short circuit on the output. A locked trip can only be canceled by cutting off mains, removing the cause of the fault, and reconnecting the frequency converter. Restart is prevented until the trip state is canceled by activating reset or, in some cases, by being programmed to reset automatically. Trip locked may not be used for personal safety.

#### VT Characteristics

Variable torque characteristics used for pumps and fans.

## VVC plus

If compared with standard voltage/frequency ratio control, Voltage Vector Control (VVC<sup>plus</sup>) improves the dynamics and the stability, both when the speed reference is changed and in relation to the load torque.

## 1.1.6 Power Factor

The power factor is the relation between  $I_1$  and IRMS.

Power factor =  $\frac{\sqrt{3} \times U \times I_1 \times COS\varphi}{\sqrt{3} \times U \times I_{RMS}}$ 

The power factor for 3-phase control:

$$
= \frac{l_1 \times cos\varphi 1}{l_{RMS}} = \frac{l_1}{l_{RMS}} \text{ since } cos\varphi 1 = 1
$$

The power factor indicates to which extent the frequency converter imposes a load on the mains supply. The lower the power factor, the higher the IRMS for the same kW performance.

$$
I_{RMS} = \sqrt{I_1^2 + I_5^2 + I_7^2 + \ldots + I_n^2}
$$

In addition, a high-power factor indicates that the different harmonic currents are low.

## <span id="page-10-0"></span>2 Safety and Conformity

2.1 Safety

2.1.1 Safety Note

# **AWARNING**

## DANGEROUS VOLTAGE

The voltage of the frequency converter is dangerous whenever connected to mains. Incorrect installation of the motor, frequency converter or fieldbus may cause death, serious personal injury or damage to the equipment. Consequently, the instructions in this manual, as well as national and local rules and safety regulations, must be complied with.

### Safety Regulations

- 1. The frequency converter must be disconnected from mains if repair work is to be carried out. Check that the mains supply has been disconnected and that the necessary time has passed before removing motor and mains plugs.
- 2. The [Off/Reset] key on the LCP does not disconnect the equipment from mains and is thus not to be used as a safety switch.
- 3. Correct protective earthing of the equipment must be established, the user must be protected against supply voltage, and the motor must be protected against overload in accordance with applicable national and local regulations.
- 4. The earth leakage currents are higher than 3.5 mA.
- 5. Protection against motor overload is set by *1-90 Motor Thermal Protection*. If this function is desired, set *1-90 Motor Thermal Protection* to data value [ETR trip] (default value) or data value [ETR warning]. Note: The function is initialized at 1.16 x rated motor current and rated motor frequency. For the North American market: The ETR functions provide class 20 motor overload protection in accordance with NEC.
- 6. Do not remove the plugs for the motor and mains supply while the frequency converter is connected to mains. Check that the mains supply has been disconnected and that the necessary time has passed before removing motor and mains plugs.
- 7. Check that all voltage inputs have been disconnected and that the necessary time has passed before commencing repair work.

## Installation at high altitudes **ACAUTION**

At altitudes above 2 km, contact Danfoss regarding PELV.

# **AWARNING**

## UNINTENDED START

- 1. The motor can be brought to a stop with digital commands, bus commands, references or a local stop, while the frequency converter is connected to mains. If personal safety considerations make it necessary to ensure that no unintended start occurs, these stop functions are not sufficient.
- 2. While parameters are being changed, the motor may start. Consequently, the stop key [Off/Reset] must always be activated; following which data can be modified.
- 3. A motor that has been stopped may start if faults occur in the electronics of the frequency converter, or if a temporary overload or a fault in the supply mains or the motor connection ceases.

## 2.1.2 Safety

# **AWARNING**

## HIGH VOLTAGE!

Frequency converters contain high voltage when connected to AC mains input power. Installation, start up, and maintenance should be performed by qualified personnel only. Failure to perform installation, start up, and maintenance by qualified personnel could result in death or serious injury.

### High Voltage

Frequency converters are connected to hazardous mains voltages. Extreme care should be taken to protect against shock. Only trained personnel familiar with electronic equipment should install, start, or maintain this equipment.

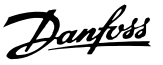

### <span id="page-11-0"></span>UNINTENDED START!

When the frequency converter is connected to AC mains, the motor may start at any time. The frequency converter, motor, and any driven equipment must be in operational readiness. Failure to be in operational readiness when the frequency converter is connected to AC mains could result in death, serious injury, equipment, or property damage.

#### Unintended Start

When the frequency converter is connected to the AC mains, the motor may be started by means of an external switch, a serial bus command, an input reference signal, or a cleared fault condition. Use appropriate cautions to guard against an unintended start.

# WARNING

### DISCHARGE TIME!

Frequency converters contain DC-link capacitors that can remain charged even when the frequency converter is not powered. To avoid electrical hazards, disconnect AC mains, any permanent magnet type motors, and any remote DClink power supplies, including battery backups, UPS and DC-link connections to other frequency converters. Wait for the capacitors to fully discharge before performing any service or repair work. The amount of wait time is listed in the *Discharge Time* table. Failure to wait the specified time after power has been removed before doing service or repair could result in death or serious injury.

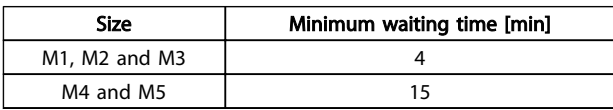

Table 2.1 Discharge Time

## 2.1.3 Disposal Instruction

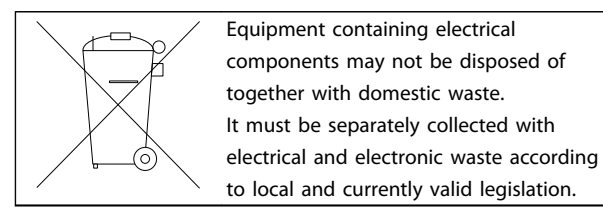

Table 2.2

## 2.2 CE Labeling

## 2.2.1 CE Conformity and Labeling

#### What is CE Conformity and Labeling?

The purpose of CE labeling is to avoid technical trade obstacles within EFTA and the EU. The EU has introduced the CE label as a simple way of showing whether a

product complies with the relevant EU directives. The CE label says nothing about the specifications or quality of the product. Frequency converters are regulated by three EU directives:

#### The machinery directive (98/37/EEC)

All machines with critical moving parts are covered by the machinery directive of January 1, 1995. Since a frequency converter is largely electrical, it does not fall under the machinery directive. However, if a frequency converter is supplied for use in a machine, Danfoss provides information on safety aspects relating to the frequency converter. Danfoss do this by means of a manufacturer's declaration.

#### The low-voltage directive (73/23/EEC)

Frequency converters must be CE labeled in accordance with the low-voltage directive of January 1, 1997. The directive applies to all electrical equipment and appliances used in the 50-1000 V AC and the 75-1500 V DC voltage ranges. Danfoss CE-labels in accordance with the directive and issues a declaration of conformity upon request.

#### The EMC directive (89/336/EEC)

EMC is short for electromagnetic compatibility. The presence of electromagnetic compatibility means that the mutual interference between different components/ appliances does not affect the way the appliances work. The EMC directive came into effect January 1, 1996. Danfoss CE-labels in accordance with the directive and issues a declaration of conformity upon request. To carry out EMC-correct installation, see the instructions in this Design Guide. In addition, Danfossspecifies which standards our products comply with. Danfossoffers the filters presented in the specifications and provide other types of assistance to ensure the optimum EMC result.

The frequency converter is most often used by professionals of the trade as a complex component forming part of a larger appliance, system or installation. It must be noted that the responsibility for the final EMC properties of the appliance, system or installation rests with the installer.

## 2.2.2 What is Covered

The EU "*Guidelines on the Application of Council Directive 89/336/EEC*" outline three typical situations of using a frequency converter. See *[2.2.3 Danfoss Frequency Converter](#page-12-0) [and CE Labeling](#page-12-0)* for EMC coverage and CE labeling.

1. The frequency converter is sold directly to the end-consumer. The frequency converter is for example sold to a DIY market. The end-consumer is a layman. He installs the frequency converter himself for use with a hobby machine, a kitchen appliance, etc. For such applications, the

<span id="page-12-0"></span>frequency converter must be CE labeled in accordance with the EMC directive.

- 2. The frequency converter is sold for installation in a plant. The plant is built up by professionals of the trade. It could be a production plant or a heating/ventilation plant designed and installed by professionals of the trade. Neither the frequency converter nor the finished plant has to be CE labeled under the EMC directive. However, the unit must comply with the basic EMC requirements of the directive. This is ensured by using components, appliances, and systems that are CE labeled under the EMC directive.
- 3. The frequency converter is sold as part of a complete system. The system is being marketed as complete and could for example, be an airconditioning system. The complete system must be CE labeled in accordance with the EMC directive. The manufacturer can ensure CE labeling under the EMC directive either by using CE labeled components or by testing the EMC of the system. If only CE labeled components are chosen, the entire system does not have to be tested.

## 2.2.3 Danfoss Frequency Converter and CE Labeling

CE labeling is a positive feature when used for its original purpose, that is, to facilitate trade within the EU and EFTA.

However, CE labeling may cover many different specifications. Check what a given CE label specifically covers.

The covered specifications can be very different and a CE label may therefore give the installer a false feeling of security when using a frequency converter as a component in a system or an appliance.

Danfoss CE labels the frequency converters in accordance with the low-voltage directive. This means that if the frequency converter is installed correctly, Danfoss guarantees compliance with the low-voltage directive. Danfoss issues a declaration of conformity that confirms our CE labeling in accordance with the low-voltage directive.

The CE label also applies to the EMC directive provided that the instructions for EMC-correct installation and filtering are followed. On this basis, a declaration of conformity in accordance with the EMC directive is issued.

The Design Guide offers detailed instructions for installation to ensure EMC-correct installation. Furthermore,

Danfoss specifies which our different products comply with.

Danfoss provides other types of assistance that can help to obtain the best EMC result.

### 2.2.4 Compliance with EMC Directive 89/336/EEC

As mentioned, the frequency converter is mostly used by professionals of the trade as a complex component forming part of a larger appliance, system, or installation. It must be noted that the responsibility for the final EMC properties of the appliance, system or installation rests with the installer. As an aid to the installer, Danfoss has prepared EMC installation guidelines for the Power Drive system. The standards and test levels stated for Power Drive systems are complied with, if the EMC-correct instructions for installation are followed.

The frequency converter has been designed to meet the IEC/EN 60068-2-3 standard, EN 50178 9.4.2.2 at 50 °C.

## 2.3 Aggressive Environments

A frequency converter contains many mechanical and electronic components. All are to some extent vulnerable to environmental effects.

## **A**CAUTION

The frequency converter should not be installed in environments with airborne liquids, particles, or gases capable of affecting and damaging the electronic components. Failure to take the necessary protective measures increases the risk of stoppages, thus reducing the life of the frequency converter.

Liquids can be carried through the air and condense in the frequency converter and may cause corrosion of components and metal parts. Steam, oil, and salt water may cause corrosion of components and metal parts. In such environments, use equipment with enclosure rating IP54. As an extra protection, coated printed circuit boards can be ordered as an option. (Standard on some power sizes.)

Airborne Particles such as dust may cause mechanical, electrical, or thermal failure in the frequency converter. A typical indicator of excessive levels of airborne particles is dust particles around the frequency converter fan. In dusty environments, use equipment with enclosure rating IP54 or a cabinet for IP20/TYPE 1 equipment.

In environments with high temperatures and humidity, corrosive gases such as sulphur, nitrogen, and chlorine <span id="page-13-0"></span>compounds causes chemical processes on the frequency converter components.

Such chemical reactions rapidly affects and damages the electronic components. In such environments, mount the equipment in a cabinet with fresh air ventilation, keeping aggressive gases away from the frequency converter. An extra protection in such areas is a coating of the printed circuit boards, which can be ordered as an option.

## NOTE

Mounting frequency converters in aggressive environments increases the risk of stoppages and considerably reduces the life of the frequency converter.

Before installing the frequency converter, check the ambient air for liquids, particles, and gases. This is done by observing existing installations in this environment. Typical indicators of harmful airborne liquids are water or oil on metal parts, or corrosion of metal parts.

Excessive dust particle levels are often found on installation cabinets and existing electrical installations. One indicator of aggressive airborne gases is blackening of copper rails and cable ends on existing installations.

## 2.4 Vibration and Shock

The frequency converter has been tested according to the procedure based on the shown standards:

The frequency converter complies with requirements that exist for units mounted on the walls and floors of production premises, as well as in panels bolted to walls or floors.

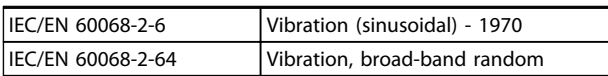

#### Table 2.3

## 2.5 Advantages

## 2.5.1 Why use a Frequency Converter for Controlling Fans and Pumps?

A frequency converter takes advantage of the fact that centrifugal fans and pumps follow the laws of proportionality for such fans and pumps. For further information see *[2.5.3 Example of Energy Savings](#page-14-0)*.

## 2.5.2 The Clear Advantage - Energy Savings

The clear advantage of using a frequency converter for controlling the speed of fans or pumps lies in the electricity savings.

When comparing with alternative control systems and technologies, a frequency converter is the optimum energy control system for controlling fan and pump systems.

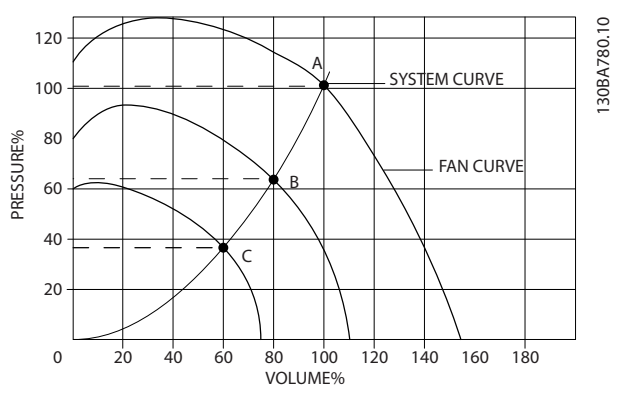

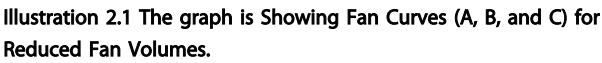

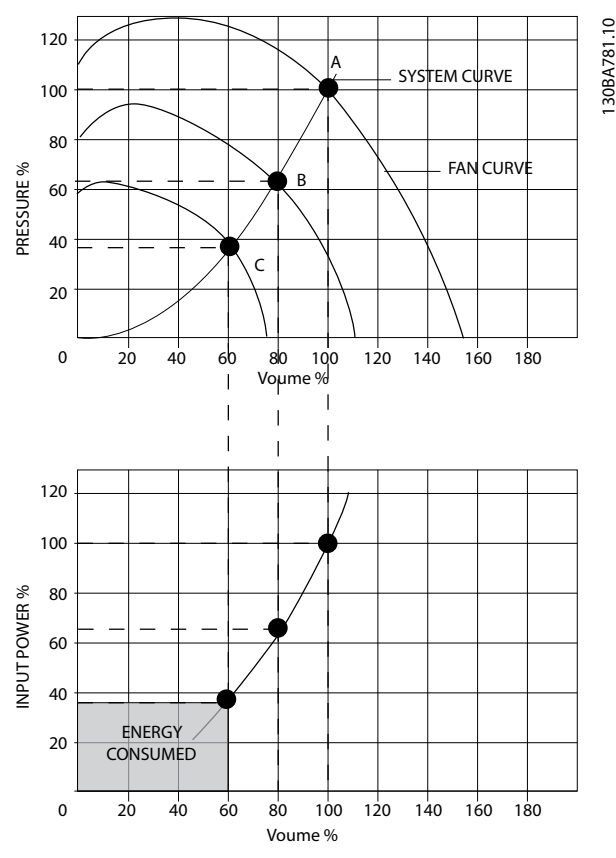

Illustration 2.2 When using a frequency converter to reduce fan capacity to 60% - more than 50% energy savings may be obtained in typical applications.

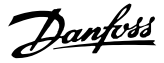

## <span id="page-14-0"></span>2.5.3 Example of Energy Savings

As shown in *Illustration 2.3*, the flow is controlled by changing the RPM. By reducing the speed only 20% from the rated speed, the flow is also reduced by 20%. This is because the flow is directly proportional to the RPM. The consumption of electricity, however, is reduced by 50%. If the system in question only needs to be able to supply a flow that corresponds to 100% a few days in a year, while the average is below 80% of the rated flow for the remainder of the year, the amount of energy saved is even more than 50%.

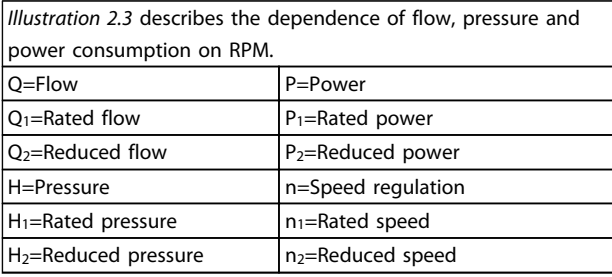

#### Table 2.4 The Laws of Proportionality

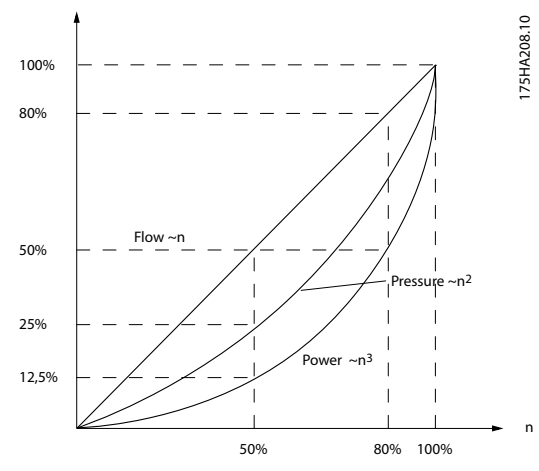

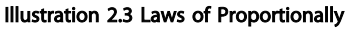

$$
Flow: \frac{Q_1}{Q_2} = \frac{n_1}{n_2}
$$
  

$$
Pressure: \frac{H_1}{H_2} = \left(\frac{n_1}{n_2}\right)^2
$$
  

$$
Power: \frac{P_1}{P_2} = \left(\frac{n_1}{n_2}\right)^3
$$

## 2.5.4 Comparison of Energy Savings

The Danfoss frequency converter solution offers major savings compared with traditional energy saving solutions. This is because the frequency converter is able to control fan speed according to thermal load on the system and the fact that the frequency converter has a built-in facility

that enables the frequency converter to function as a Building Management System, BMS.

*Illustration 2.5* shows typical energy savings obtainable with 3 well-known solutions when fan volume is reduced to i.e. 60%.

As the graph shows, more than 50% energy savings can be achieved in typical applications.

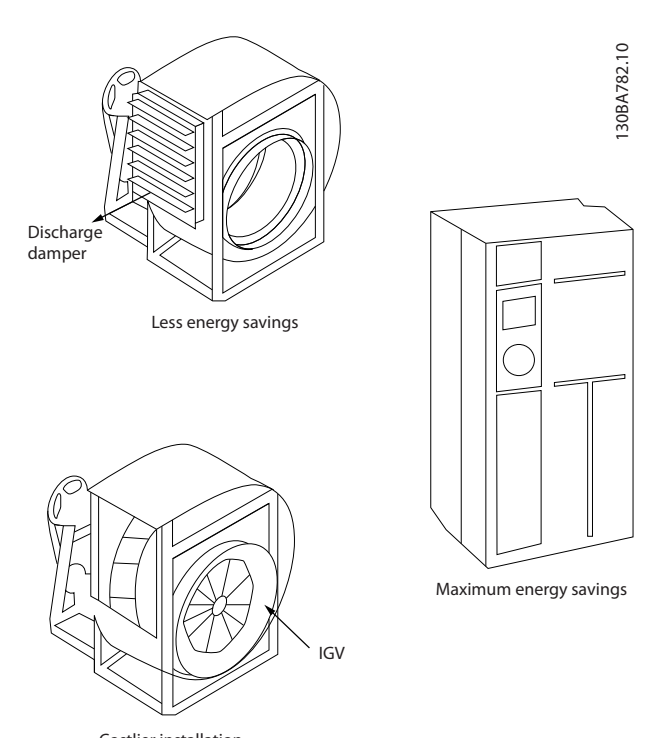

Costlier installation

Illustration 2.4 The Three Common Energy Saving Systems

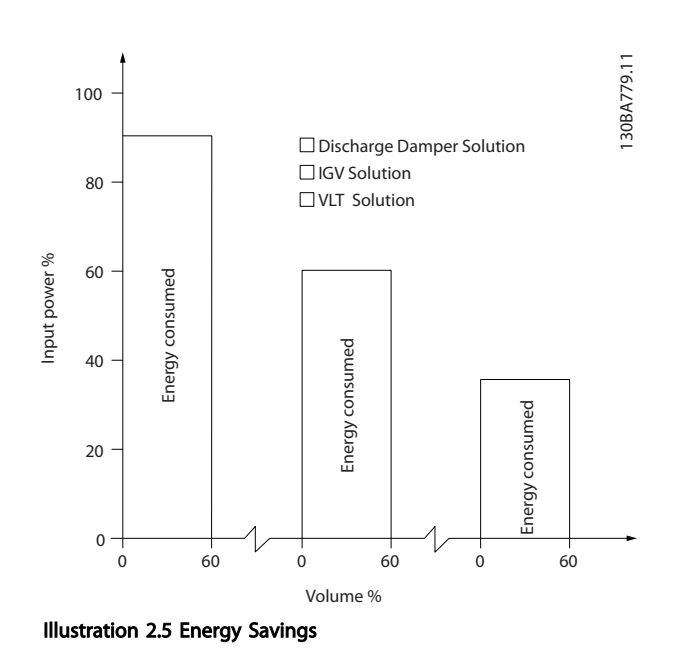

Discharge dampers reduce power consumption somewhat. Inlet Guide Vans offer a 40% reduction but are expensive

#### Safety and Conformity **VLT<sup>®</sup> Micro Drive FC 51 Design Guide**

to install. The Danfoss frequency converter solution reduces energy consumption with more than 50% and is easy to install.

#### 2.5.5 Example with Varying Flow over 1 Year

This example is calculated based on pump characteristics obtained from a pump datasheet.

The result obtained shows energy savings in excess of 50% at the given flow distribution over a year. The pay back period depends on the price per kWh and price of frequency converter. In this example it is less than a year when compared with valves and constant speed.

#### Energy savings

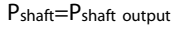

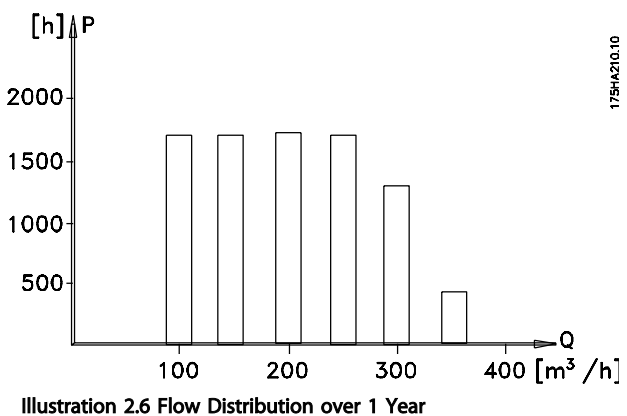

(mwg)  $H_{s}$ 175HA209.11 175HA209.11 60  $50$ B 40 30 .<br>1650rpm A 20 ا<br>1350rpm C  $1050r$ 10 750rpm 0  $100$   $200$   $1300$  $400$  (m<sup>3</sup>/h)  $\mathbf{I}$  $\mathbf{I}$ (kW) Pshaft  $\mathbf{I}_{1}$ 60  $\mathbf{I}$  $\mathbf{I}_1$ 50  $\mathbf{I}_{\mathbf{I}}$ A1  $1650m$  $\mathbf{I}$ 40  $\mathbf{I}$ 30 ħ 1350rpr B1 20 10  $1050$ rpn  $C<sup>1</sup>$ 750rpm 100 200 300 400 (m<sup>3</sup>/h) 0

Illustration 2.7

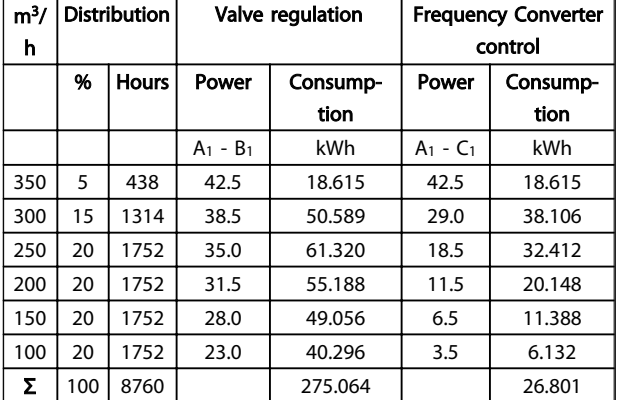

#### Table 2.5

### 2.5.6 Better Control

If a frequency converter is used for controlling the flow or pressure of a system, improved control is obtained. A frequency converter can vary the speed of the fan or pump, obtaining variable control of flow and pressure. Furthermore, a frequency converter can quickly adapt the speed of the fan or pump to new flow or pressure conditions in the system.

Simple control of process (Flow, Level or Pressure) utilizing the built-in PI control.

## 2.5.7 Star/Delta Starter or Soft-starter not Required

When larger motors are started, it is necessary in many countries to use equipment that limits the start-up current. In more traditional systems, a star/delta starter or softstarter is widely used. Such motor starters are not required if a frequency converter is used.

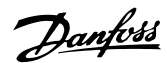

As illustrated in *Illustration 2.8*, a frequency converter does not consume more than rated current.

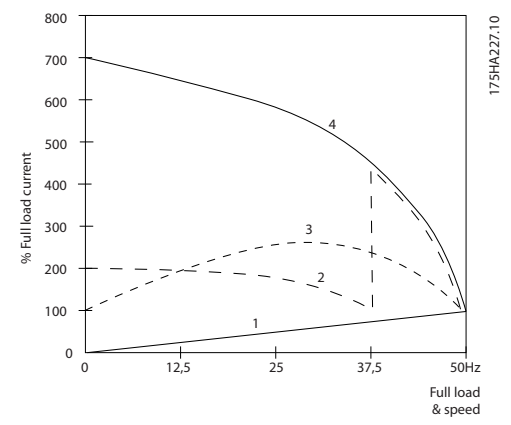

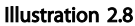

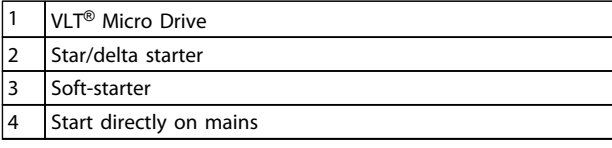

#### Table 2.6

## 2.5.8 Using a Frequency Converter Saves Money

Example *2.5.9 Without a Frequency Converter* shows that a lot of equipment is not required when a frequency converter is used. It is possible to calculate the cost of installing the two different systems. In the example, the two systems can be established at roughly the same price.

## 2.5.9 Without a Frequency Converter

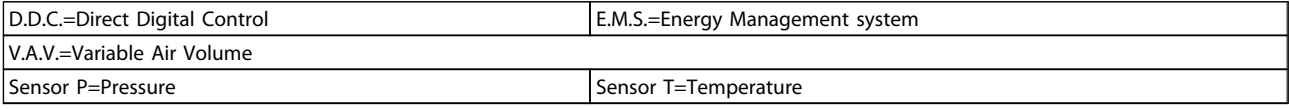

#### Table 2.7 Fan System made in the Traditional Way

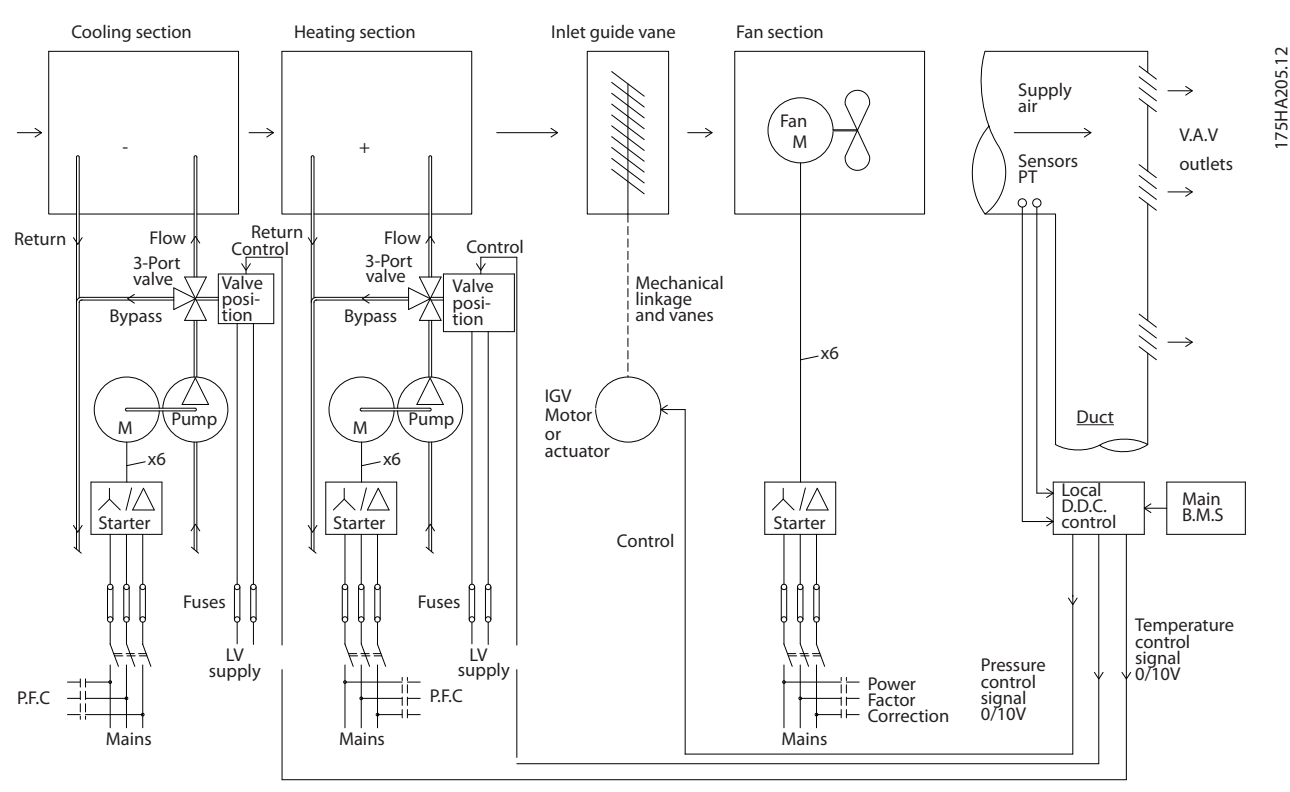

#### Illustration 2.9

Danfoss

## 2.5.10 With a Frequency Converter

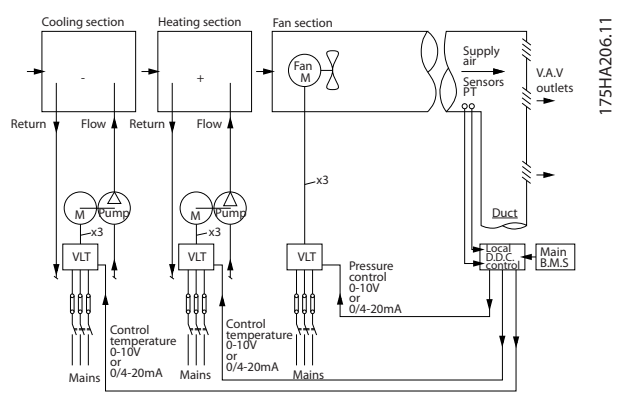

Illustration 2.10 Fan System Controlled by Frequency Converters

## <span id="page-18-0"></span>3 Introduction to VLT® Micro Drive

#### 3.1 Control Structures

In *1-00 Configuration Mode* it can be selected if open or closed loop is to be used.

#### 3.1.1 Control Structure Open Loop

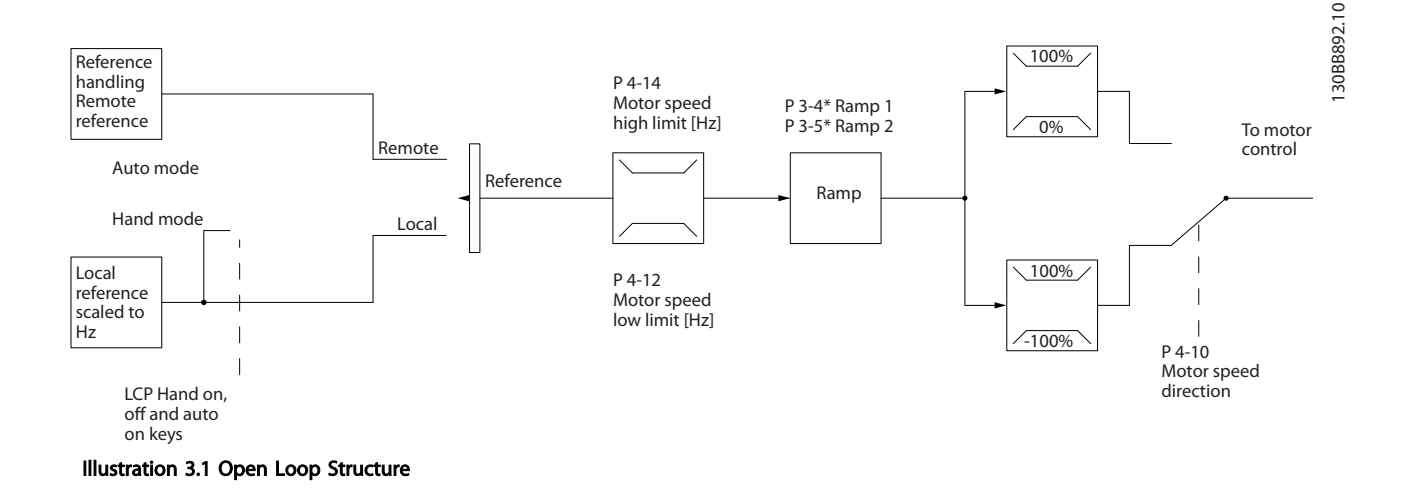

In the configuration shown in *Illustration 3.1*, *1-00 Configuration Mode* is set to *[0] Open loop*. The resulting reference from the reference handling system or the local reference is received and fed through the ramp limitation and speed limitation before being sent to the motor control. The output from the motor control is then limited by the maximum frequency limit.

### 3.1.2 Local (Hand On) and Remote (Auto On) Control

The frequency converter can be operated manually via the local control panel (LCP) or remotely via analog/digital inputs or serial bus. If allowed in *0-40 [Hand on] Key on LCP*, *0-44 [Off/Reset] Key on LCP*, and *0-42 [Auto on] Key on LCP*, it is possible to start and stop the frequency converter by LCP using the [Hand On] and [Off/Reset] keys. Alarms can be reset via the [Off/Reset] key. After pressing the [Hand On] key, the frequency converter goes into Hand Mode and follows (as default) the local reference set by using the LCP potentiometer (LCP 12) or [▲]/[▼] (LCP 11). The potentiometer can be disabled by parameter P6-80. If potentiometer is disabled, arrow keys can be used for adjusting reference.

After pressing the [Auto On] key, the frequency converter goes into Auto mode and follows (as default) the remote

reference. In this mode, it is possible to control the frequency converter via the digital inputs and RS-485. See more about starting, stopping, changing ramps and parameter set-ups etc. in parameter group 5-1\* (Digital Inputs) or parameter group 8-5\* (Serial Communication).

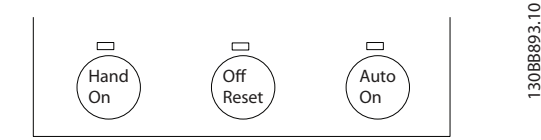

Danfoss

Illustration 3.2

Local reference forces the configuration mode to open loop, independent on the setting of *1-00 Configuration Mode*.

Local Reference is restored at power-down.

### 3.1.3 Control Structure Closed Loop

The internal controller allows the frequency converter to become an integral part of the controlled system. The frequency converter receives a feedback signal from a sensor in the system. It then compares this feedback to a set-point reference value and determines the error, if any,

3 3

between these two signals. It then adjusts the speed of the motor to correct this error.

For example, consider a pump application where the speed of a pump is to be controlled so that the static pressure in a pipe is constant. The desired static pressure value is supplied to the frequency converter as the setpoint reference. A static pressure sensor measures the

actual static pressure in the pipe and supplies this to the frequency converter as a feedback signal. If the feedback signal is greater than the set-point reference, the frequency converter slows down to reduce the pressure. In a similar way, if the pipe pressure is lower than the setpoint reference, the frequency converter automatically speed up to increase the pressure provided by the pump.

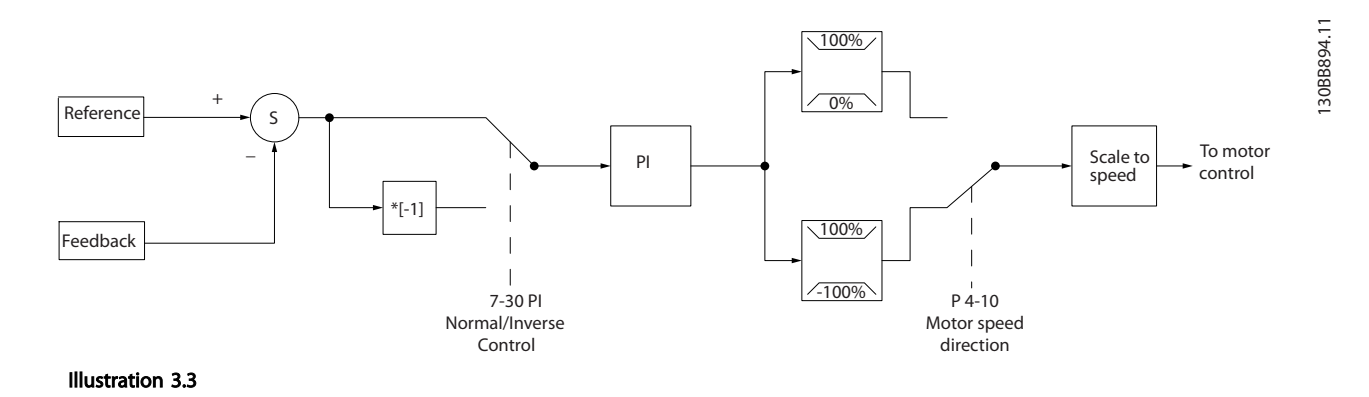

While the default values for the frequency converter's Closed Loop controller often provides satisfactory performance, the control of the system can often be optimized by adjusting some of the Closed Loop controller's parameters.

#### Introduction to VLT<sup>®</sup> Micro ... VLT<sup>®</sup> Micro Drive FC 51 Design Guide

## 3.1.4 Reference Handling

Details for Open Loop and Closed Loop operation.

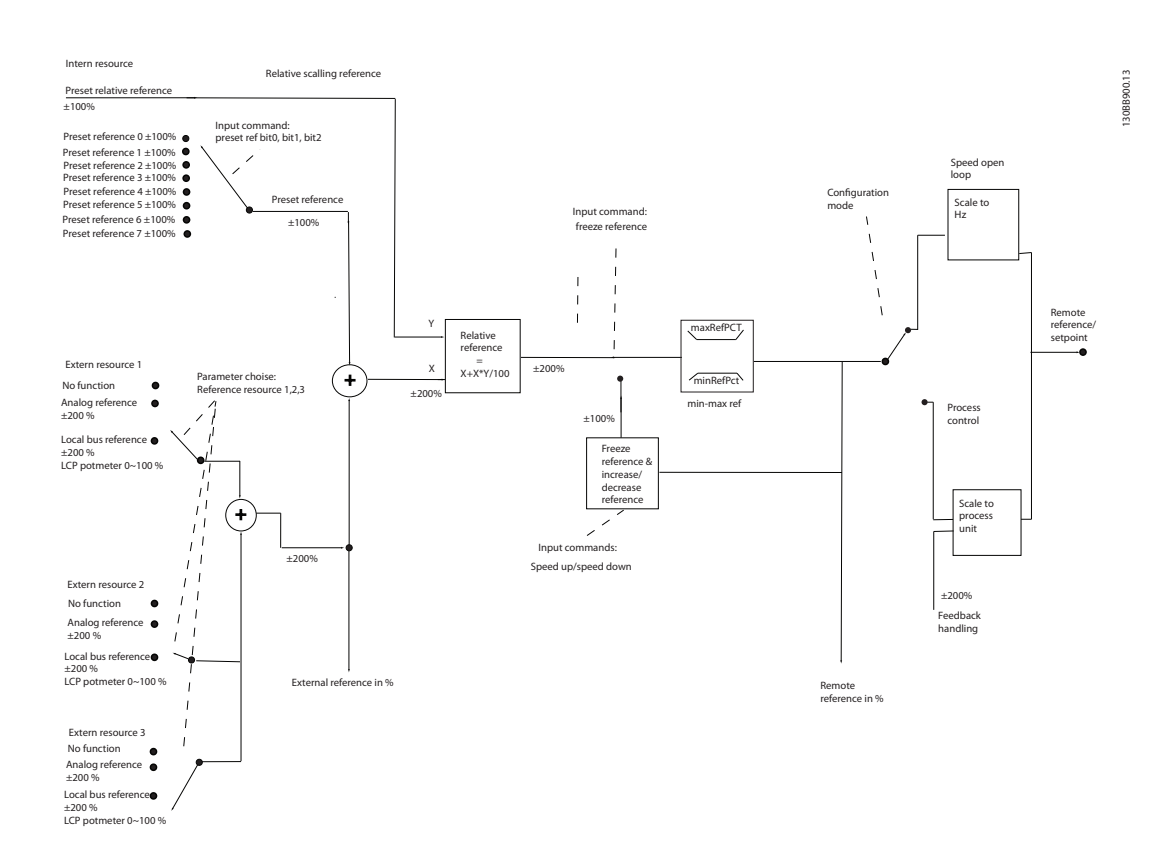

#### Illustration 3.4 Block Diagram Showing Remote Reference

The remote reference is comprised of

- Preset references
- External references (analog inputs and serial communication bus references)
- The preset relative reference
- Feedback controlled setpoint

Up to 8 preset references can be programmed in the frequency converter. The active preset reference can be selected using digital inputs or the serial communications bus. The reference can also be supplied externally, most commonly from an analog input. This external source is selected by one of the 3 Reference Source parameters (*3-15 Reference 1 Source*, *3-16 Reference 2 Source* and *3-17 Reference 3 Source*). All reference resources and the bus reference are added to produce the total external reference. The external reference, the preset reference or the sum of the two can be selected to be the active

reference. Finally, this reference can by be scaled using *3-14 Preset Relative Reference*.

Danfoss

The scaled reference is calculated as follows: *Reference* =  $X + X \times \left(\frac{Y}{100}\right)$ 

Where X is the external reference, the preset reference or the sum of these and Y is *3-14 Preset Relative Reference* in [%].

If Y, *3-14 Preset Relative Reference* is set to 0%, the reference will not be affected by the scaling.

#### <span id="page-21-0"></span>Introduction to VLT<sup>®</sup> Micro ... VLT<sup>®</sup> Micro Drive FC 51 Design Guide

## Danfoss

## 3.2 General Aspects of EMC

Electrical interference is usually conducted at frequencies in the range 150 kHz to 30 MHz. Airborne interference from the frequency converter system in the range 30 MHz to 1 GHz is generated from the inverter, motor cable, and the motor.

As shown in *Illustration 3.5*, capacitive currents in the motor cable coupled with a high dU/dt from the motor voltage generate leakage currents.

The use of a screened motor cable increases the leakage current (see *Illustration 3.5*) because screened cables have higher capacitance to earth than unscreened cables. If the leakage current is not filtered, it causes greater interference on the mains in the radio frequency range below approximately 5 MHz. Since the leakage current  $(I_1)$ is carried back to the unit through the screen (I 3), there will in principle only be a small electro-magnetic field (I4)

from the screened motor cable according to the below figure.

The screen reduces the radiated interference but increases the low-frequency interference on the mains. The motor cable screen must be connected to the frequency converter enclosure as well as on the motor enclosure. This is best done by using integrated screen clamps so as to avoid twisted screen ends (pigtails). These increase the screen impedance at higher frequencies, which reduces the screen effect and increases the leakage current (I4). If a screened cable is used for fieldbus, relay, control cable, signal interface and brake, the screen must be mounted on the enclosure at both ends. In some situations, however, it is necessary to break the screen to avoid current loops.

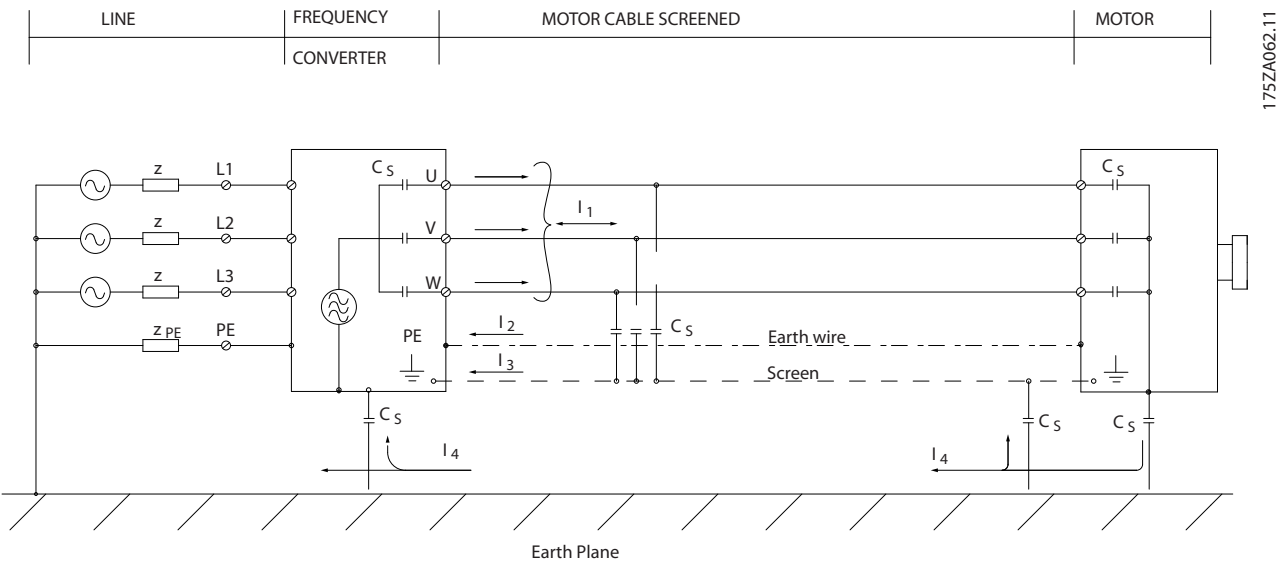

Illustration 3.5 Situation that Generates Leakage Currents

If the screen is to be placed on a mounting plate for the frequency converter, the mounting plate must be made of metal, because the screen currents have to be conveyed back to the unit. Moreover, ensure good electrical contact from the mounting plate through the mounting screws to the frequency converter chassis.

When unscreened cables are used, some emission requirements are not complied with, although the immunity requirements are observed.

In order to reduce the interference level from the entire system (unit+installation), make motor and brake cables as short as possible. Avoid placing cables with a sensitive signal level alongside motor and brake cables. Radio interference higher than 50 MHz (airborne) is especially

generated by the control electronics. See *[6.8.4 EMC-Correct](#page-52-0) [Electrical Installation](#page-52-0)* for more information on EMC.

#### 3.2.1 Emission Requirements

According to the EMC product standard for adjustable speed frequency converters EN/IEC 61800-3:2004 the EMC requirements depend on the intended use of the frequency converter. Four categories are defined in the EMC product standard. The definitions of the 4 categories together with the requirements for mains supply voltage conducted emissions are given in *[Table 3.1](#page-22-0)*.

3 3

 $\Gamma$ 

<span id="page-22-0"></span>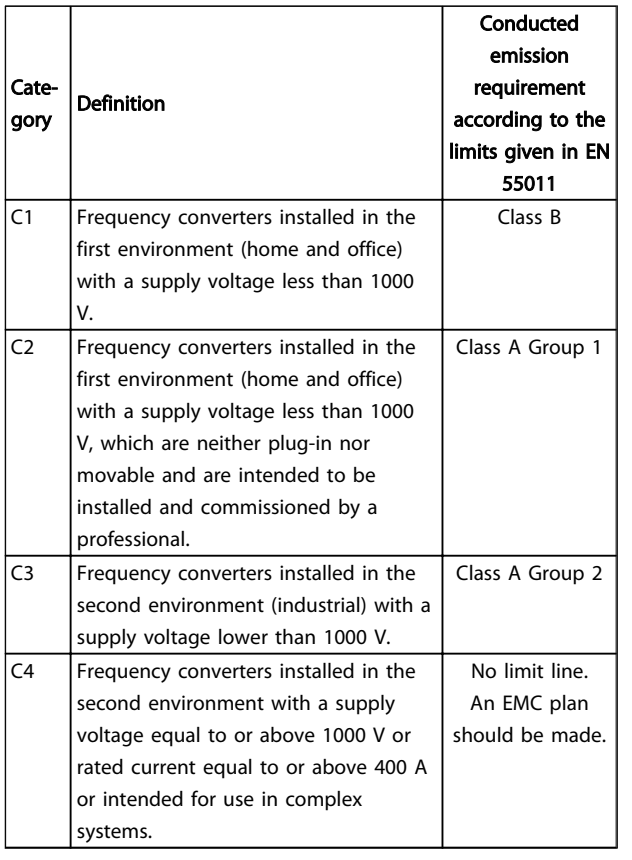

When the generic emission standards are used the frequency converters are required to comply with the following limits

Danfoss

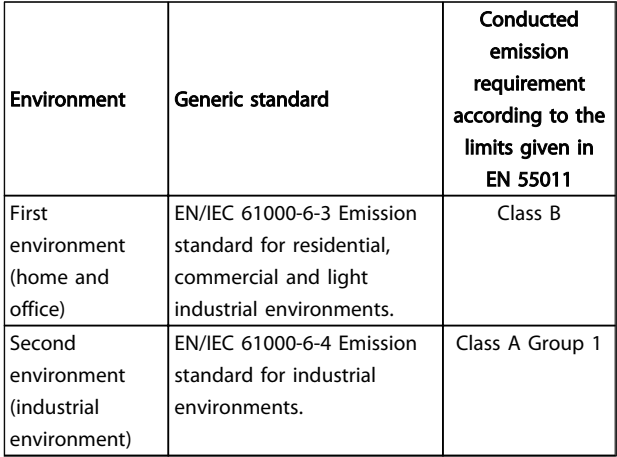

Table 3.2

#### Table 3.1 Emission Requirements

## 3.2.2 EMC Test Results (Emission)

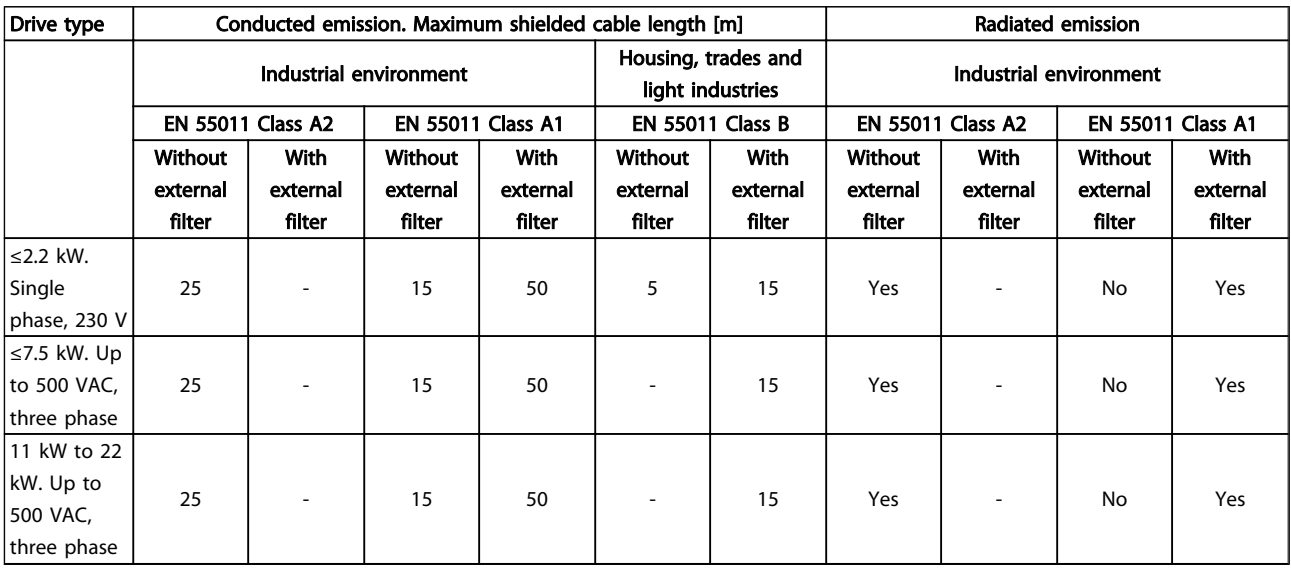

Table 3.3 EMC Test Result

## <span id="page-23-0"></span>3.2.3 Harmonics Emission Requirements

## Equipment connected to the public supply network WARNING

#### Cannot comply, only with power option

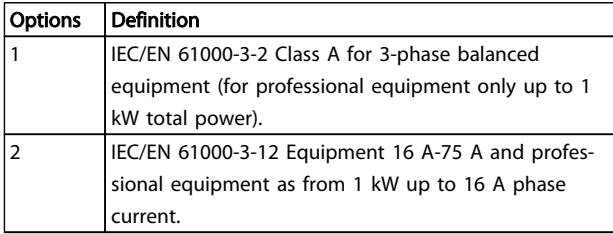

#### Table 3.4

## 3.2.4 Immunity Requirements

The immunity requirements for frequency converters depend on the environment where they are installed. The requirements for the industrial environment are higher than the requirements for the home and office environment. All Danfoss frequency converters comply with the requirements for the industrial environment and consequently comply also with the lower requirements for home and office environment with a large safety margin.

#### 3.3 Galvanic Isolation (PELV)

## 3.3.1 PELV - Protective Extra Low Voltage

PELV offers protection by way of extra low voltage. Protection against electric shock is ensured when the electrical supply is of the PELV type and the installation is made as described in local/national regulations on PELV supplies.

All control terminals and relay terminals 01-03/04-06 comply with PELV (Protective Extra Low Voltage) (Does not apply to grounded Delta leg above 440 V).

Galvanic (ensured) isolation is obtained by fulfilling requirements for higher isolation and by providing the relevant creapage/clearance distances. These requirements are described in the EN 61800-5-1 standard.

The components that make up the electrical isolation, as described, also comply with the requirements for higher isolation and the relevant test as described in EN 61800-5-1.

The PELV galvanic isolation can be shown in *Illustration 3.7*.

To maintain PELV all connections made to the control terminals must be PELV, e.g. thermistor must be reinforced/double insulated.

#### 0.25-22 kW

- 1. Power supply (SMPS)
- 2. Optocouplers, communication between AOC and BOC
- 3. Custom relays

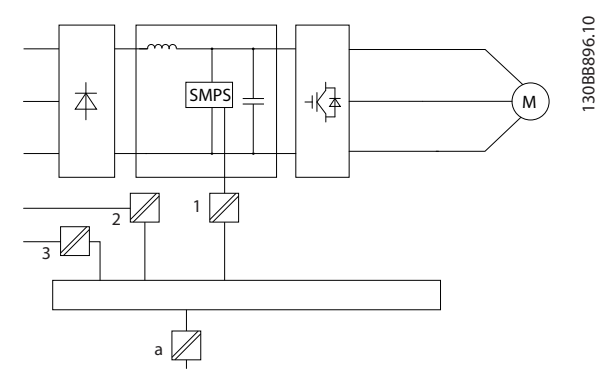

Illustration 3.6 Galvanic Isolation

#### 30-90 kW

- 1. Power supply (SMPS) incl. signal isolation of UDC, indicating the intermediate current voltage.
- 2. Gate drive that runs the IGBTs (trigger transformers/opto-couplers).
- 3. Current transducers.
- 4. Internal soft-charge, RFI and temperature measurement circuits.
- 5. Custom relays.

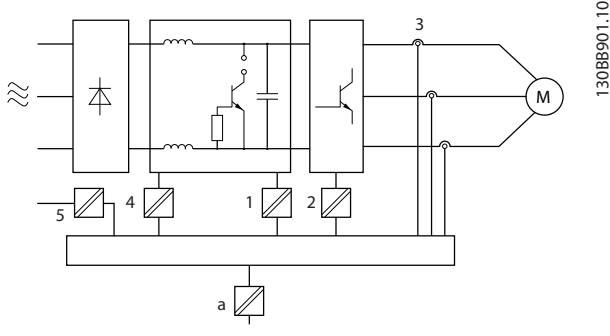

Illustration 3.7 Galvanic Isolation

The functional galvanic isolation (see *Illustration 3.6*) is for the RS-485 standard bus interface.

## <span id="page-24-0"></span>**ACAUTION**

Installation at high altitude:

At altitudes above 2 km, contact Danfoss regarding PELV.

## 3.4 Earth Leakage Current

## WARNING

#### DISCHARGE TIME

Touching the electrical parts could be fatal - even after the equipment has been disconnected from mains. Also make sure that other voltage inputs have been disconnected, such as load sharing (linkage of DC intermediate circuit), as well as the motor connection for kinetic back-up.

Before touching any electrical parts, wait at least the amount of time indicated in the *[Table 2.1](#page-11-0)*.

Shorter time is allowed only if indicated on the nameplate for the specific unit.

## **NOTE**

## Leakage Current

The earth leakage current from the frequency converter exceeds 3.5 mA. To ensure that the earth cable has a good mechanical connection to the earth connection, the cable cross section must be at least 10 mm<sup>2</sup> or 2 rated earth wires terminated separately.

#### Residual Current Device protection RCD

This product can cause a DC current in the protective conductor. Where a residual current device (RCD) is used for protection in case of direct or indirect contact, only an RCD of Type B is allowed on the supply side of this product. Otherwise, another protective measure shall be applied, such as separation from the environment by double or reinforced insulation, or isolation from the supply system by a transformer. See also Application Note *Protection against Electrical Hazards, MN90G*.

Protective earthing of the frequency converter and the use of RCDs must always follow national and local regulations.

## 3.5 Extreme Running Conditions

#### Short Circuit (Motor Phase – Phase)

Current measurement in each of the three motor phases or in the DC link, protects the frequency converter against short circuts. A short circuit between two output phases causes an overcurrent in the inverter. The inverter is turned off individually when the short circuit current exceeds the permitted value (Alarm 16 Trip Lock). To protect the frequency converter against a short circuit at the load sharing and brake outputs see the design guidelines.

#### Switching on the Output

Switching on the output between the motor and the frequency converter is fully permitted. The frequency converter is not damaged in any way by switching on the output. However, fault messages may appear.

#### Motor-generated Over-voltage

The voltage in the intermediate circuit is increased when the motor acts as a generator. This occurs in following cases:

- 1. The load drives the motor (at constant output frequency from the frequency converter), that is the load generates energy.
- 2. During deceleration ("ramp-down") if the moment of inertia is high, the friction is low and the rampdown time is too short for the energy to be dissipated as a loss in the frequency converter, the motor and the installation.
- 3. Incorrect slip compensation setting (*1-62 Slip Compensation*) may cause higher DC link voltage.

The control unit may attempt to correct the ramp if possible (*2-17 Over-voltage Control*.)

The inverter turns off to protect the transistors and the intermediate circuit capacitors when a certain voltage level is reached.

#### Mains Drop-out

During a mains drop-out, the frequency converter keeps running until the intermediate circuit voltage drops below the minimum stop level, which is typically 15% below the frequency converter's lowest rated supply voltage. The mains voltage before the drop-out and the motor load determines how long it takes for the inverter to coast.

### 3.5.1 Motor Thermal Protection

To protect the application from serious damages VLT<sup>®</sup> AutomationDrive offers several dedicated features Torque Limit: The Torque limit feature the motor is protected for being overloaded independent of the speed. Torque limit is controlled in *4-16 Torque Limit Motor Mode* and or *4-17 Torque Limit Generator Mode* and the time before the torque limit warning shall trip is controlled in *14-25 Trip Delay at Torque Limit*.

Current Limit: The current limit is controlled in *4-18 Current Limit* and the time before the current limit warning shall trip is controlled in *14-24 Trip Delay at Current Limit*. Min Speed Limit: (*4-11 Motor Speed Low Limit [RPM]* or *4-12 Motor Speed Low Limit [Hz]*) limit the operating speed range to for instance between 30 and 50/60Hz. Max Speed Limit: (*4-13 Motor Speed High Limit [RPM]* or *4-19 Max Output Frequency*) limit the max output speed the can provide

Danfoss

ETR (Electronic Thermal relay): The frequency converter ETR function measures actual current, speed and time to calculate motor temperature and protect the motor from being overheated (Warning or trip). An external thermistor input is also available. ETR is an electronic feature that simulates a bimetal relay based on internal measurements. The characteristic is shown in *Illustration 3.8*:

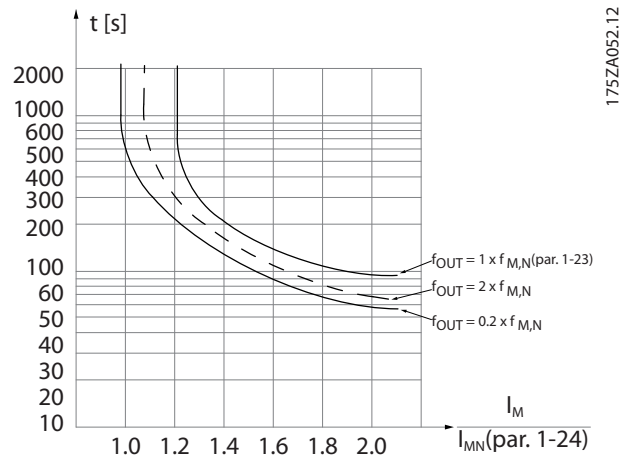

Illustration 3.8 ETR: The X-axis shows the ratio between Imotor and Imotor nominal. The Y- axis shows the time in seconds before the ETR cut of and trips the drive. The curves show the characteristic nominal speed, at twice the nominal speed and at 0,2 x the nominal speed.

At lower speed the ETR cuts of at lower heat due to less cooling of the motor. In that way the motor are protected from being over heated even at low speed. The ETR feature is calculating the motor temperature based on actual current and speed. The calculated temperature is visible as a read out parameter in *16-18 Motor Thermal* in the *FC 51 Micro Drive Programming Guide, MG02CX*.

3 3

Danfoss

## <span id="page-26-0"></span>4 VLT<sup>®</sup> Micro Drive Selection

4.1 Options and Accessories

4.1.1 Local Control Panel (LCP)

For detailed information on programming, see *Programming Guide MG02C*.

## **NOTE**

The frequency converter can also be programmed from a PC via RS-485 com-port by installing the MCT 10 Set-up Software.

This software can either be ordered using code number 130B1000 or downloaded from the DanfossWeb site: *www.danfoss.com/BusinessAreas/DrivesSolutions/softwaredownload*

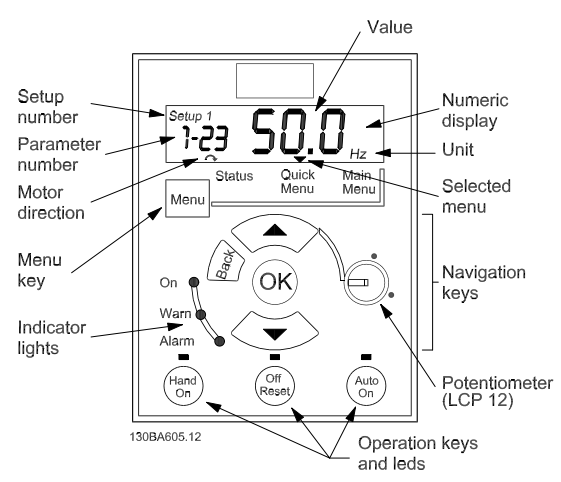

Illustration 4.1 Description of LCP Buttons and Display

Use the [Menu] key to select one of the following menus:

#### Status:

For readouts only.

#### Quick Menu:

For access to Quick Menus 1 and 2, respectively.

#### Main Menu:

For access to all parameters.

#### Navigation Keys:

[Back]: For moving to the previous step or layer in the navigation structure.

Arrows [▲] [▼]: For maneuvering between parameter groups, parameters and within parameters. [Ok]: For selecting a parameter and for accepting changes to parameter settings.

#### Operation Keys:

A yellow light above the operation keys indicates the active key.

[Hand on]: Starts the motor and enables control of the frequency converter via the LCP.

[Off/Reset]: Stops the motor (off). If in alarm mode the alarm will be reset.

[Auto on]: The frequency converter is controlled either via control terminals or serial communication.

[Potentiometer] (LCP 12): The potentiometer works in two ways depending on the mode in which the frequency converter is running.

In *Auto Mode* the potentiometer acts as an extra programmable analog input.

In *Hand on Mode* the potentiometer controls local reference.

The LCP can be moved to the front of a cabinet by using the remote build-in kit. The enclosure is the IP55.

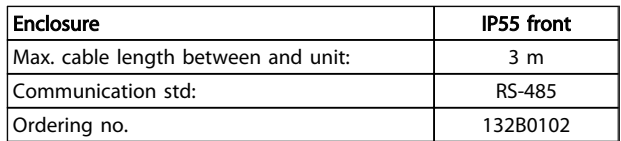

Table 4.1 Technical Data

## <span id="page-27-0"></span>4.1.2 FC 51 Mounting Instruction

## Step 1

Place the bottom of the LCP in the frequency converter.

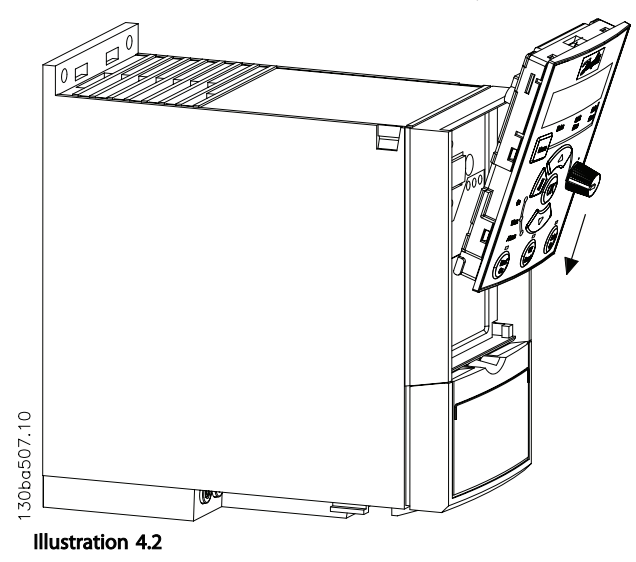

### Step 2

Push the top of the LCP into the frequency converter.

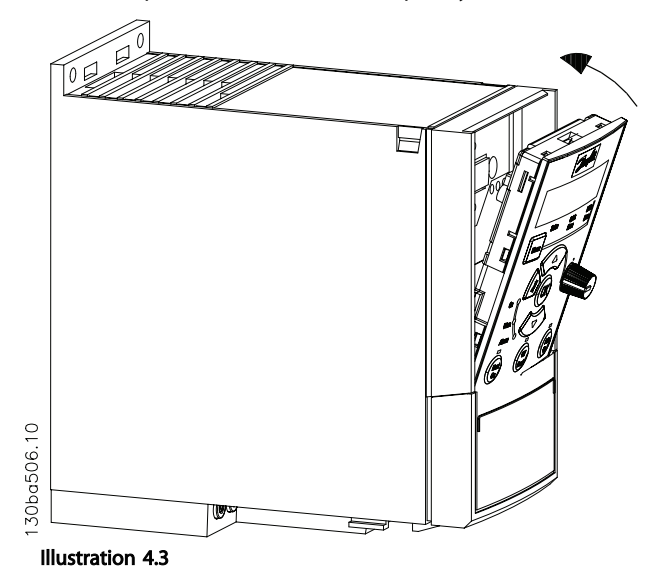

## <span id="page-28-0"></span>4.1.3 FC 51 Remote Mounting Kit Mounting Instruction

### Step 1

Fit gasket on LCP in the frequency converter.

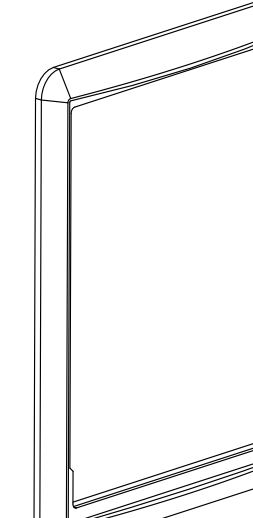

Illustration 4.4

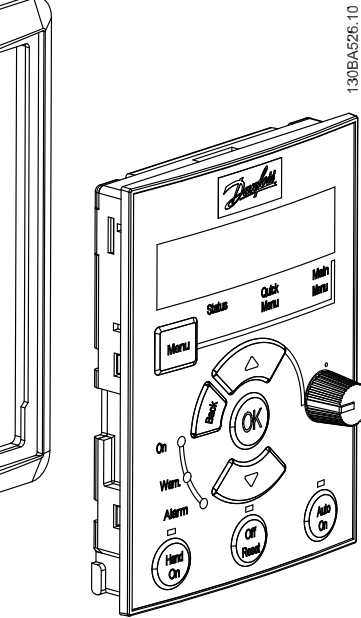

Step 2

Place LCP on panel - see dimensions of hole on drawing.

Danfoss

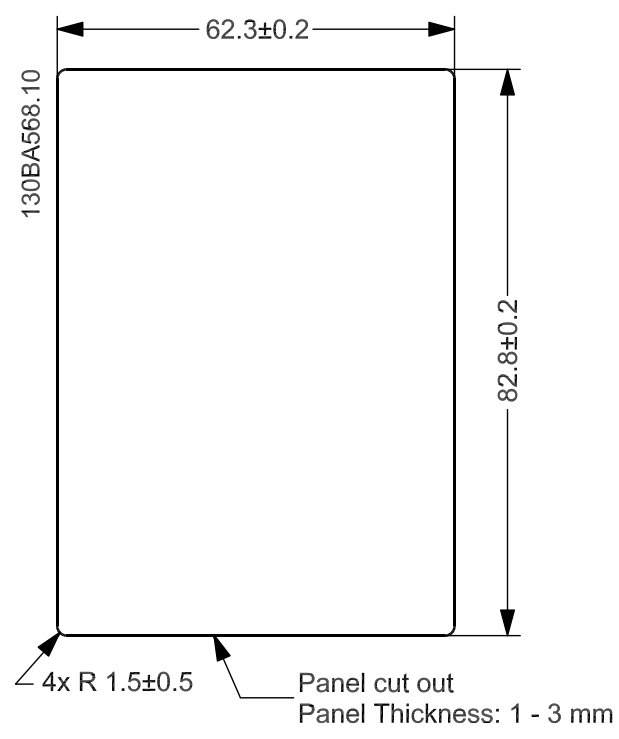

Illustration 4.5

30BA527.10 Panel Gasket CF.

Illustration 4.6

Danfoss

### Step 3

Place bracket on back of the LCP, then slide down. Tighten screws and connect cable to LCP.

## **NOTE**

Use the provided thread cutting screws to fasten connector to LCP. Tightening torque: 1.3 Nm.

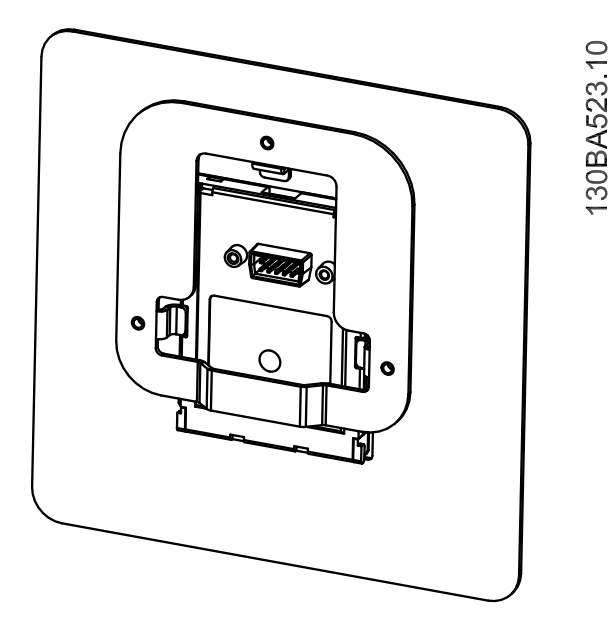

Illustration 4.7

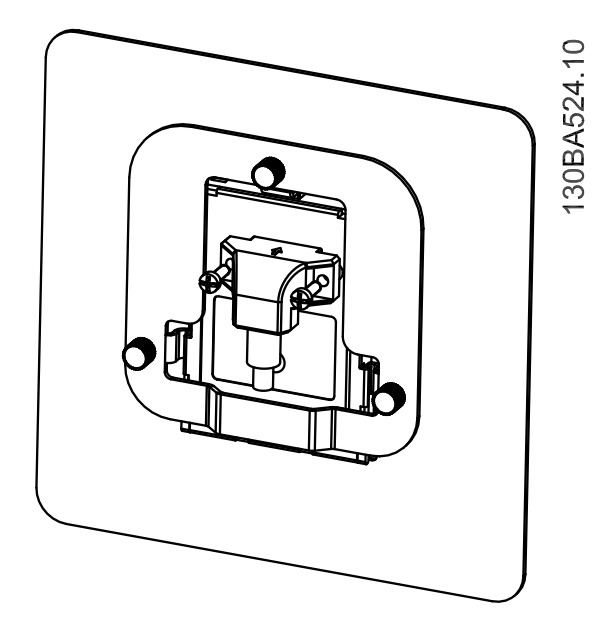

Illustration 4.8

## Step 4

Connect cable to frequency converter.

## NOTE

Use the provided thread cutting screws to fasten connector to the frequency converter. Tightening torque: 1.3 Nm.

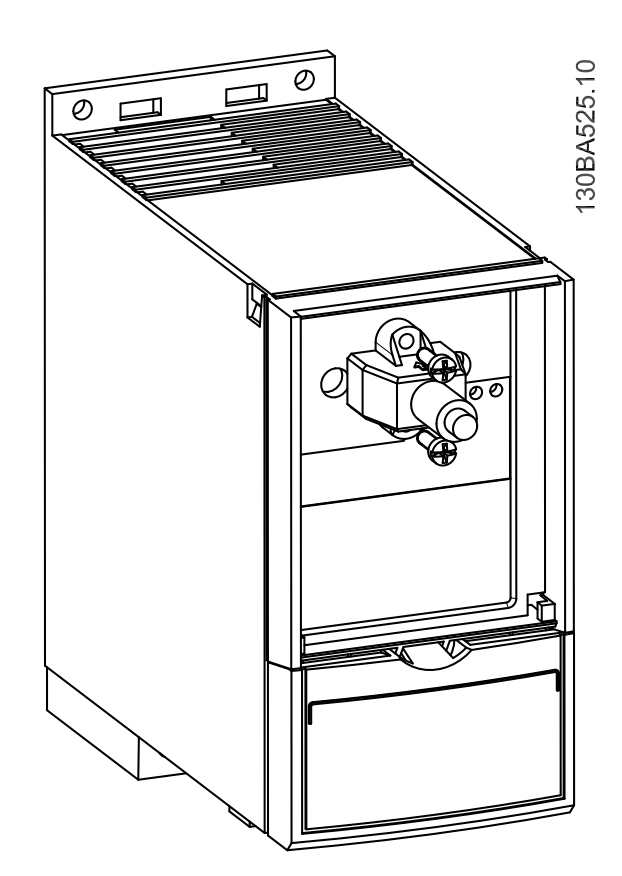

Illustration 4.9

## <span id="page-30-0"></span>4.1.4 IP21/TYPE 1 Enclosure Kit

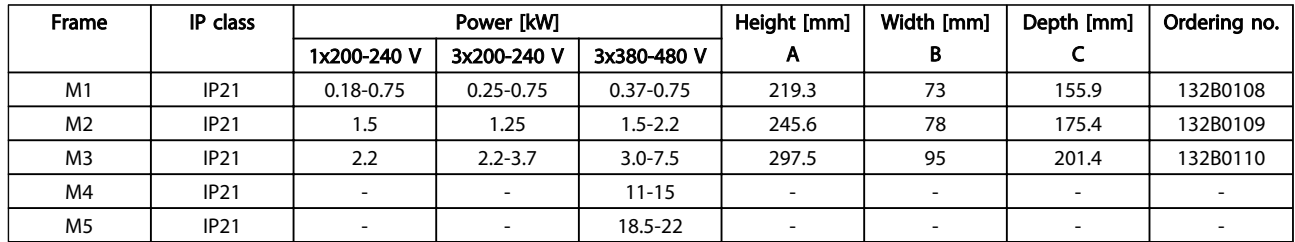

## Table 4.2

## 4.1.5 Type 1 (NEMA)

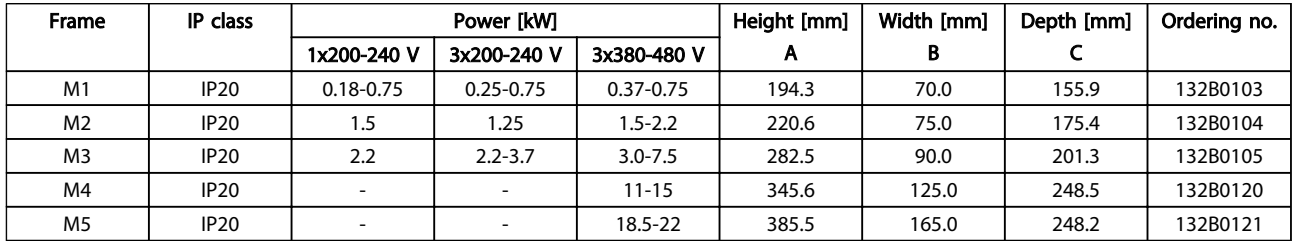

### Table 4.3

## 4.1.6 De-Coupling

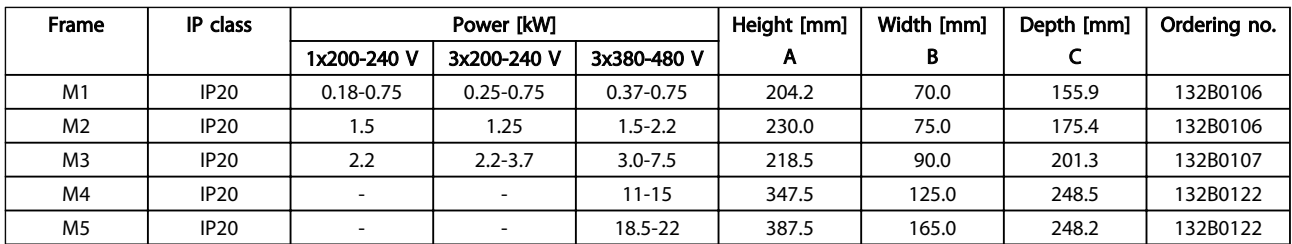

Table 4.4

<span id="page-31-0"></span>

## 4.1.7 FC 51 Type 1 Kit Mounting Instruction for M1, M2 and M3

### Step 1

Mount metal plate on frequency converter and tighten the screws. Tightening torque: 2 Nm.

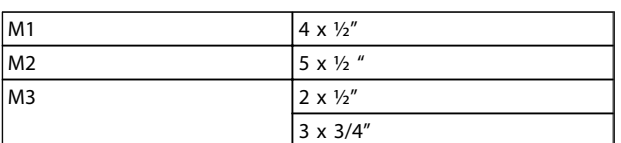

Table 4.5 Conduit Sizes

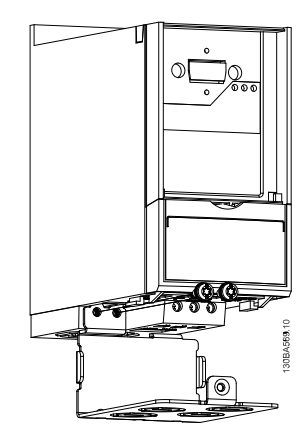

Illustration 4.10

### Step 2

Fit bottom cover on frequency converter and tighten screw.

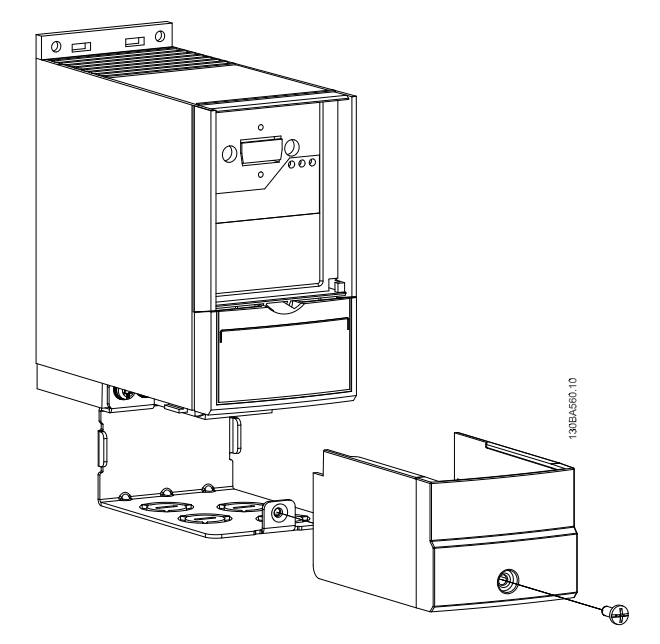

Illustration 4.11

Step 2

screw.

## <span id="page-32-0"></span>4.1.8 FC 51 Type 1 Kit Mounting Instruction for M4 and M5

### Step 1

Mount metal plate on frequency converter and tighten the screws. Tightening torque: 2 Nm.

4 4

## $\begin{array}{|c|c|}\n\hline\nM4 & 3x\frac{1}{2}n\n\end{array}$ M5 3x1"

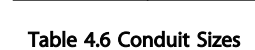

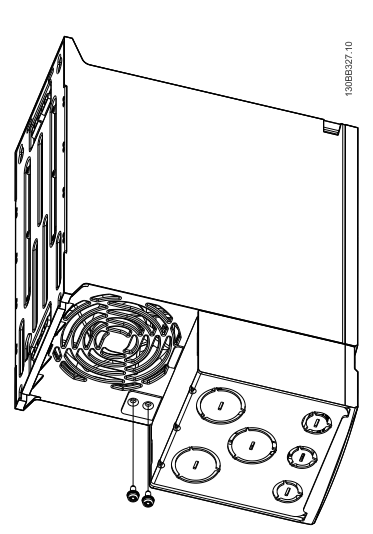

**MAD**  $\lessapprox$ 

Fit bottom cover on frequency converter and tighten

Danfoss

Illustration 4.13

Illustration 4.12

## <span id="page-33-0"></span>4.1.9 FC 51 IP21 Kit Mounting Instruction

### Step 1

Fit top cover on frequency converter.

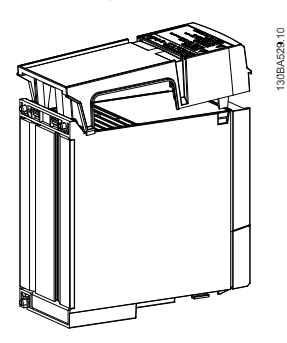

Illustration 4.14

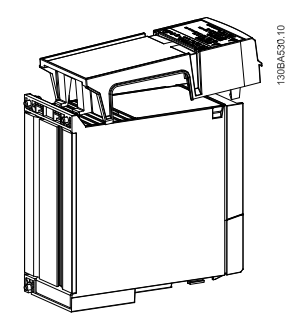

Illustration 4.15

#### Step 2

Remove knockouts on metal plate and fit rubber grommets.

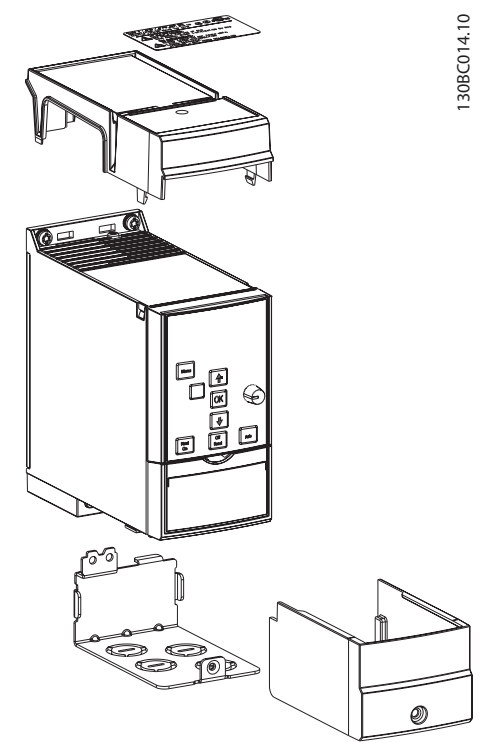

Illustration 4.16

#### Step 3

Mount metal plate on frequency converter and tighten screws. Tightening torque: 2 Nm.

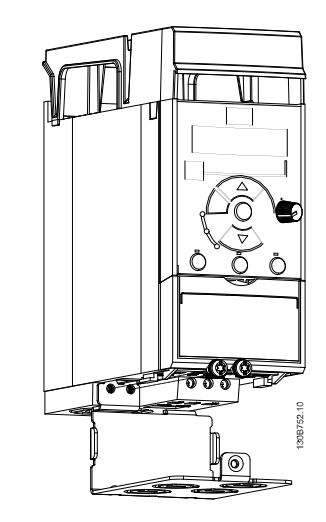

Illustration 4.17

Danfoss

### Step 4

Fit bottom cover on frequency converter and tighten screw.

## **NOTE**

IP21 is only achieved with LCP 11 or LCP 12 mounted.

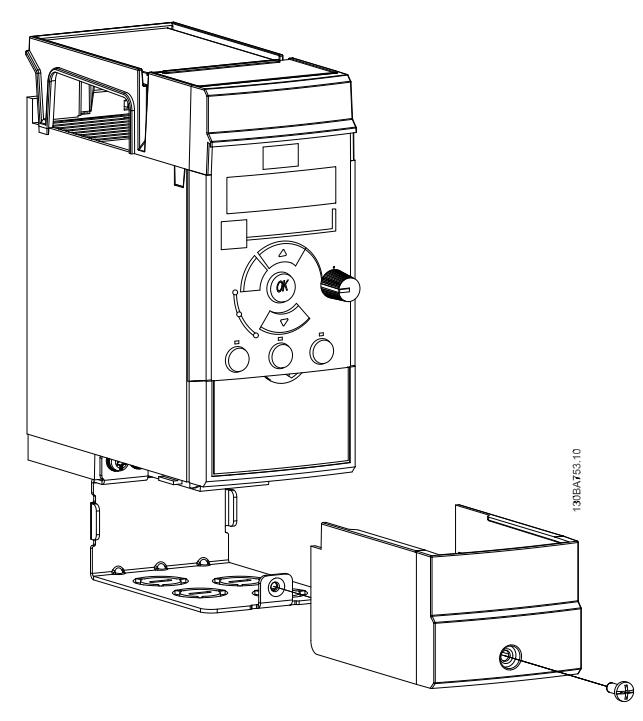

Illustration 4.18

<span id="page-35-0"></span>

## 4.1.10 FC 51 De-coupling Plate Mounting Instruction for M1 and M2

## Step 1

Mount metal plate on frequency converter and fasten with two screws. Tightening torque: 2 Nm.

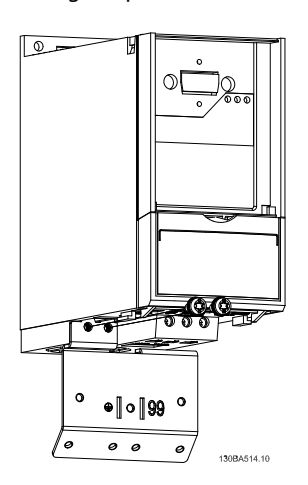

Illustration 4.19

#### Step 2

Mount bracket on de-coupling plate.

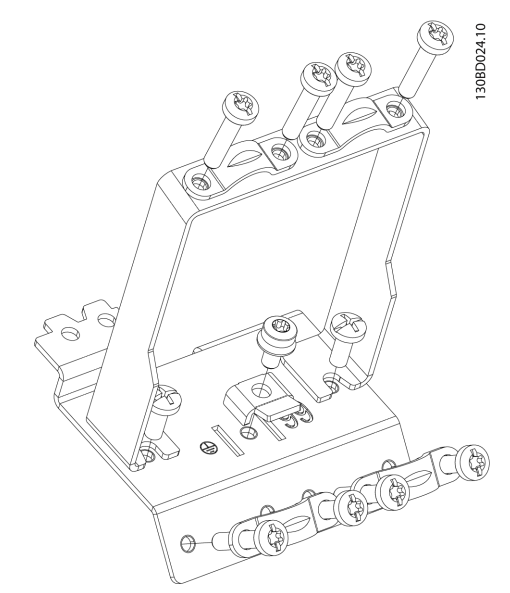

Illustration 4.20

#### Step 3

VLT® Micro frequency converter FC 51 mounted with decoupling plate.

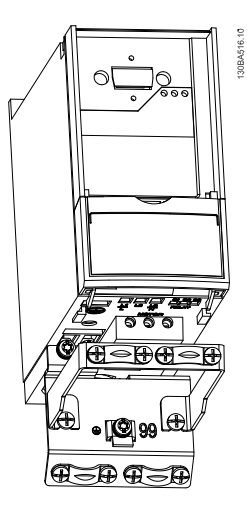

Illustration 4.21
# 4.1.11 FC 51 De-coupling Plate Mounting Instruction for M3

### Step 1

Mount de-coupling plate on frequency converter and fasten with two screws. Tightening torque: 2 Nm.

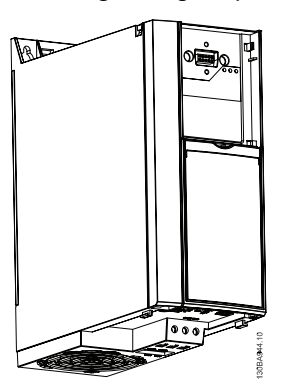

Illustration 4.22

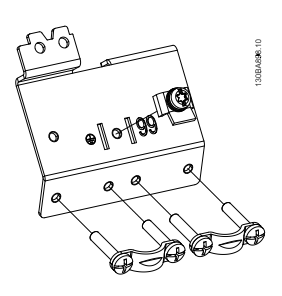

Step 2

VLT® Micro frequency converter FC 51 mounted with decoupling plate.

Danfoss

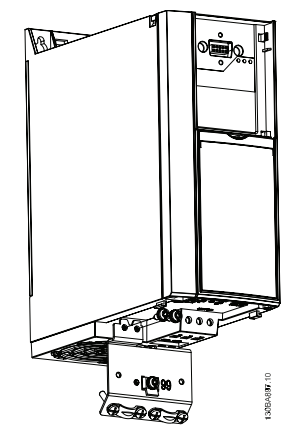

Illustration 4.24

Illustration 4.23

# 4.1.12 FC 51 De-coupling Plate Mounting Instruction for M4 and M5

### Step 1

Mount metal plate on and fasten with two screws. Tightening torque: 2 Nm.

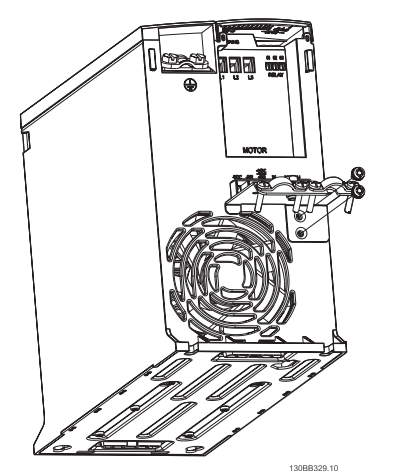

# Step 3

Mount bracket on de-coupling plate.

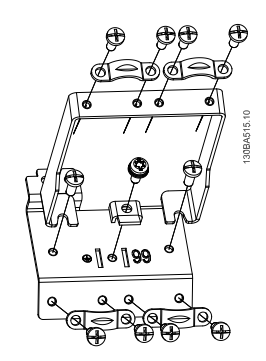

Illustration 4.27

Illustration 4.25

#### Step 2

VLT® Micro frequency converter FC 51 mounted with decoupling plate.

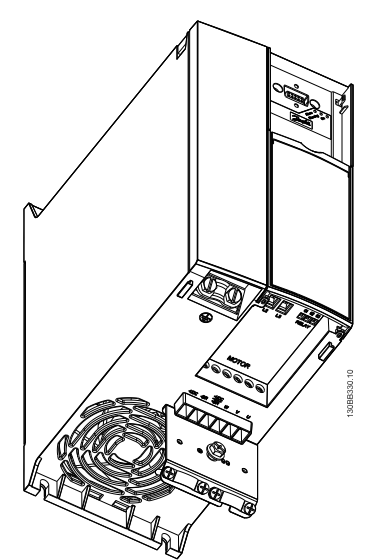

Illustration 4.26

Danfoss

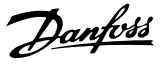

4.1.13 FC 51 DIN Rail Kit Mounting Instruction

#### Step 1

Mount plastic part on frequency converter.

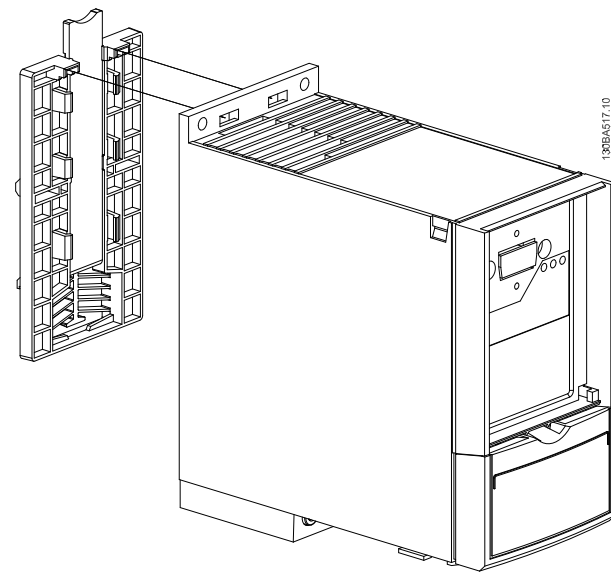

Illustration 4.28

#### Step 2

Fit frequency converter on DIN rail (Din Rail kit is only for M1 and M2).

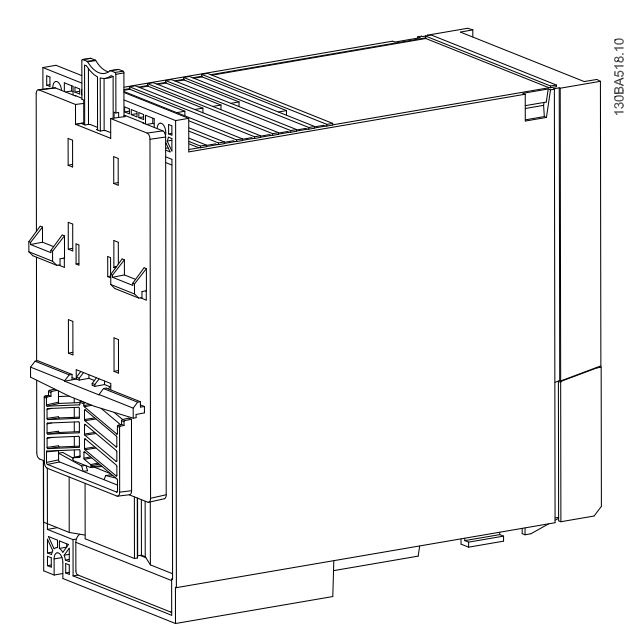

Illustration 4.29

#### 4.1.14 Line Filter MCC 107 Installation **Instructions**

Line Filters of the type MCC 107 combine a harmonic filter and an EMC filter. The line filters improve performance of the line current to the VLT® Micro Drive FC 51. The three different Line Filter frame sizes correspond to the M1, M2 and M3 Micro Drives.

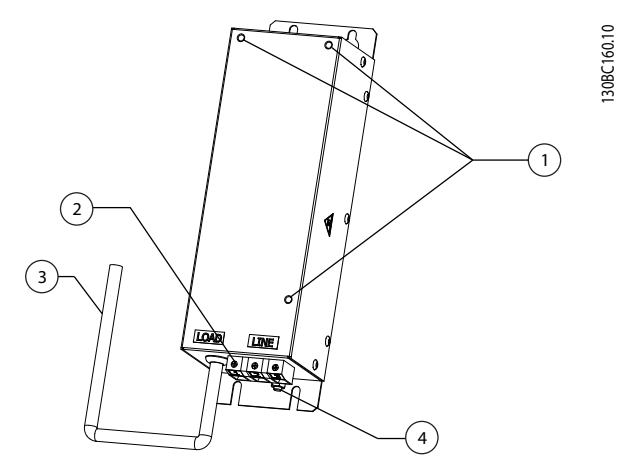

Illustration 4.30 Line Filter MCC 107 with Micro Drive FC 51

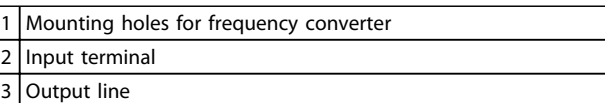

Protective earth (PE)

Table 4.7

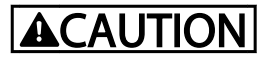

### Hot surfaces

Risk of high surface temperatures.

• Do NOT touch the Line Filter during operation or wear protective gloves

# **AWARNING**

#### High voltage

Risk of electric shock.

• Never carry out maintenance work on the Line Filter during operation. Wait at least 4 minutes after the equipment has been disconnected from the frequency converter before touching any potentially live parts.

# **NOTE**

Never repair a defective filter

# 4.1.15 Mounting

There are two options for mounting the Line Filter correctly:

1. Front mounting

- Mount the filter in a vertical position with the terminals at the bottom.
- Mount the frequency converter on the front of the Line Filter using 3 M4 bolts.

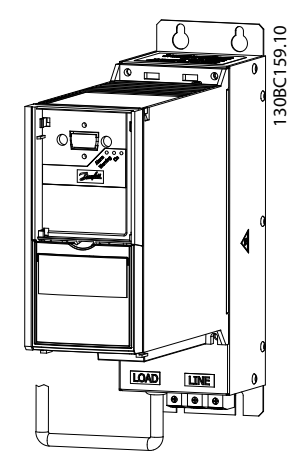

Illustration 4.31 Line Filter with Frequency Converter

• Ensure metal-to-metal contact between filter and frequency converter.

# **NOTE**

Metal-to-metal contact improves EMC performance and enables the baseplate of the frequency converter to function as heatsink for the Line Filter

- 2. Side mounting
	- Mount the filter side-by-side with the frequency converter. There is no requirement for spacing between
		- filter and frequency converter. • Mount the back of the Line Filter to a cooling surface, such as a metal wall. Alternatively, derate
			- the Line Filter by one size: For example use a 0.75 kW Line Filter with a 0.37 kW Micro Drive.

# CAUTION

### High temperatures

Risk of fire or device damage

• Do not mount the Line Filter in close proximity to other heating elements or heat-sensitive material (such as wood).

# 4.1.16 Wiring

# **AWARNING**

Risk of electrical shock due to high leakage currents

- Do not power up the Line Filter before it is connected to protective earth (PE)
- 1. Connect Line Filter to protective earth (PE). Use a cabinet mounting panel or similar to achieve optimum earthing conditions.
- 2. Connect input terminal to mains power (cable not supplied)
- 3. Connect output cable to the input terminals of the frequency converter
- 4. Ensure solid electrical contact between Line Filter and frequency converter (high frequency earthing)

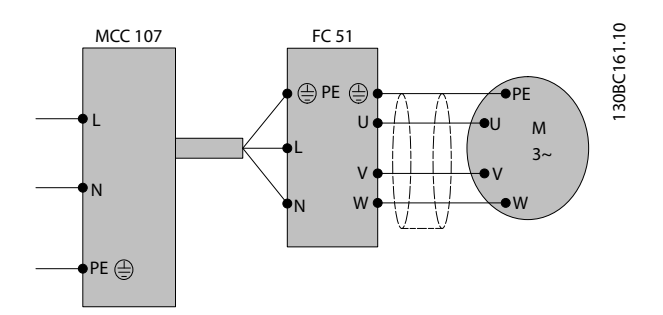

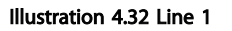

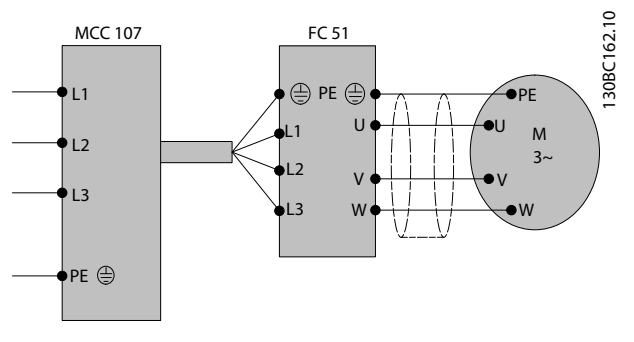

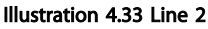

Danfoss

Danfoss

130BC163.10

130BC163.10

# **NOTE**

- Reduce common mode interferences by establishing a low impedance current path to the VLT® Micro Drive.
- To ensure optimum EMC performance, use a De-Coupling plate kit (ordering numbers 132B0106 or 132B0107)

# 4.1.17 Dimensions

For voltage rating, wire size and fuse selection, see the *VLT*® *Micro Drive Quick Guide, MG02B*.

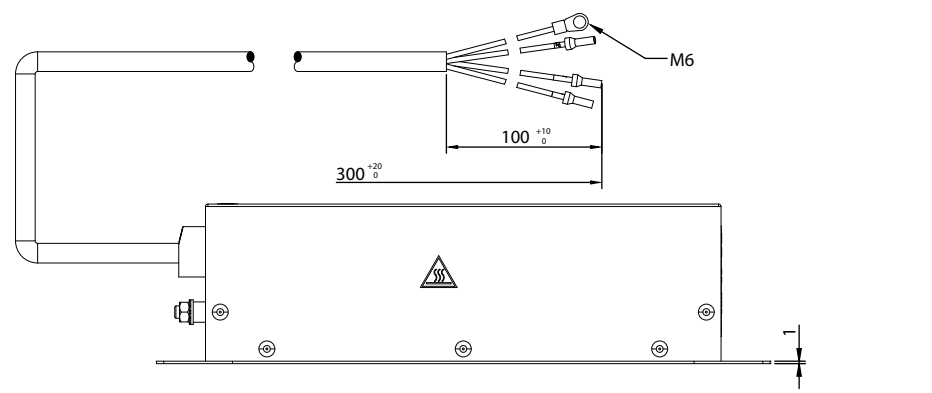

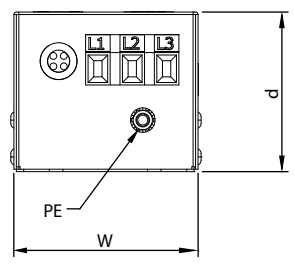

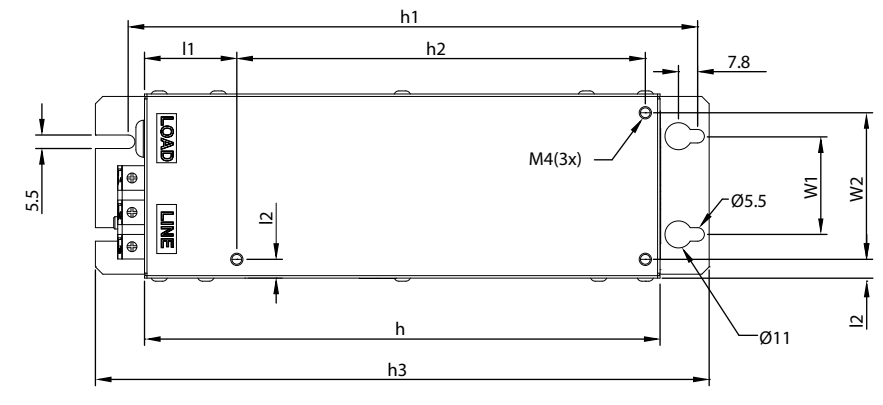

#### Illustration 4.34

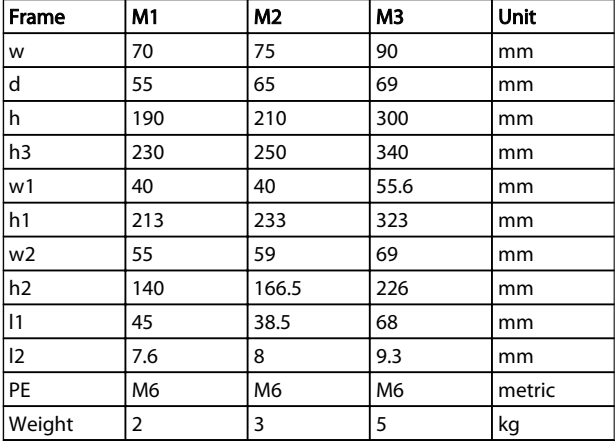

#### Table 4.8

#### VLT® Micro Drive Selection VLT® Micro Drive FC 51 Design Guide

### 4.2 Special Conditions

# 4.2.1 Purpose of Derating

Purpose of derating must be taken into account when using the frequency converter at low air pressure (heights), at low speeds, with long motor cables, cables with a large cross section or at high ambient temperature. The required action is described in this section.

### 4.2.2 Derating for Ambient Temperature

Derating for ambient temperature and IGBT Switching.

The ambient temperature measured over 24 hours should be at least 5 °C lower than the max. ambient temperature. If the frequency converter is operated at high ambient temperature, the continuous output current should be decreased. The frequency converter has been designed for operation at max. 50 °C ambient temperature with one motor size smaller than nominal. Continuous operation at full load at 50 °C ambient temperature reduces the lifetime of the frequency converter.

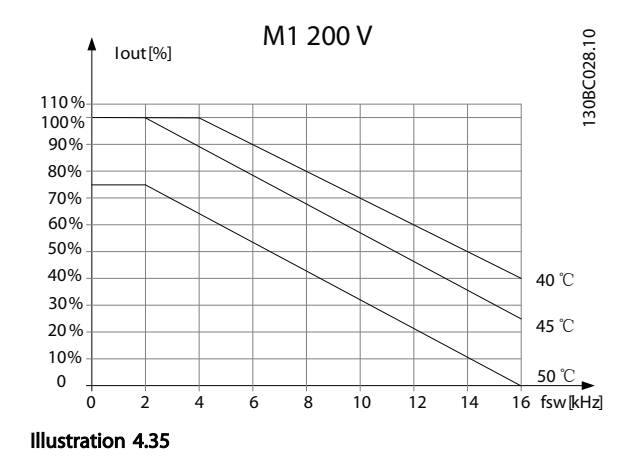

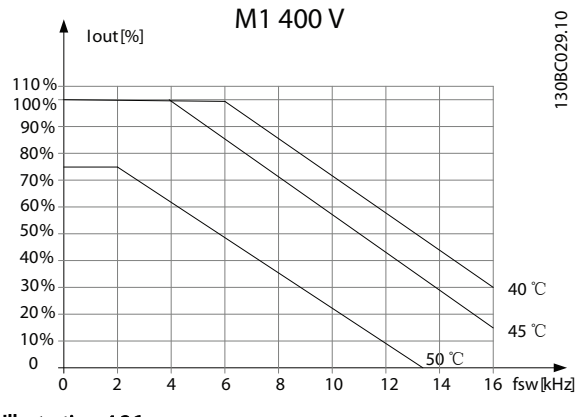

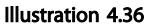

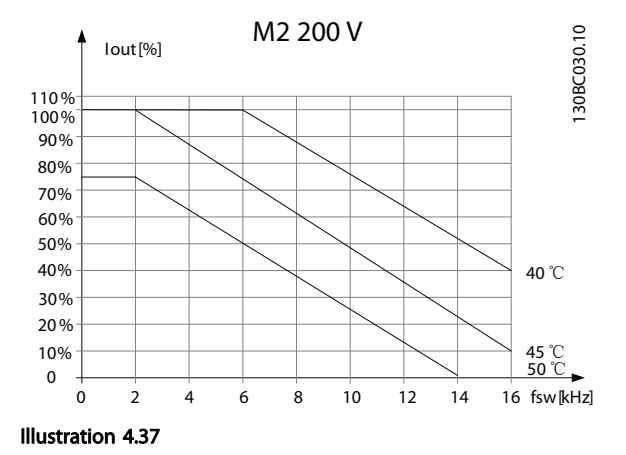

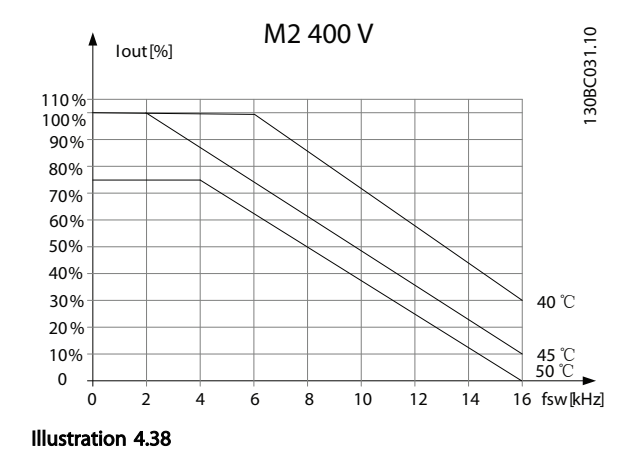

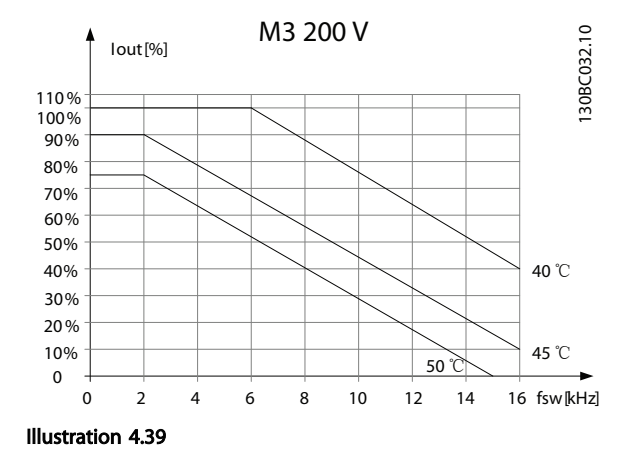

 $\boldsymbol{A}$ 

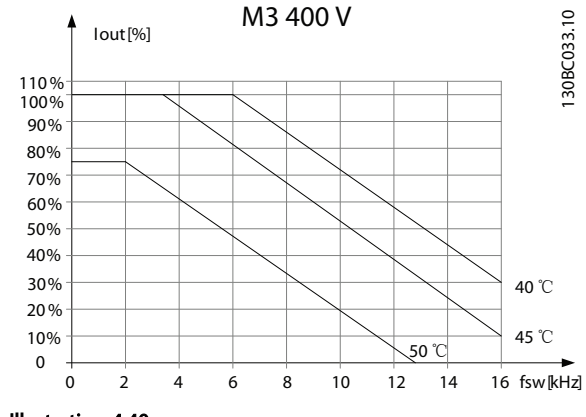

Illustration 4.40

4 4

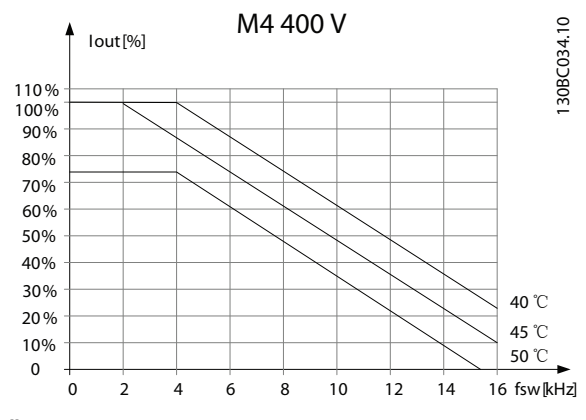

Illustration 4.41

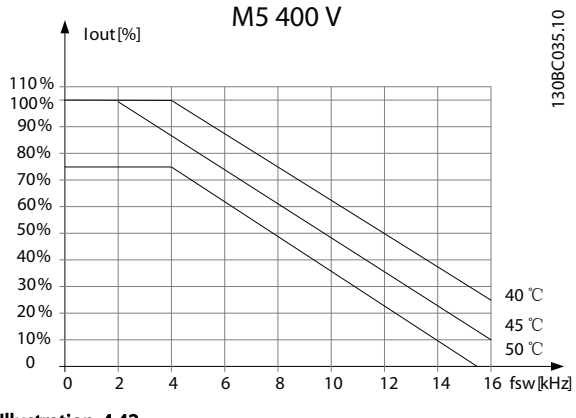

Illustration 4.42

#### 4.2.3 Derating for Low Air Pressure

The cooling capability of air is decreased at low air pressure.

For altitudes above 2000 m, contact Danfoss regarding PELV.

Below 1000 m altitude no de-rating is necessary but above 1000 m the ambient temperature or the maximum output current should be decreased.

Decrease the output by 1% per 100 m altitude above 1000 m or reduce the max. ambient temperature by 1 degree per 200 m.

#### 4.2.4 Automatic Adaptations to Ensure Performance

The frequency converter constantly checks for critical levels of internal temperature, load current, high voltage on the intermediate circuit and low motor speeds. As a response to a critical level, the frequency converter can adjust the switching frequency and/or change the switching pattern in order to ensure the performance of the frequency converter. The capability automatically to reduce the output current extends the acceptable operating conditions even further.

### 4.2.5 Derating for Running at Low Speed

When a motor is connected to a frequency converter, it is necessary to check that the cooling of the motor is adequate. The level of heating depends on the load on the motor, as well as the operating speed and time.

#### Constant torque applications (CT mode)

A problem may occur at low RPM values in constant torque applications. In a constant torque application a motor may over-heat at low speeds due to less cooling air from the motor integral fan.

Therefore, if the motor is to be run continuously at an RPM value lower than half of the rated value, the motor must be supplied with additional air-cooling (or a motor designed for this type of operation may be used).

An alternative is to reduce the load level of the motor by choosing a larger motor. However, the design of the frequency converter puts a limit to the motor size.

# 5 How to Order

#### 5.1 Drive Configurator

It is possible to design a frequency converter according to the application requirements by using the ordering number system.

Frequency converters can be ordered as standard or with internal options by using a type code string, that is,

#### FC051PXXXXXXXXHXXXXXXXXXXX

Use the Internet-based Drive Configurator to configure the right frequency converter for the right application and generate the type code string. The Drive Configurator automatically generates an eight-digit sales number (either for one product or a project list with several products) to be delivered to your local sales office.

The Drive Configurator can be found on: *www.danfoss.com/ drives*.

# 5.2.1 FC Identification

The nameplate sticker is located on the top of each frequency converter and shows the ratings, serial number, warnings catalog number, and other relevant data for each unit. See for details, how to read the type code string.

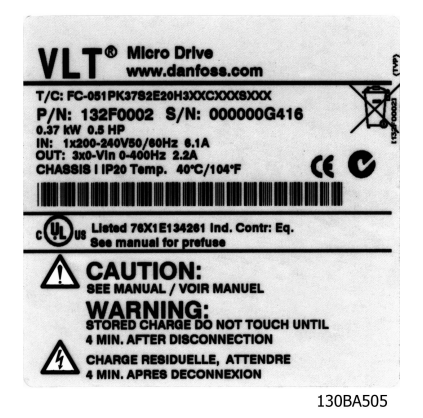

Illustration 5.1 This Example Shows the Nameplate Sticker

Danfoss

# Danfoss

# 5.3.1 Type Code

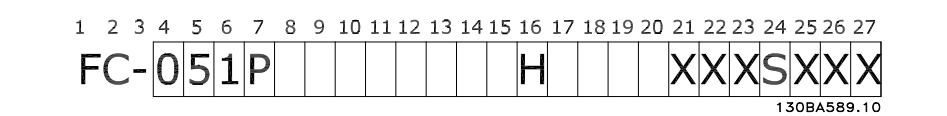

# Table 5.1

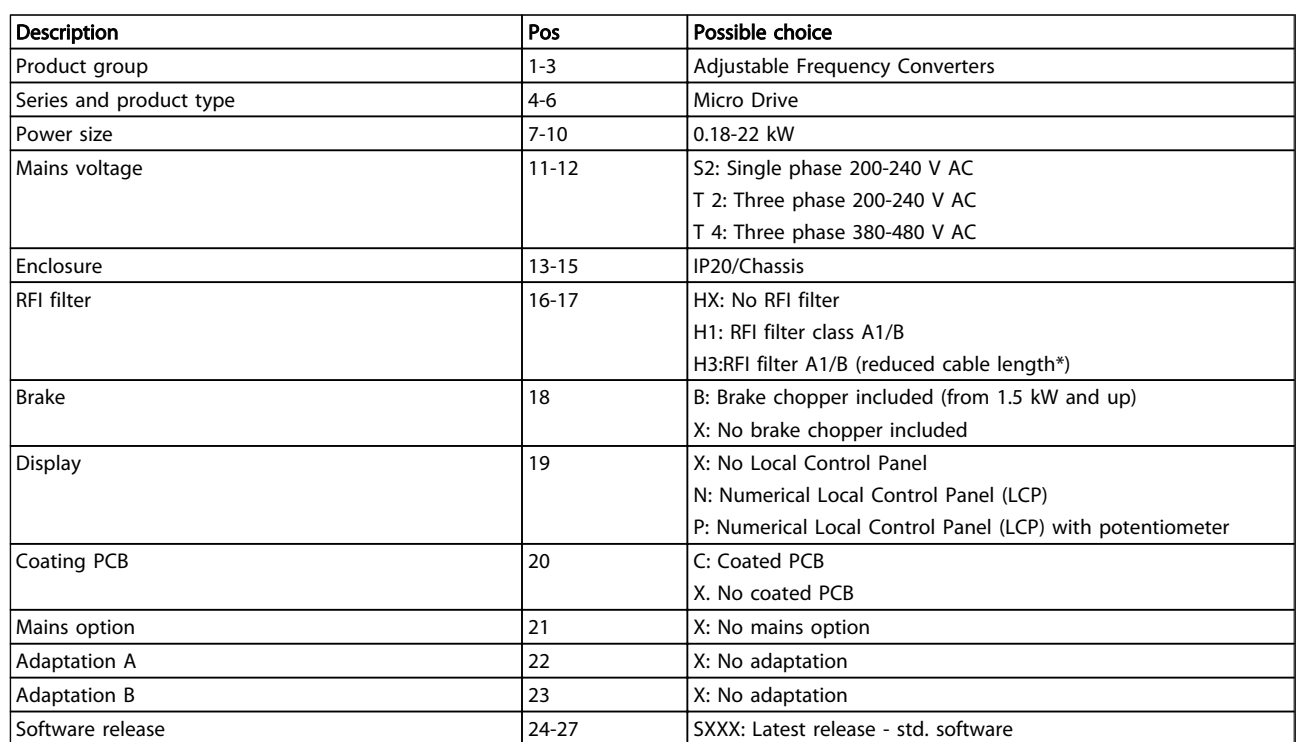

Table 5.2 Type Code Description

# 5.4.1 Ordering Numbers

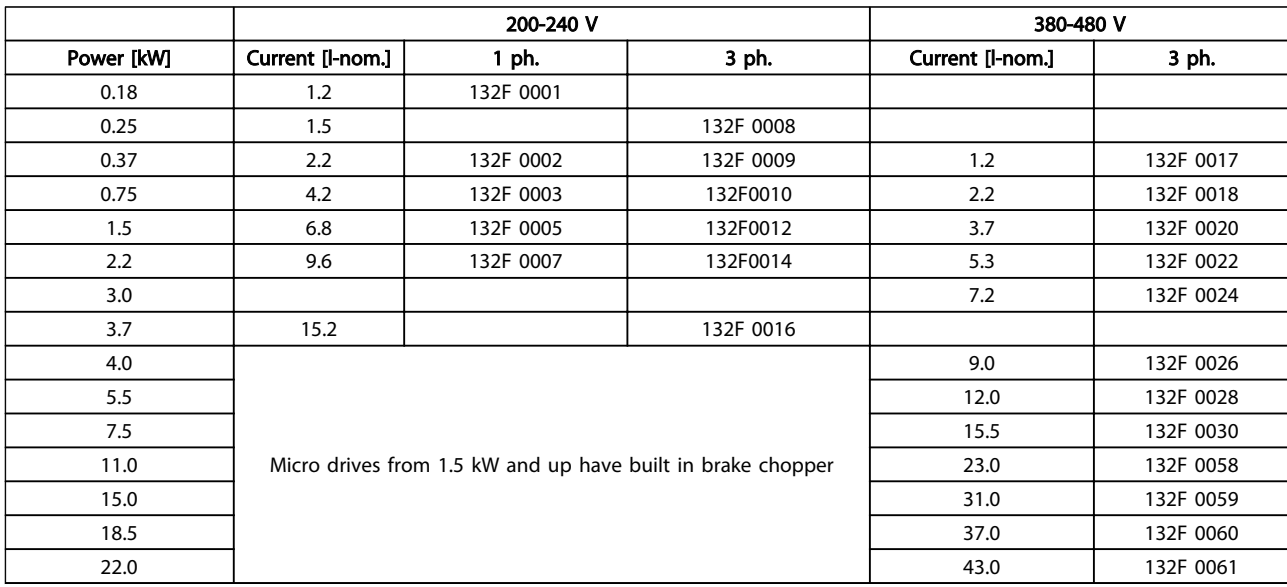

### Table 5.3

# 5.5.1 Options for VLT Micro Drive

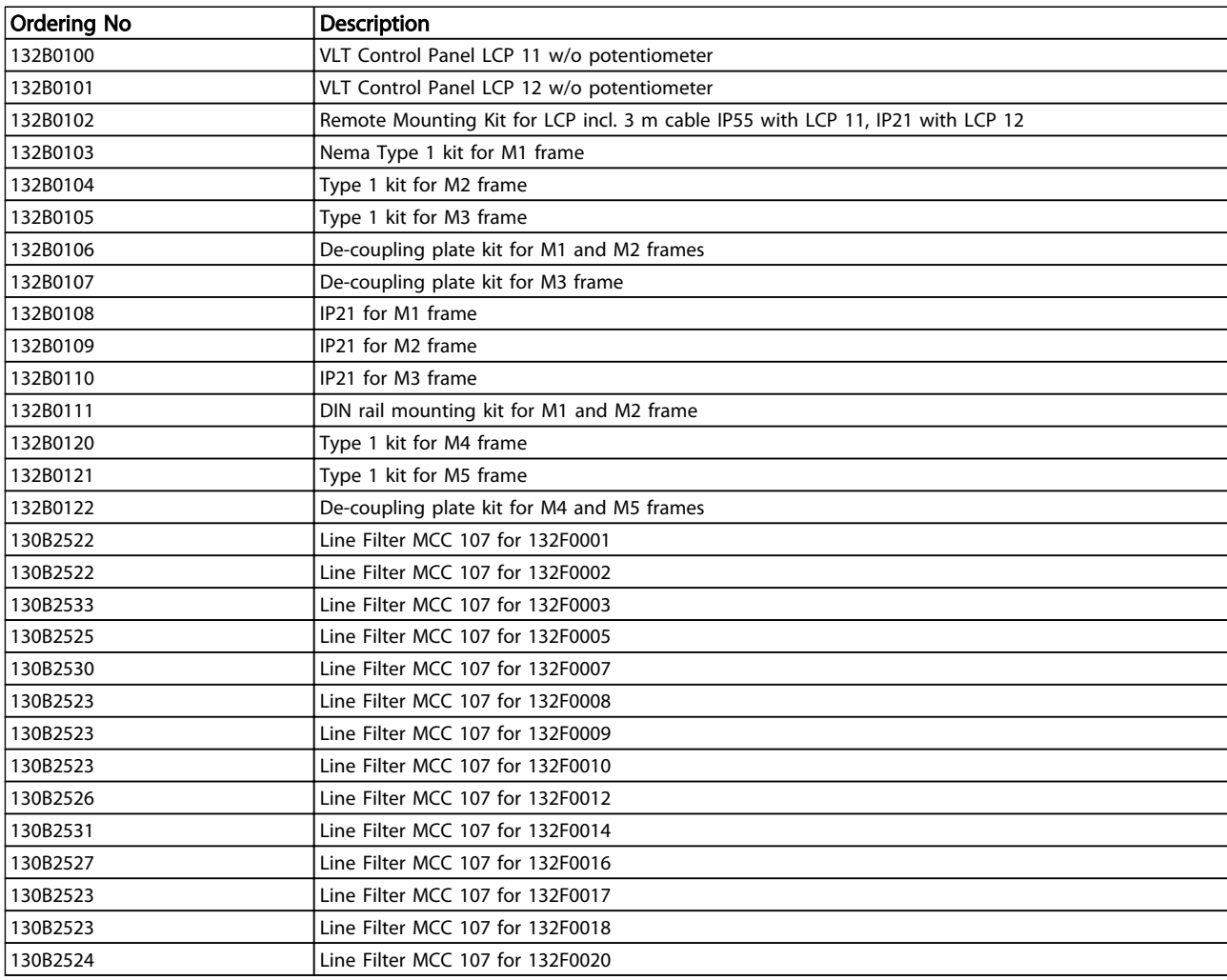

Danfoss

# How to Order **VLT<sup>®</sup> Micro Drive FC 51 Design Guide**

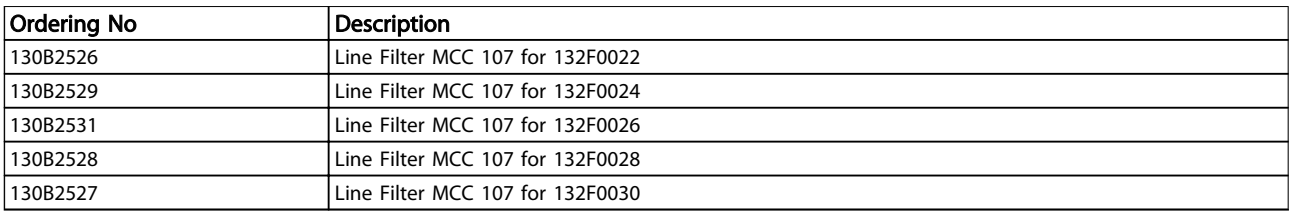

# Table 5.4

# **NOTE**

Danfoss Line Filters and brake resistors are available upon request.

#### How to Install **How to Install VLT<sup>®</sup> Micro Drive FC 51 Design Guide**

Danfoss

# 6 How to Install

# 6.1 Before Starting

# 6.1.1 Checklist

When unpacking the frequency converter, make sure that the unit is undamaged and complete. Check that the packaging contains the following:

- VLT® Micro Drive FC 51
- Quick Guide

Optional: LCP and/or de-coupling plate.

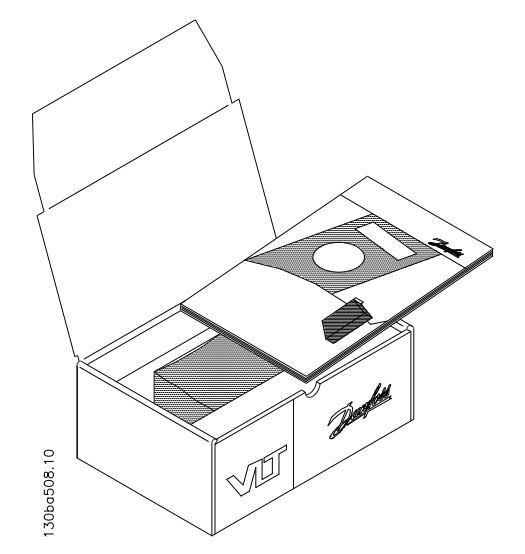

Illustration 6.1 Content of box

### 6.2 Side-by-Side Installation

The frequency converter can be mounted side-by-side for IP 20 rating units and requires 100 mm clearance above and below for cooling. Regarding surroundings in general, see *[7 Programming](#page-63-0)*.

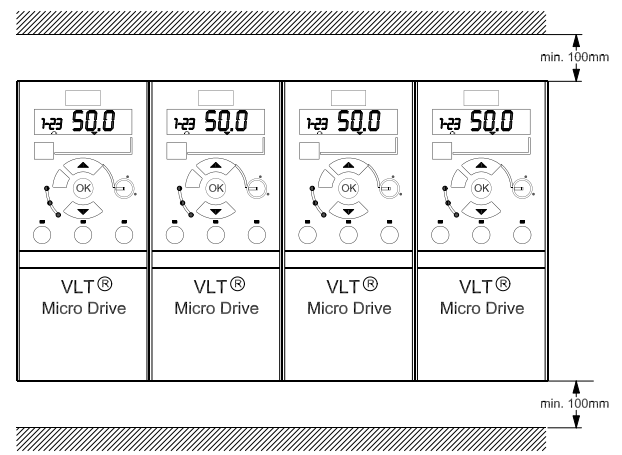

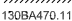

Illustration 6.2 Side-by-side Installation

# 6.3 Before Commencing Repair Work

- 1. Disconnect FC 51 from mains (and external DC supply, if present.)
- 2. Wait for 4 min (M1, M2 and M3) and 15 min (M4 and M5) for discharge of the DC-link. See *[Table 2.1](#page-11-0)*.
- 3. Disconnect DC bus terminals and brake terminals (if present).
- 4. Remove motor cable.

6 6

Danfoss

# 6.4 Mechanical Dimensions

A template for drilling can be found on the flap of the packaging.

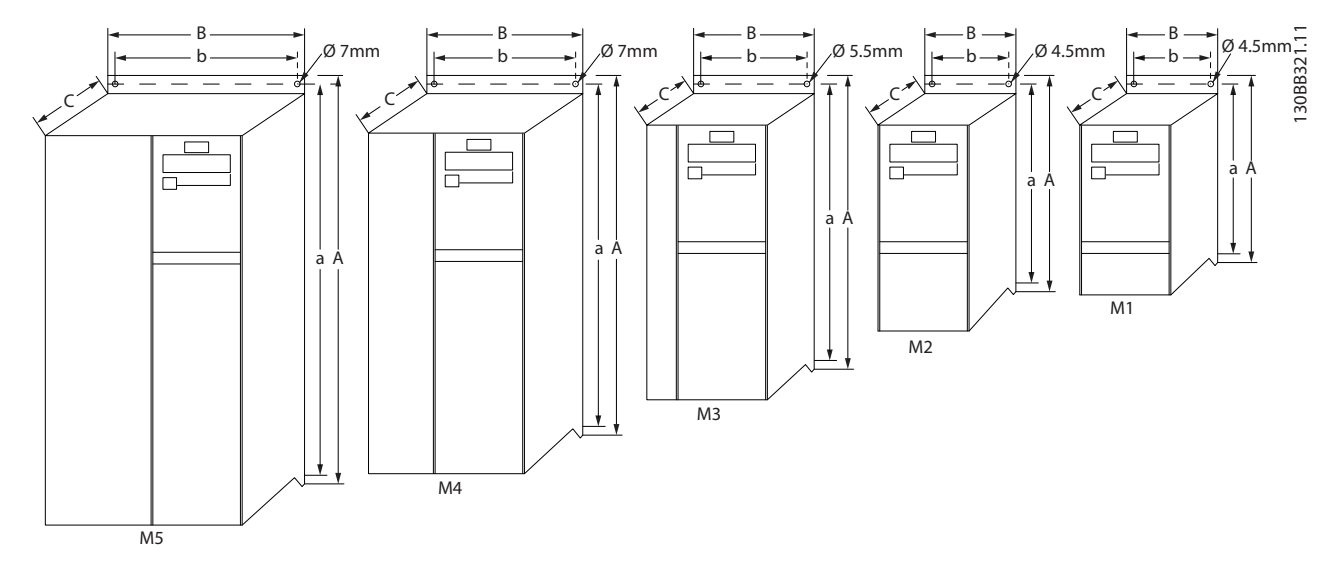

Illustration 6.3 Mechanical Dimensions

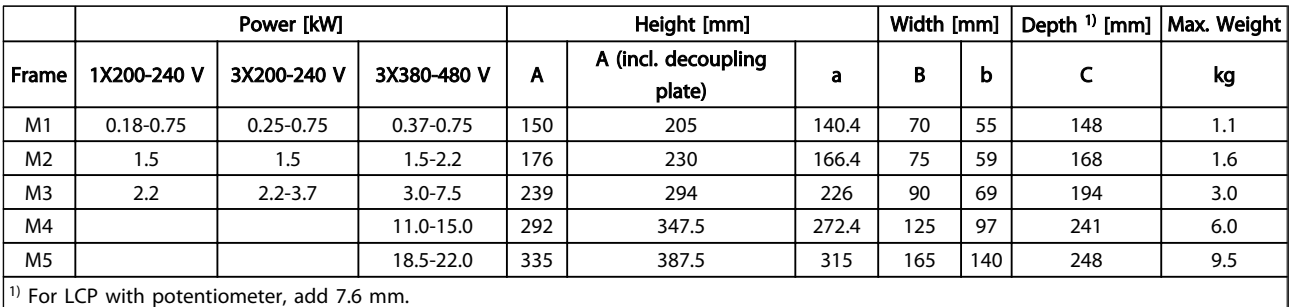

#### Table 6.1 Mechanical Dimensions

# Danfoss

# 6.5 Electrical Installation in General

# **NOTE**

All cabling must comply with national and local regulations on cable cross-sections and ambient temperature. Copper conductors required, (60-75 °C) recommended.

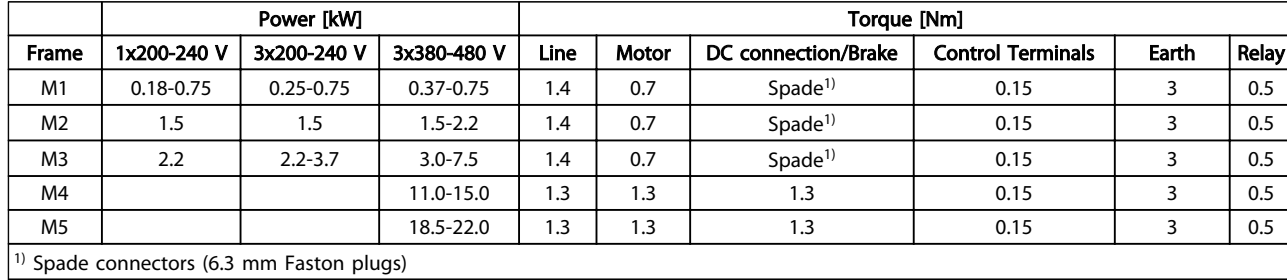

Table 6.2 Tightening of Terminals

Danfoss

#### 6.6 Fuses

#### Branch circuit protection

To protect the installation against electrical and fire hazard, all branch circuits in an installation, switch gear, machines etc., must be short-circuited and overcurrent protected according to national/international regulations.

#### Short circuit protection

Danfoss recommends using the fuses mentioned in the following tables to protect service personnel or other equipment in case of an internal failure in the unit or short-circuit on DC-link. The frequency converter provides full short circuit protection in case of a short-circuit on the motor or brake output.

#### Overcurrent protection

Provide overload protection to avoid overheating of the cables in the installation. Overcurrent protection must always be carried out according to national regulations. Fuses must be designed for protection in a circuit capable of supplying a maximum of 100,000 Arms (symmetrical), 480 V maximum.

#### Non UL compliance

If UL/cUL is not to be complied with, Danfoss recommends using the fuses mentioned in *Table 6.3*, which ensures compliance with EN50178/IEC61800-5-1:

In case of malfunction, not following the fuse recommendation may result in damage to the frequency converter and the installation.

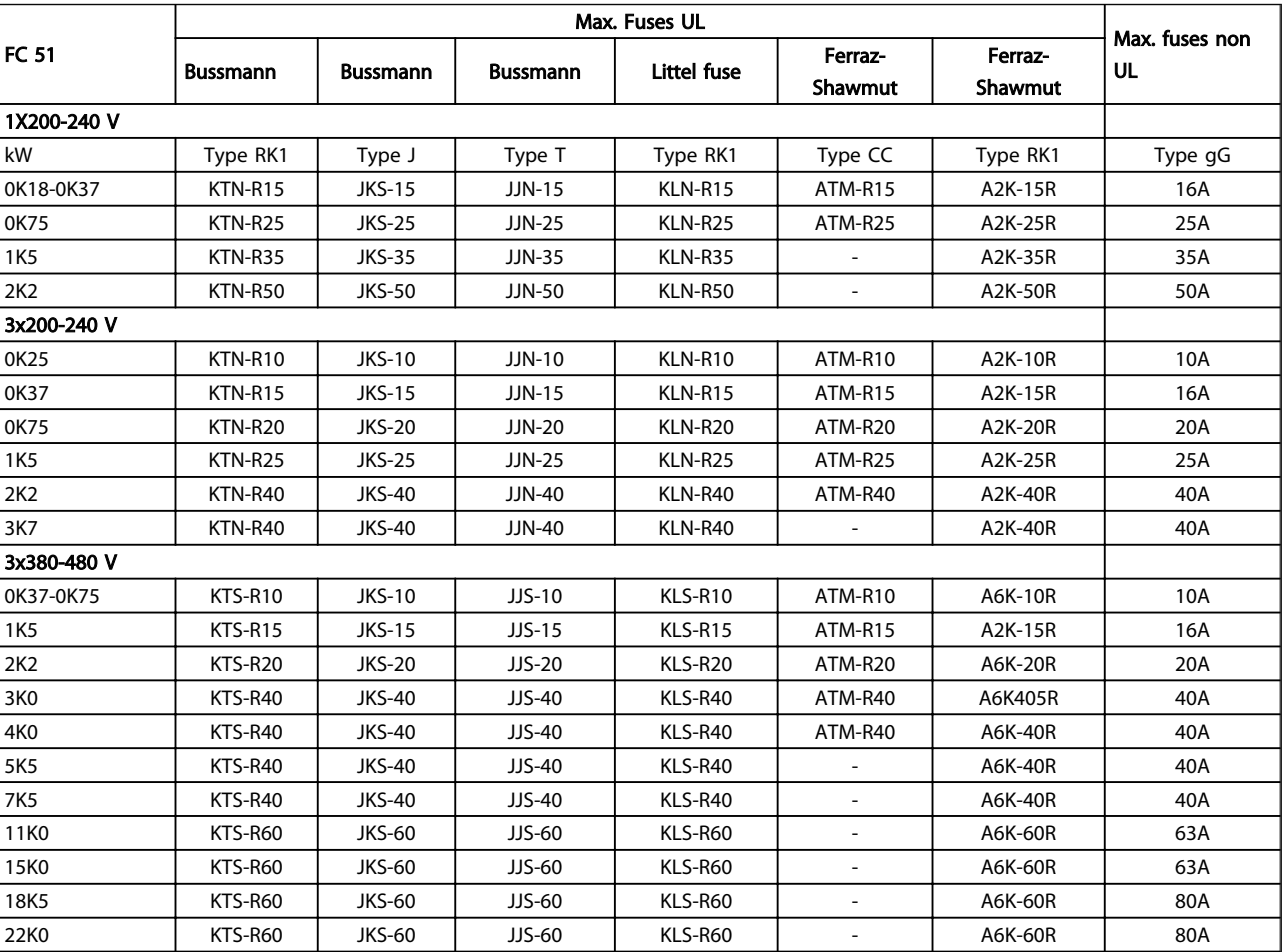

Table 6.3 Fuses

#### How to Install **How to Install VLT<sup>®</sup> Micro Drive FC 51 Design Guide**

### 6.7 Mains Connection

Step 1: Mount earth cable.

Step 2: Mount wires in terminals L1/L, L2 and L3/N and tighten.

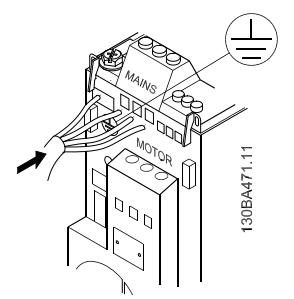

#### Illustration 6.4 Mounting of Earth Cable and Mains Wires

For 3-phase connection, connect wires to all three terminals.

For single-phase connection, connect wires to terminals L1/L and L3/N.

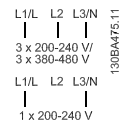

#### Illustration 6.5 Three-phase and Single-phase Wire Connections

#### 6.8 Motor Connection

# 6.8.1 How to Connect the Motor

See *[9 Specifications](#page-89-0)* for correct dimensioning of motor cable cross-section and length.

- Use a shielded/armored motor cable to comply with EMC emission specifications, and connect this cable to both the decoupling plate and the motor metal.
- Keep motor cable as short as possible to reduce the noise level and leakage currents.

For further details on mounting of the decoupling plate, see *instruction MI02B*.

All types of three-phased asynchronous standard motors can be connected to the frequency converter. Normally, small motors are star-connected (230/400 V, Δ/Y). Large motors are delta-connected (400/690 V, Δ/Y). Refer to motor nameplate for correct connection and voltage.

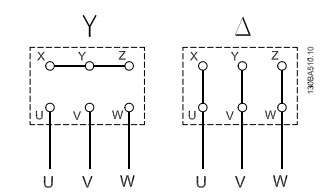

#### Illustration 6.6 Star and Delta Connections

Step 1: Mount the earth cable.

Step 2: Connect wires to terminals either in star or deltaconnection. See motor nameplate for further information.

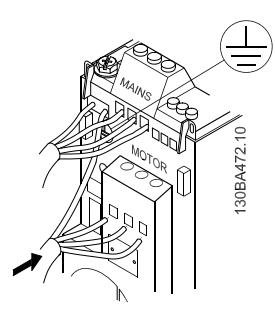

Illustration 6.7 Mounting of Earth Cable and Motor Wires

For EMC correct installation, use optional de-coupling plate, see *5.2 Options for VLT Micro Drive*.

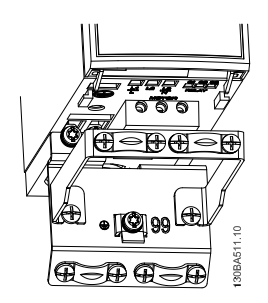

Illustration 6.8 Frequency Converter with De-coupling Plate

# 6.8.2 Motor Cables

See *[9 Specifications](#page-89-0)* for maximum dimensioning of motor cable cross-section and length.

- Use a screened/armoured motor cable to comply with EMC emission specifications.
- Keep the motor cable as short as possible to reduce the noise level and leakage currents.

Danfoss

Danfoss

- Connect the motor cable screen to both the decoupling plate of the frequency converter and to the metal cabinet of the motor.
- Make the screen connections with the largest possible surface area (cable clamp). This is done by using the supplied installation devices in the frequency converter.
- Avoid mounting with twisted screen ends (pigtails), which spoils high frequency screening effects.
- If it is necessary to split the screen to install a motor isolator or motor relay, the screen must be continued with the lowest possible HF impedance.

# 6.8.3 Electrical Installation of Motor Cables

#### Screening of cables

Avoid installation with twisted screen ends (pigtails). They spoil the screening effect at higher frequencies. If it is necessary to break the screen to install a motor isolator or motor contactor, the screen must be continued at the lowest possible HF impedance.

#### Cable length and cross-section

The frequency converter has been tested with a given length of cable and a given cross-section of that cable. If the cross-section is increased, the cable capacitance - and thus the leakage current - may increase, and the cable length must be reduced correspondingly.

#### Switching frequency

When frequency converters are used together with Sinewave filters to reduce the acoustic noise from a motor, the switching frequency must be set according to the Sinewave filter instruction in *14-01 Switching Frequency*.

#### Aluminium conductors

Aluminium conductors are not recommended. Terminals can accept aluminium conductors but the conductor surface has to be clean and the oxidation must be removed and sealed by neutral acid free Vaseline grease before the conductor is connected.

Furthermore, the terminal screw must be retightened after two days due to the softness of the aluminium. It is crucial to keep the connection a gas tight joint, otherwise the aluminium surface will oxidize again.

# 6.8.4 EMC-Correct Electrical Installation

General points to be observed to ensure EMC-correct electrical installation.

- Use only screened/armoured motor cables and screened/armoured control cables.
- Connect the screen to earth at both ends.
- Avoid installation with twisted screen ends (pigtails), since this ruins the screening effect at high frequencies. Use the cable clamps provided instead.
- It is important to ensure good electrical contact from the installation plate through the installation screws to the metal cabinet of the frequency converter.
- Use starwashers and galvanically conductive installation plates.
- Do not use unscreened/unarmoured motor cables in the installation cabinets.

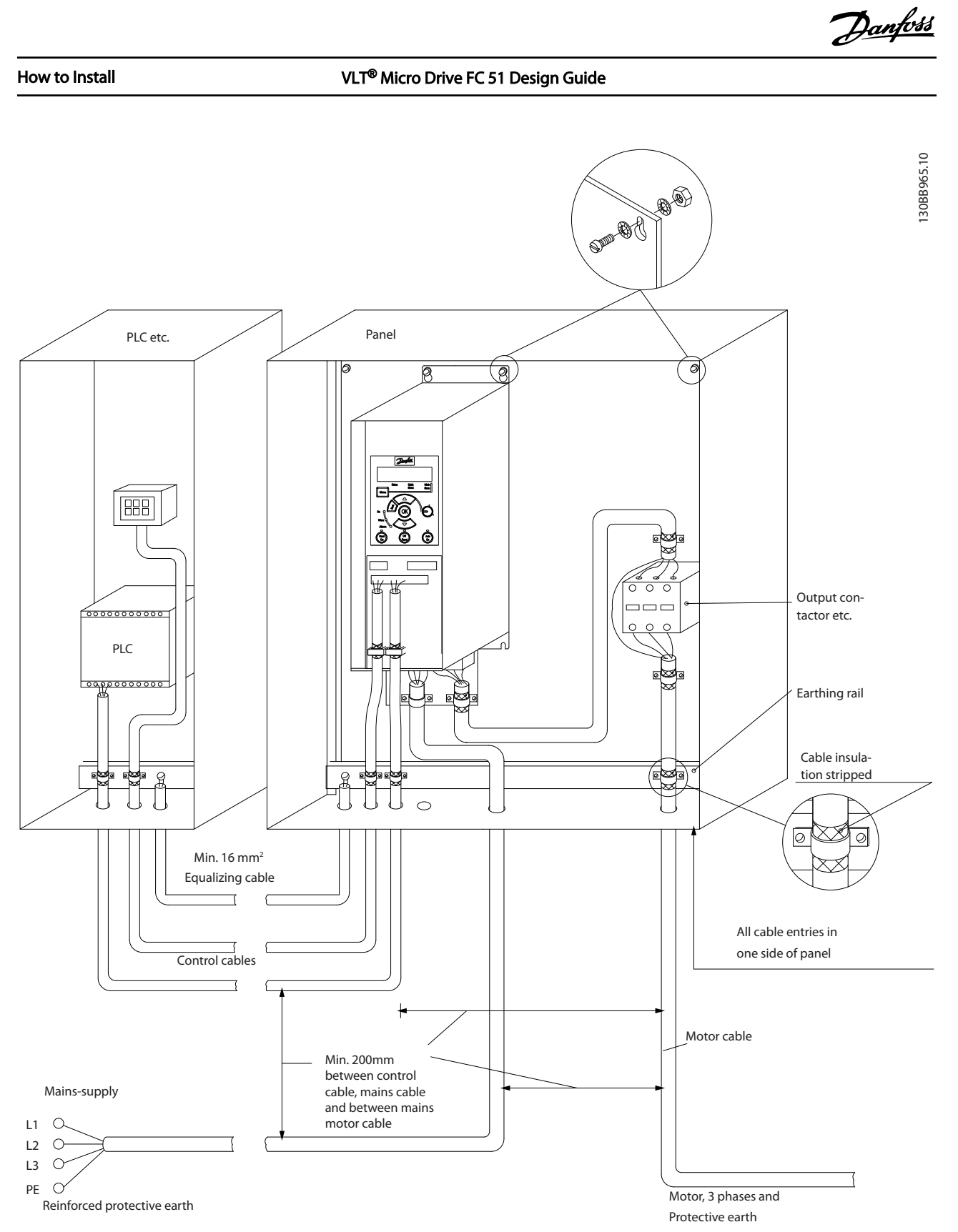

Illustration 6.9 EMC-correct Electrical Installation

# **NOTE**

For North America use metal conduits instead of shielded cables.

6 6

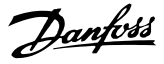

175ZA166.13

 $\sim$ 75ZA166.

# 6.9.1 Use of EMC-Correct Cables

Danfoss recommends braided screened/armoured cables to optimise EMC immunity of the control cables and the EMC emission from the motor cables.

The ability of a cable to reduce the in- and outgoing radiation of electric noise depends on the transfer impedance  $(Z_T)$ . The screen of a cable is normally designed to reduce the transfer of electric noise; however, a screen with a lower transfer impedance  $(Z_T)$  value is more effective than a screen with a higher transfer impedance  $(Z_T)$ .

Transfer impedance  $(Z_T)$  is rarely stated by cable manufacturers but it is often possible to estimate transfer impedance  $(Z_T)$  by assessing the physical design of the cable.

#### Transfer impedance  $(Z_T)$  can be assessed on the basis of the following factors:

- The conductibility of the screen material.
- The contact resistance between the individual screen conductors.
- The screen coverage, that is, the physical area of the cable covered by the screen - often stated as a percentage value.
- Screen type, that is, braided or twisted pattern.
- a. Aluminium-clad with copper wire.
- b. Twisted copper wire or armoured steel wire cable.
- c. Single-layer braided copper wire with varying percentage screen coverage. This is the typical Danfoss reference cable.
- d. Double-layer braided copper wire.
- e. Twin layer of braided copper wire with a magnetic, screened/armoured intermediate layer.
- f. Cable that runs in copper tube or steel tube.
- g. Lead cable with 1.1 mm wall thickness.

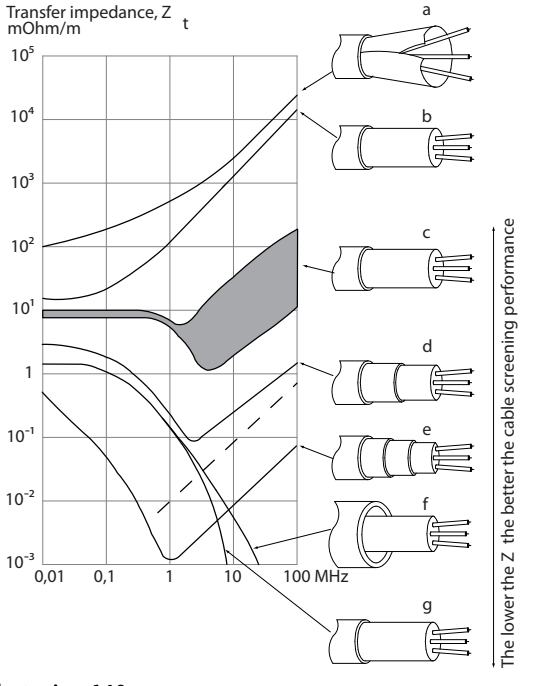

Illustration 6.10

PLC etc.

130BA051.11

30BA051.11

# 6.10.1 Earthing of Screened/Armoured Control Cables

Generally speaking, control cables must be braided screened/armoured and the screen must be connected with a cable clamp at both ends to the metal cabinet of the unit.

*Illustration 6.11* indicates how correct earthing is carried out and what to do if in doubt.

#### a. Correct earthing

Control cables and cables for serial communication must be fitted with cable clamps at both ends to ensure the best possible electrical contact.

#### b. Wrong earthing

Do not use twisted cable ends (pigtails). They increase the screen impedance at high frequencies.

c. Protection with respect to earth potential between PLC and frequency converter

If the earth potential between the frequency converter and the PLC (etc.) is different, electric noise may occur that disturbs the entire system. Solve this problem by fitting an equalising cable, next to the control cable. Minimum cable crosssection:  $16$  mm<sup>2</sup>.

#### d. For 50/60 Hz earth loops

If very long control cables are used, 50/60 Hz earth loops may occur. Solve this problem by connecting one end of the screen to earth via a 100 nF capacitor (keeping leads short).

#### e. Cables for serial communication

Eliminate low-frequency noise currents between two frequency converters by connecting one end of the screen to terminal 61. This terminal is connected to earth via an internal RC link. Use twisted-pair cables to reduce the differential mode interference between the conductors.

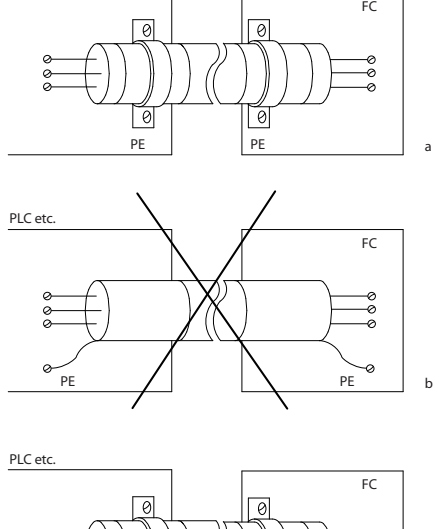

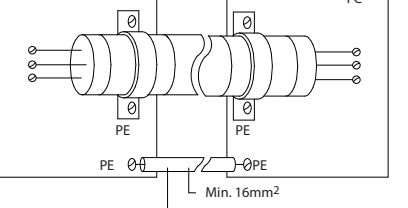

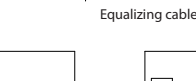

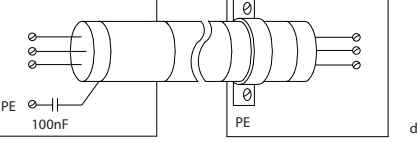

FC

c

e

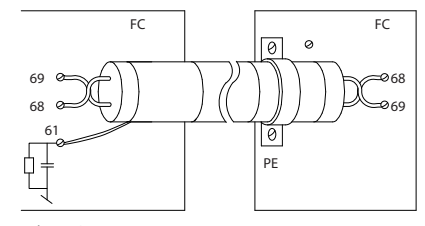

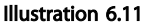

PLC etc.

# 6.11 Residual Current Device

Use RCD relays, multiple protective earthing or earthing as extra protection, if local safety regulations are complied with.

If an earth fault appears, a DC content may develop in the faulty current.

If RCD relays are used, local regulations must be observed. Relays must be suitable for protection of 3-phase

equipment with a bridge rectifier and for a brief discharge on power-up see section *[3.4 Earth Leakage Current](#page-24-0)* for further information.

# Danfoss

# <span id="page-56-0"></span>6.12 Electrical Overview

# 6.12.1 Power Circuit - Overview

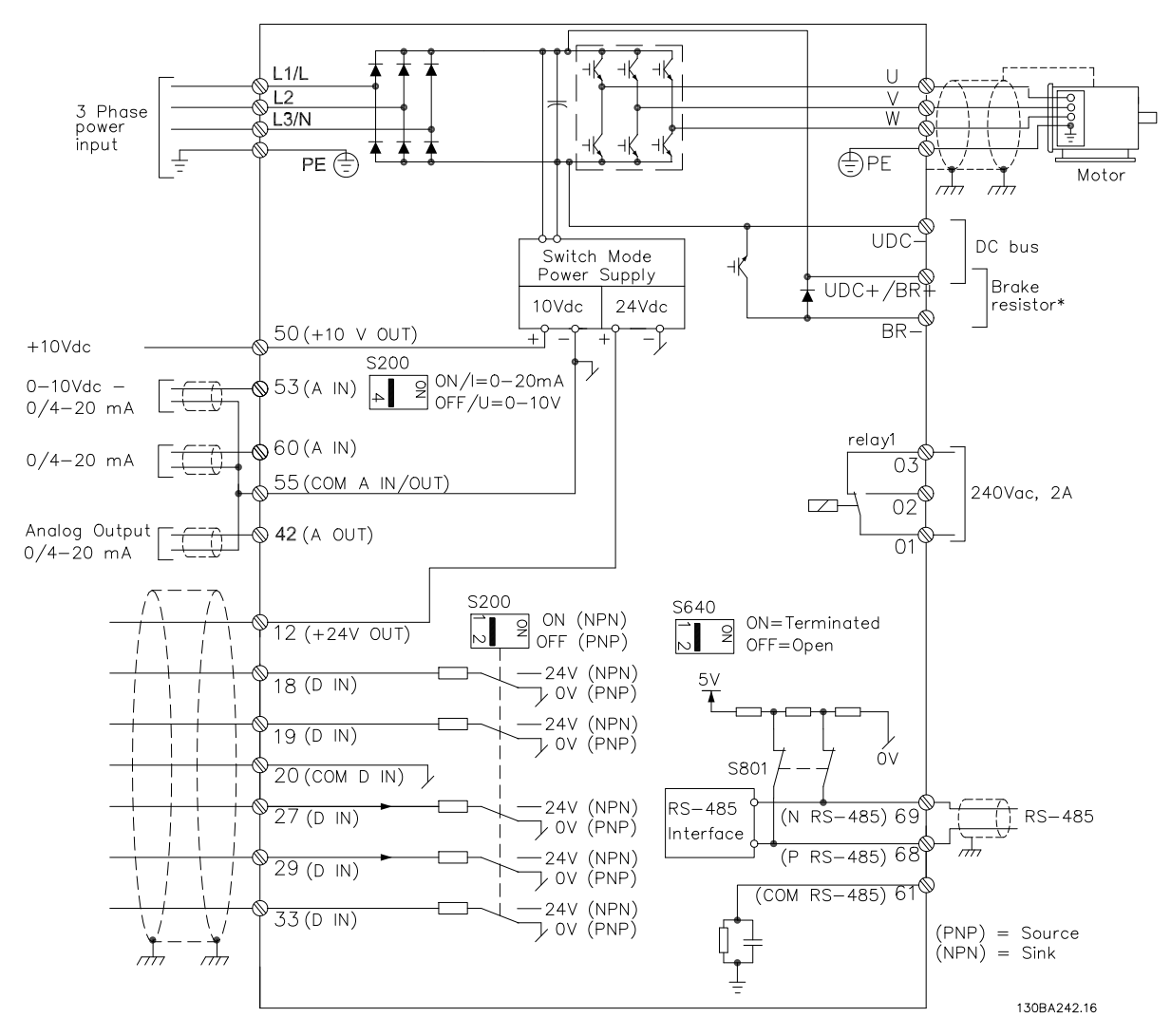

#### Illustration 6.12 Diagram Showing all Electrical Terminals

\* Brake (BR+ and BR-) are not applicable for frame M1.

Brake resistors are available from Danfoss.

Improved power factor and EMC performance can be achieved by installing optional Danfoss line filters. Danfoss power filters can also be used for load sharing.

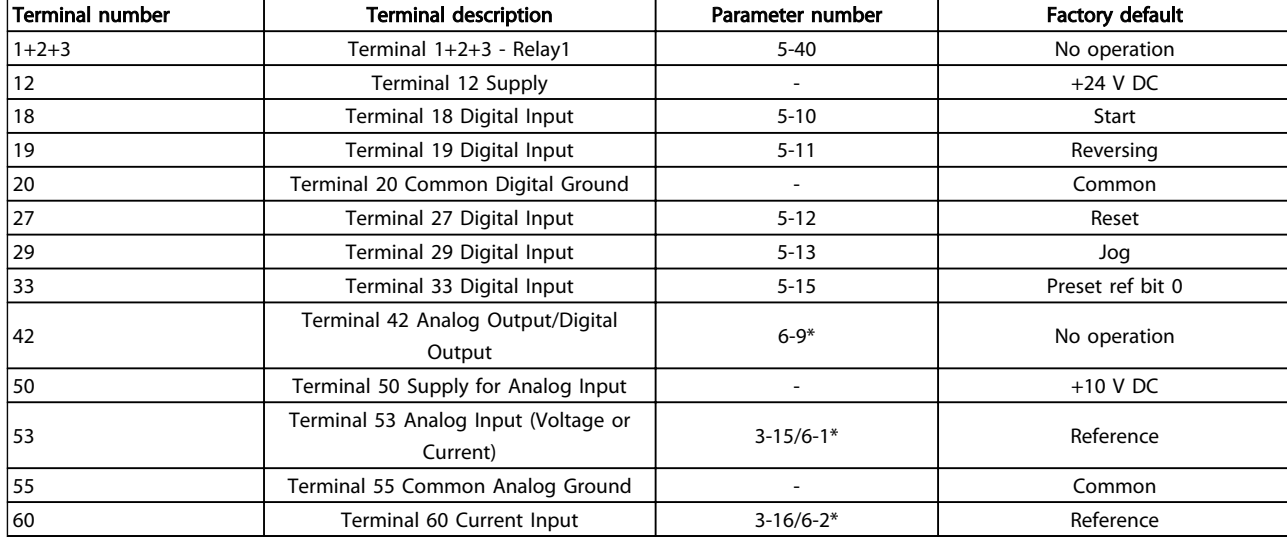

# 6.13 Electrical Installation and Control Cables

#### Table 6.4 Terminal Connections

Very long control cables and analog signals may, in rare cases and depending on installation, result in 50/60 Hz earth loops due to noise from mains supply cables.

If this occurs, break the screen or insert a 100 nF capacitor between screen and chassis.

# **NOTE**

The common of digital/analog inputs and outputs should be connected to separate common terminals 20, 39, and 55. This avoids ground current interference among groups. For example, it avoids switching on digital inputs disturbing analog inputs.

# **NOTE**

Control cables must be screened/armoured.

# 6.14 Control Terminals

# 6.14.1 Access to Control Terminals

All control cable terminals are located underneath the terminal cover in front of the frequency converter. Remove the terminal cover using a screwdriver.

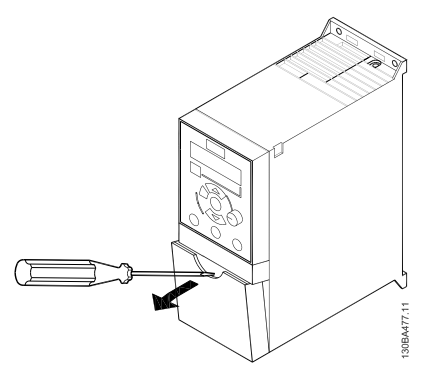

Illustration 6.13 Removing Terminal Cover

# **NOTE**

See back of terminal cover for outlines of control terminals and switches.

Danfoss

# 6.14.2 Connecting to Control Terminals

*Illustration 6.14* shows all control terminals of the frequency converter. Applying Start (term. 18) and an analog reference (term. 53 or 60) make the frequency converter. run.

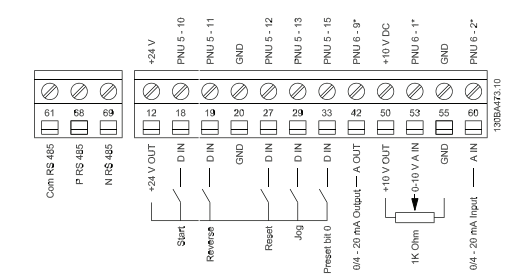

Illustration 6.14 Overview of Control Terminals in PNP-configuration and Factory Setting.

# 6.15 Switches

# **NOTE**

6 6

Do not operate switches with power on the frequency converter.

#### Bus termination:

Switch *BUS TER* position ON terminates the RS-485 port, terminals 68, 69. See *[Illustration 6.12](#page-56-0)*.

Default setting = Off.

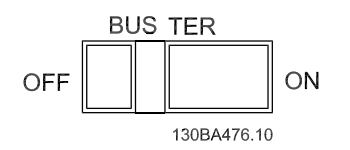

Illustration 6.15 S640 Bus Termination

#### S200 Switches 1-4:

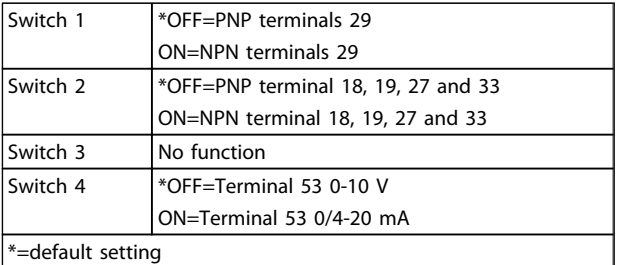

Table 6.5 Settings for S200 Switches 1-4

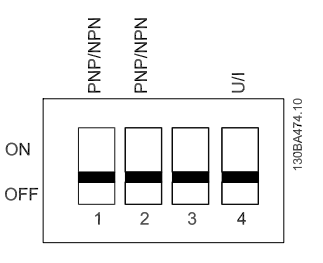

Illustration 6.16 S200 Switches 1-4.

# **NOTE**

Parameter 6-19 must be set according to Switch 4 position.

#### 6.16 Final Set-Up and Test

To test the set-up and ensure that the frequency converter. is running, follow these steps.

#### Step 1. Locate the motor name plate

The motor is either star- (Y) or delta-connected (Δ). This information is located on the motor name plate data.

#### Step 2. Enter the motor name plate data in this parameter list.

To access this list first press the [Quick Menu] key then select "Q2 Quick Setup".

| 1. | Motor Power [kW]       | 1-20 Motor Power [kW] |
|----|------------------------|-----------------------|
|    | or Motor Power [HP]    | 1-21 Motor Power [HP] |
| 2. | Motor Voltage          | 1-22 Motor Voltage    |
| 3. | <b>Motor Frequency</b> | 1-23 Motor Frequency  |
| 4. | <b>Motor Current</b>   | 1-24 Motor Current    |
| 5. | Motor Nominal Speed    | 1-25 Motor Nominal    |
|    |                        | Speed                 |

Table 6.6

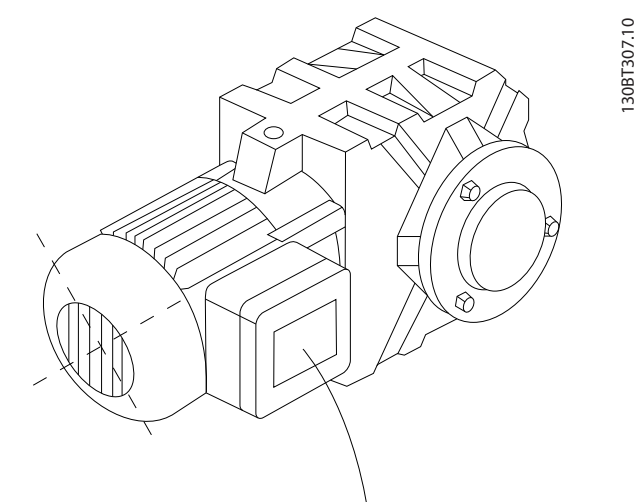

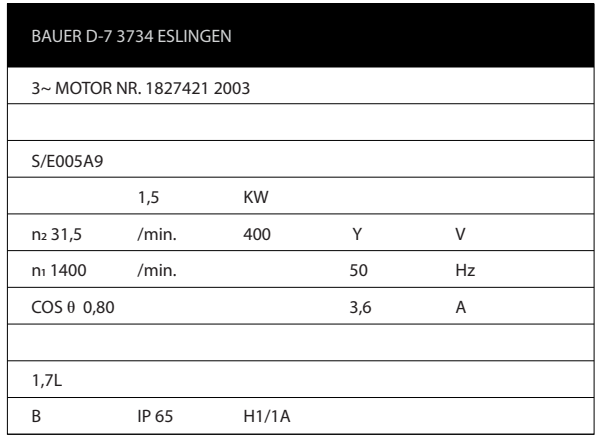

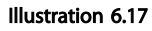

#### Step 3. Activate the Automatic Motor Tuning (AMT)

Performing an AMT ensures optimum performance. The AMT measures the values from the motor model equivalent diagram.

- 1. Connect terminal 27 to terminal 12 or set *5-12 Terminal 27 Digital Input* to 'No function' (*5-12 Terminal 27 Digital Input* [0])
- 2. Activate the AMT *1-29 Automatic Motor Adaptation (AMA)*.
- 3. Choose between complete or reduced AMT. If an LC filter is mounted, run only the reduced AMT, or remove the LC filter during the AMT procedure.
- 4. Press [Ok]. The display shows "Press [Hand On] to start".
- 5. Press [Hand On]. A progress bar indicates if the AMT is in progress.

#### Stop the AMT during operation

1. Press [Off] - the frequency converter enters into alarm mode and the display shows that the AMT was terminated by the user.

### Successful AMT

- 1. The display shows "Press [Ok] to finish AMT".
- 2. Press the [Ok] key to exit the AMT state.

# Unsuccessful AMT

- 1. The frequency converter enters into alarm mode. A description of the alarm can be found in the *Troubleshooting* section in *VLT Micro Drive FC 51 Programming Guide, MG02C*.
- 2. "Report Value" in the [Alarm Log] shows the last measuring sequence carried out by the AMT, before the frequency converter entered alarm mode. This number along with the description of the alarm assists in troubleshooting. Contact Danfoss Service and make sure to mention number and alarm description.

Unsuccessful AMT is often caused by incorrectly registered motor name plate data or too big difference between the motor power size and the frequency converter power size.

#### Step 4. Set speed limit and ramp time

Set-up the desired limits for speed and ramp time.

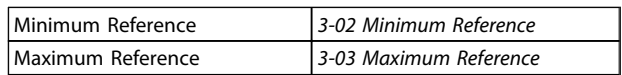

#### Table 6.7

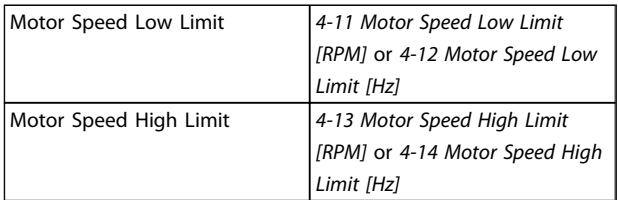

#### Table 6.8

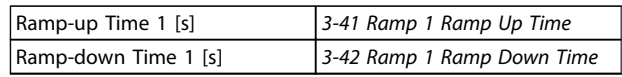

#### Table 6.9

# Danfoss

# 6.17 Parallel Connection of Motors

The frequency converter can control several parallelconnected motors. The total current consumption of the motors must not exceed the rated output current IINV for the frequency converter.

When motors are connected in parallel, *1-29 Automatic Motor Tuning (AMT)* cannot be used.

Problems may arise at start and at low RPM values if motor sizes are widely different because small motors' relatively high ohmic resistance in the stator calls for a higher voltage at start and at low RPM values.

The electronic thermal relay () of the frequency converter cannot be used as motor protection for the individual motor of systems with parallel-connected motors. Provide further motor protection by for example, thermistors in each motor or individual thermal relays. (Circuit breakers are not suitable as protection).

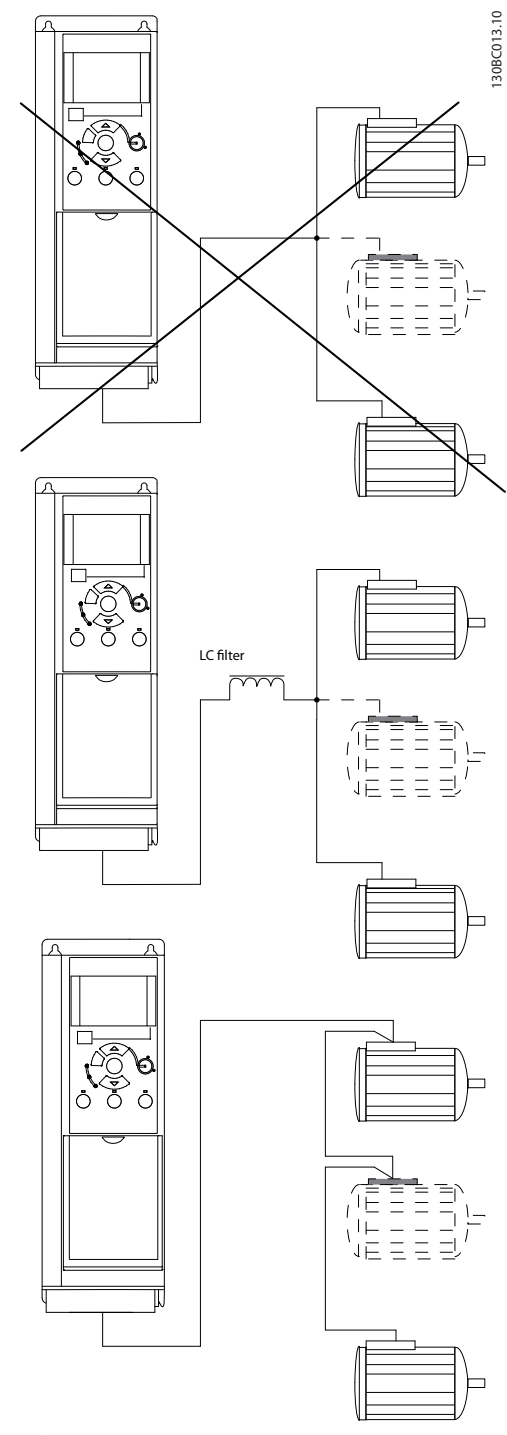

Illustration 6.18

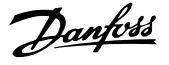

# 6.18 Motor Installation

### 6.18.1 Motor Insulation

For motor cable lengths  $\leq$  the maximum cable length listed in *9.1 Specifications*, the following motor insulation ratings are recommended because the peak voltage can be up to twice the DC link voltage, 2.8 times the mains voltage, due to transmission line effects in the motor cable. If a motor has lower insulation rating it recommended to use a dU/dt or sine wave filter.

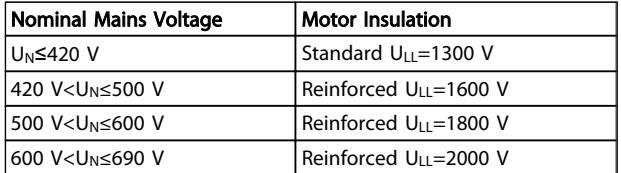

#### Table 6.10

#### 6.19 Installation of Misc. Connections

# 6.19.1 RS-485 Bus Connection

One or more frequency converters can be connected to a control (or master) using the RS-485 standardized interface. Terminal 68 is connected to the P signal (TX+, RX+), while terminal 69 is connected to the N signal (TX-,RX-).

If more than one frequency converter is connected to a master, use parallel connections.

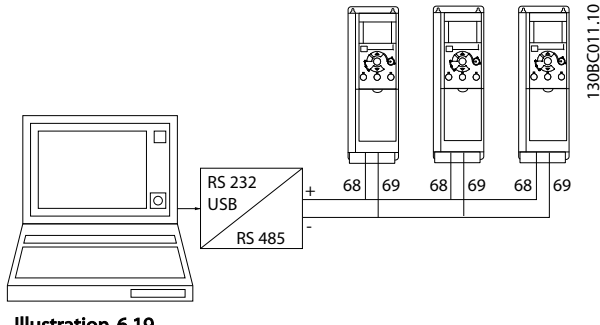

Illustration 6.19

In order to avoid potential equalizing currents in the screen, earth the cable screen via terminal 61, which is connected to the frame via an RC-link.

#### Bus termination

The RS-485 bus must be terminated by a resistor network at both ends. For this purpose, set switch S801 on the control card for "ON".

For more information, see the paragraph *Switches S201, S202, and S801*.

Communication protocol must be set to *8-30 Protocol*.

### 6.19.2 How to Connect a PC to the Frequency Converter

To control or program the frequency converter from a PC, install the PC-based Configuration Tool MCT 10 Set-up Software.

#### MCT 10 Set-up Software

MCT 10 Set-up Software has been designed as an easy to use interactive tool for setting parameters in our frequency converters.

The PC-based Configuration Tool MCT 10 Set-up Software will be useful for:

- Planning a communication network off-line. MCT 10 Set-up Software contains a complete frequency converter database
- Commissioning frequency converters on line
- Saving settings for all frequency converters
- Replacing a frequency converter in a network
- Expanding an existing network
- Future developed frequency converters will be supported

#### Save Drive Settings

- 1. Connect a PC to the unit via USB com port
- 2. Open PC-based Configuration Tool MCT 10 Set-up Software
- 3. Choose "Read from drive"
- 4. Choose "Save as"

All parameters are now stored in the PC.

#### Load Drive Settings

- 1. Connect a PC to the unit via USB com port
- 2. Open PC-based Configuration Tool MCT 10 Set-up Software
- 3. Choose "Open"– stored files is shown
- 4. Open the appropriate file
- 5. Choose "Write to drive"

All parameter settings are now transferred to the frequency converter.

A separate manual for PC-based Configuration Tool MCT 10 Set-up Software is available.

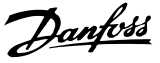

#### The PC-based Configuration Tool MCT 10 Set-up Software modules

The following modules are included in the software package:

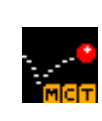

# MCT 10 Set-up Software

Setting parameters Copy to and from frequency converters Documentation and print out of parameter settings incl. diagrams

#### Ext. User Interface

Preventive Maintenance Schedule Clock settings Timed Action Programming Smart Logic Controller Set-up

#### Table 6.11

#### Ordering number:

Please order the CD containing the PC-based Configuration Tool MCT 10 Set-up Software using code number 130B1000.

MCT 10 Set-up Software can also be downloaded from the DanfossInternet: *www.danfoss.com/BusinessAreas/DrivesSolutions/Softwaredownload/DDPC+Software+Program.htm*.

6.20 Safety

# 6.20.1 High Voltage Test

Carry out a high voltage test by short-circuiting terminals U, V, W, L1, L2 and L3. Energize maximum 2.15 kV DC for 380-500 V frequency converters and 2.525 kV DC for 525-690 V frequency converters for one second between this short-circuit and the chassis.

# **AWARNING**

When running high voltage tests of the entire installation, interrupt the mains and motor connection if the leakage currents are too high.

Failure to follow recommendations could result in death or serious injury.

# 6.20.2 Safety Earth Connection

The frequency converter has a high leakage current and must be earthed appropriately for safety reasons according to EN 50178.

# **AWARNING**

The earth leakage current from the frequency converter exceeds 3.5 mA. To ensure a good mechanical connection from the earth cable to the earth connection (terminal 95), the cable cross-section must be at least 10 mm<sup>2</sup> or 2 rated earth wires terminated separately.

Danfoss

# <span id="page-63-0"></span>7 Programming

#### 7.1 How to Programme

### 7.1.1 Programming with MCT 10 Set-up Software

The frequency converter can be programmed from a PC via RS-485 com-port by installing the MCT 10 Set-up Software.

This software can either be ordered using code number 130B1000 or downloaded from the Danfoss Web site: *www.danfoss.com/BusinessAreas/DrivesSolutions/softwaredownload*

Refer to *VLT*® *Motion Control Tools, Operating Instructions, MG10R*.

### 7.1.2 Programming with the LCP 11 or LCP 12

The LCP is divided into four functional groups:

- 1. Numeric display.
- 2. Menu key.
- 3. Navigation keys.
- 4. Operation keys and indicator lights (LEDs).

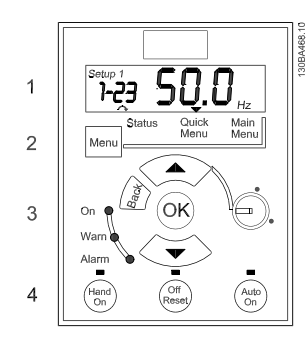

Illustration 7.1 LCP 12 with Potentiometer

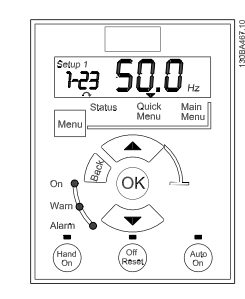

Illustration 7.2 LCP 11 without Potentiometer

#### The display

Different information can be read from the display.

Set-up number shows the active set-up and the edit setup. If the same set-up acts as both active and edit set-up, only that set-up number is shown (factory setting). When active and edit set-up differ, both numbers are shown in the display (Set-up 12). The number flashing, indicates the edit set-up.

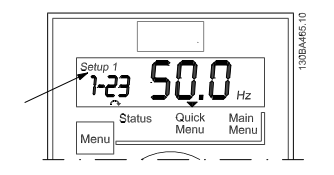

Illustration 7.3 Indicating Set-up

The small digits to the left are the selected parameter number.

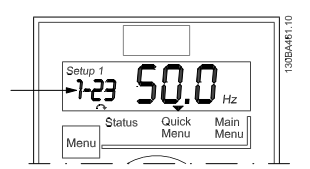

Illustration 7.4 Indicating Selected Parameter Number

The large digits in the middle of the display show the value of the selected parameter.

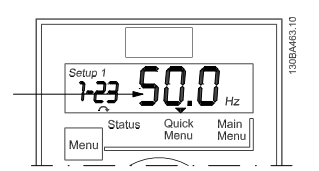

Illustration 7.5 Indicating Value of Selected Parameter

The right side of the display shows the unit of the selected parameter. This can be either Hz, A, V, kW, HP, %, s or RPM.

#### Programming VLT® Micro Drive FC 51 Design Guide

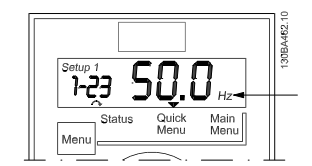

Illustration 7.6 Indicating Unit of Selected Parameter

Motor direction is shown to the bottom left of the display - indicated by a small arrow pointing either clockwise or counterclockwise.

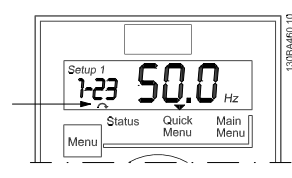

Illustration 7.7 Indicating Motor Direction

Press the [Menu] key to select one of the following menus

#### Status Menu

The Status Menu is either in *Readout Mode* or *Hand on Mode*. In *Readout Mode* the value of the currently selected readout parameter is shown in the display.

In *Hand on Mode* the local LCP reference is displayed.

#### Quick Menu

Displays Quick Menu parameters and their settings. Parameters in the Quick Menu can be accessed and edited from here. Most applications can be run by setting the parameters in the Quick Menus.

#### Main Menu

Displays Main Menu parameters and their settings. All parameters can be accessed and edited here.

#### Indicator lights

- Green LED: The frequency converter is on.
- Yellow LED: Indicates a warning. See Section *Troubleshooting* in *VLT Micro Drive FC 51 Programming Guide, MG02C*.
- Flashing red LED: Indicates an alarm. See Section *Troubleshooting* in *VLT Micro Drive FC 51 Programming Guide, MG02C*.

#### Navigation Keys

[Back]: For moving to the previous step or layer in the navigation structure.

[▲] [▼]: For maneuvering between parameter groups, parameters and within parameters.

[Ok]: For selecting a parameter and for accepting changes to parameter settings.

Pressing [Ok] for more than 1 s enters 'Adjust' mode. In 'Adjust' mode, it is possible to make fast adjustment by pressing [▲] [▼] combined with [Ok].

Danfoss

Press [▲] [▼] to change value. Press [Ok] to shift between digits quickly.

To exit 'Adjust' mode, press [Ok] more than 1 s again with changes saving or press [Back] without changes saving.

#### Operation Keys

A yellow light above the operation keys indicates the active key.

[Hand On]: Starts the motor and enables control of the frequency converter via the LCP.

[Off/Reset]: The motor stops except in alarm mode. In that case the motor will be reset.

[Auto On]: The frequency converter is controlled either via control terminals or serial communication.

[Potentiometer] (LCP 12): The potentiometer works in two ways depending on the mode in which the frequency converter is running.

In *Auto Mode* the potentiometer acts as an extra programmable analog input.

In *Hand on Mode* the potentiometer controls local reference.

#### 7.2 Status Menu

After power up the Status Menu is active. Press [Menu] to toggle between Status, Quick Menu and Main Menu.

[▲] and [▼] toggles between the choices in each menu.

The display indicates the status mode with a small arrow above "Status".

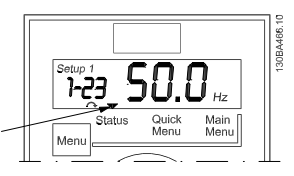

Illustration 7.8 Indicating Status Mode

#### 7.3 Quick Menu

The Quick Menu gives easy access to the most frequently used parameters.

- 1. To enter the Quick Menu, press [Menu] key until indicator in display is placed above *Quick Menu*.
- 2. Press [▲] [▼] to select either QM1 or QM2, then press [Ok].

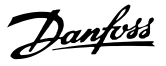

- 3. Press  $[4] [\nabla]$  to browse through the parameters in the Quick Menu.
- 4. Press [Ok] to select a parameter.
- 5. Press [▲] [▼] to change the value of a parameter setting.
- 6. Press [Ok] to accept the change.
- 7. To exit, press either [Back] twice to enter *Status*, or press [Menu] once to enter *Main Menu*.

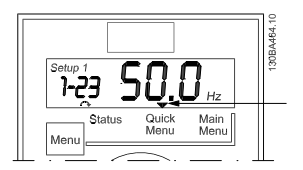

Illustration 7.9 Indicating Quick Menu Mode

# 7.4 Quick Menu Parameters

7.4.1 Quick Menu Parameters - Basic Settings QM1

Below are descriptions of all parameters found in the Quick Menu.

#### \*=Factory setting.

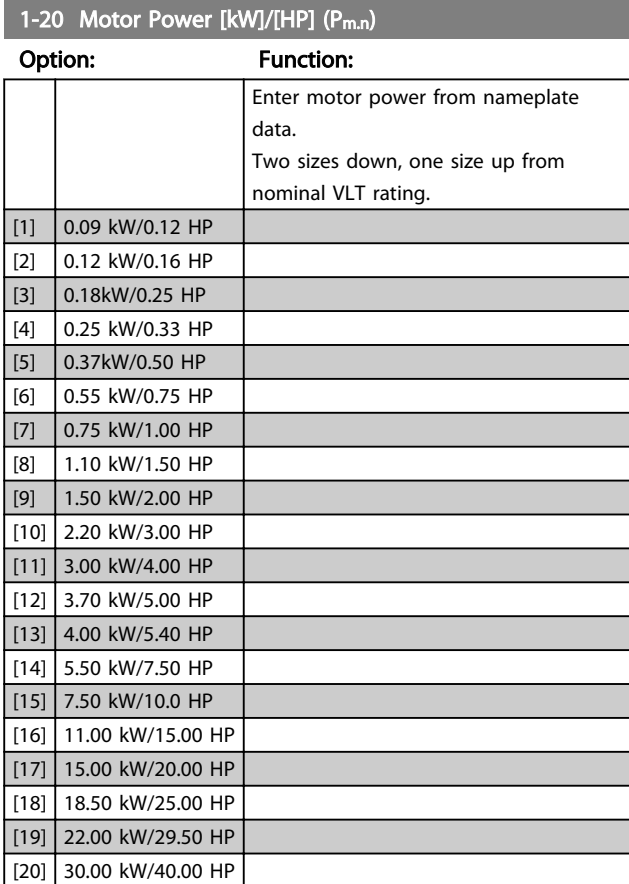

# NOTE

Changing this parameter affects parameter 1-22 to 1-25, 1-30, 1-33 and 1-35.

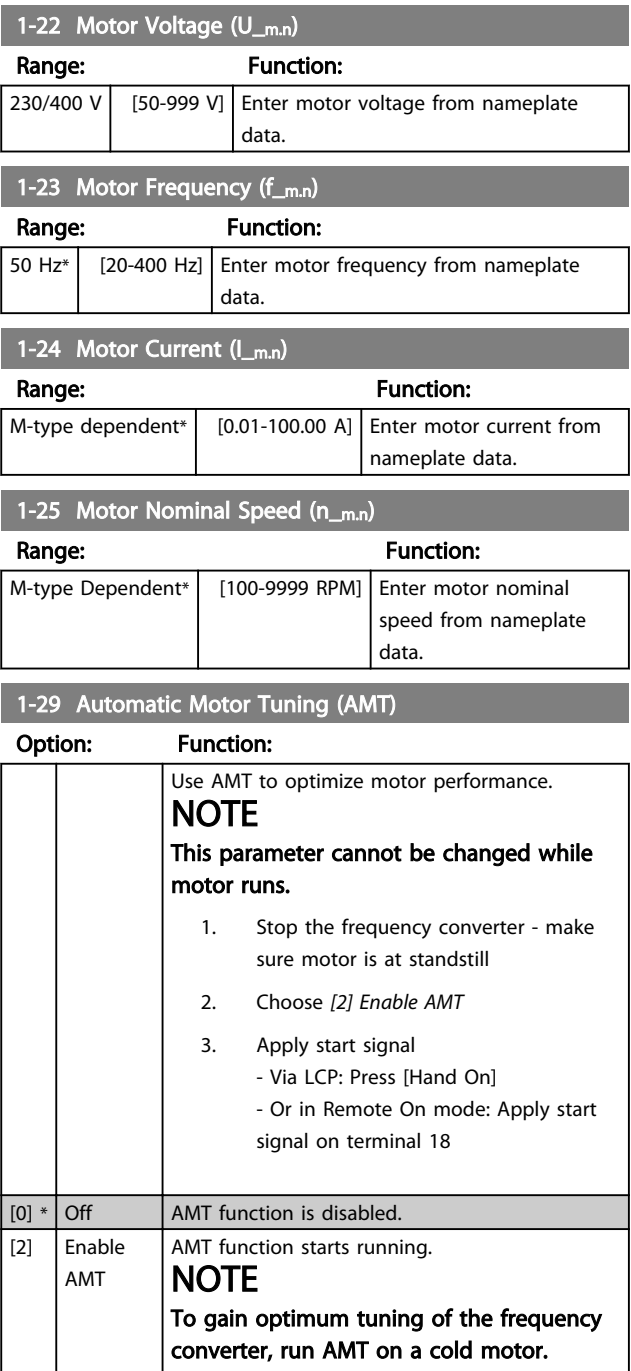

#### 3-02 Minimum Reference

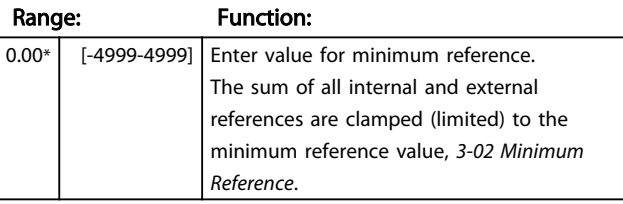

#### Programming **Programming** VLT<sup>®</sup> Micro Drive FC 51 Design Guide

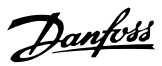

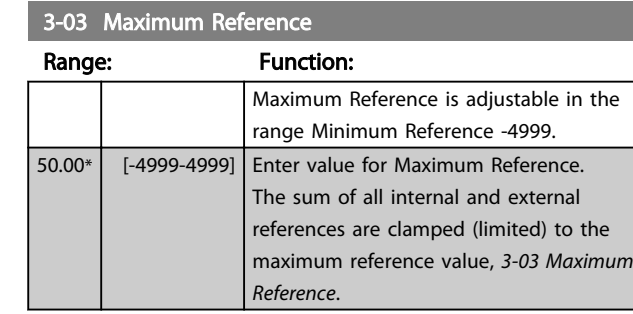

# 3-41 Ramp1 Ramp-up Time

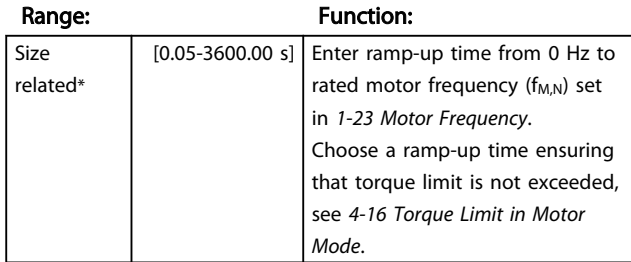

# 3-42 Ramp1 Ramp-down Time

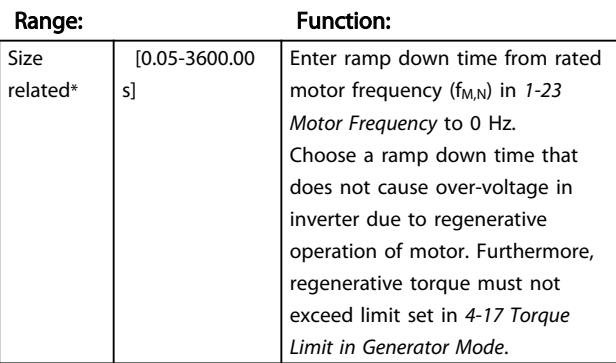

# 7.4.2 Quick Menu Parameters - PI Basic Settings QM2

The following is a brief description of the parameters for the PI Basic Settings. For a more detailed description, see *VLT*® *Micro Drive Programming Guide*, MG02C.

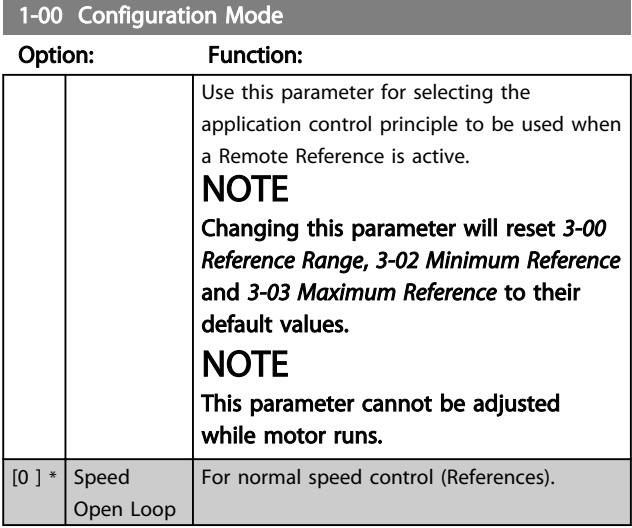

# 1-00 Configuration Mode

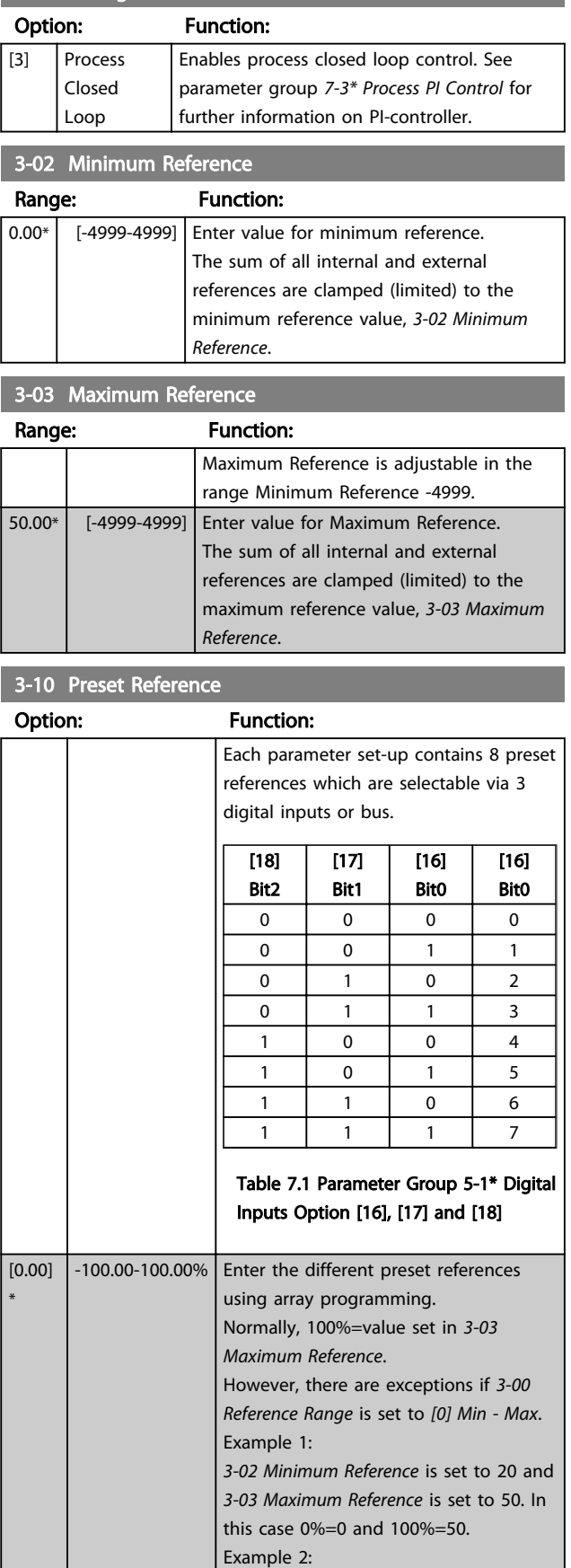

#### Programming VLT® Micro Drive FC 51 Design Guide

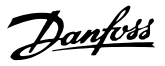

# 3-10 Preset Reference

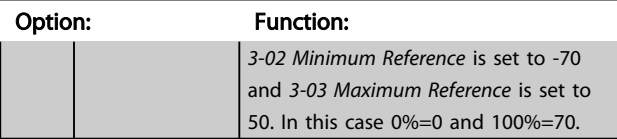

#### 4-12 Motor Speed Low Limit

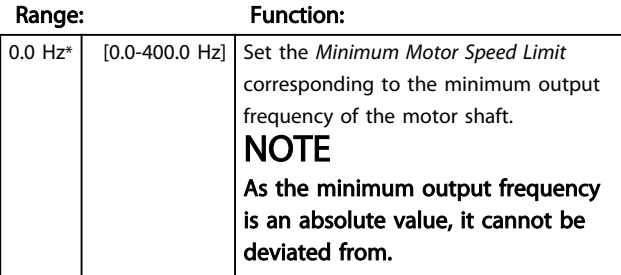

#### 4-14 Motor Speed High Limit

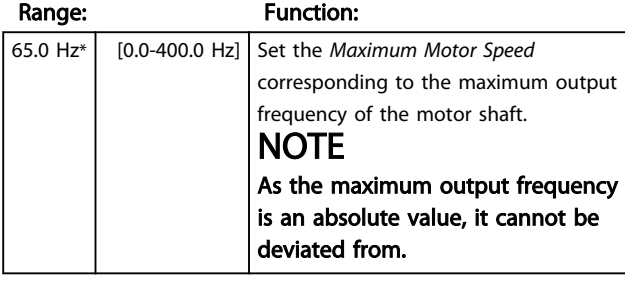

#### 6-22 Terminal 60 Low Current

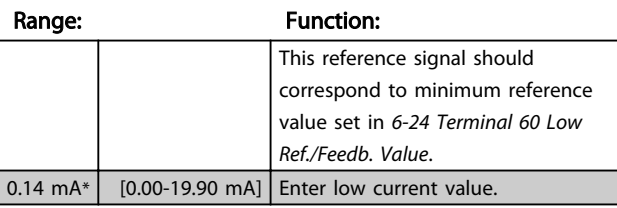

# **ACAUTION**

The value must be set to min. 2 mA in order to activate the Live Zero Timeout function in *6-01 Live Zero Timeout Time*.

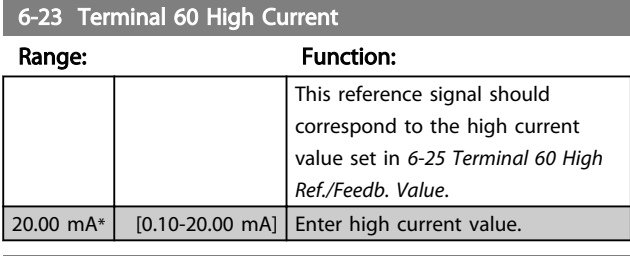

6-24 Terminal 60 Low Ref./Feedb. Value

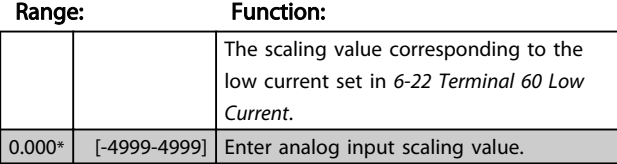

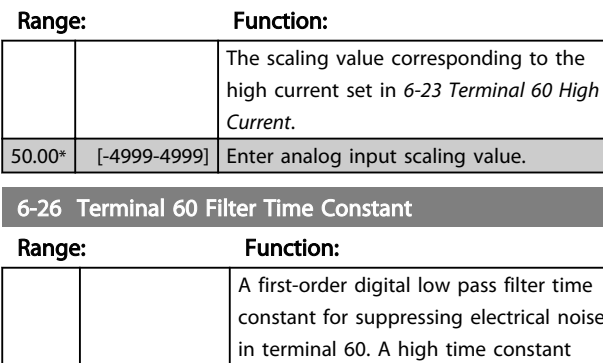

6-25 Terminal 60 High Ref./Feedb. Value

value improves dampening, but also increases time delay through the filter. NOTE This parameter cannot be changed while motor runs.

 $\begin{bmatrix} 0.01 \text{ s*} \end{bmatrix}$   $\begin{bmatrix} 0.01 - 10.00 \text{ s} \end{bmatrix}$  Enter time constant. 7-20 Process CL Feedback Resources

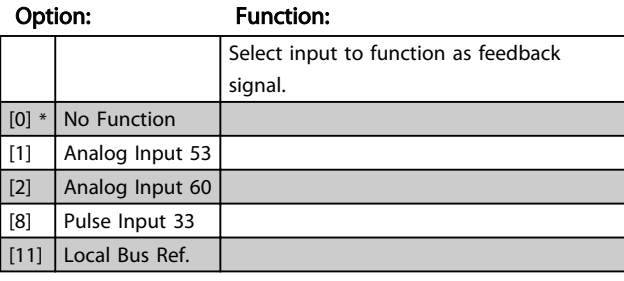

# 7-30 Process PI Normal/Inverse Control

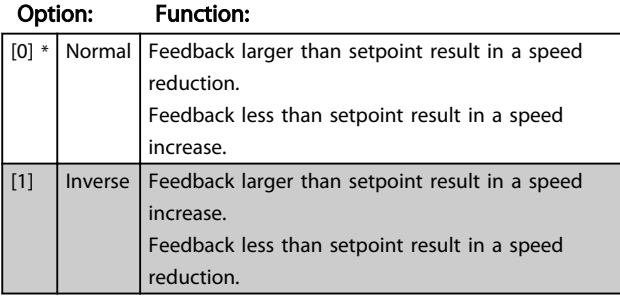

7-31 Process PI Anti Windup

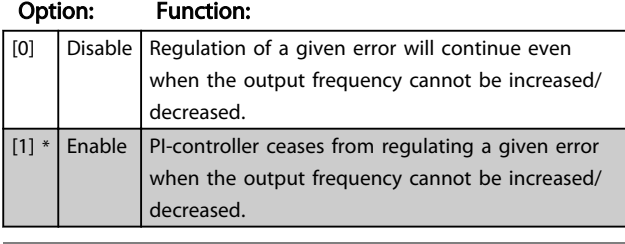

### 7-32 Process PI Start Speed

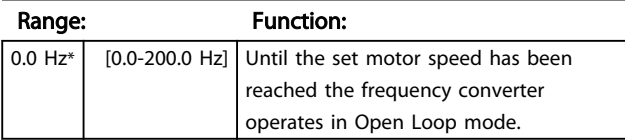

#### Programming VLT® Micro Drive FC 51 Design Guide

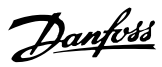

7-33 Process PI Proportional Gain

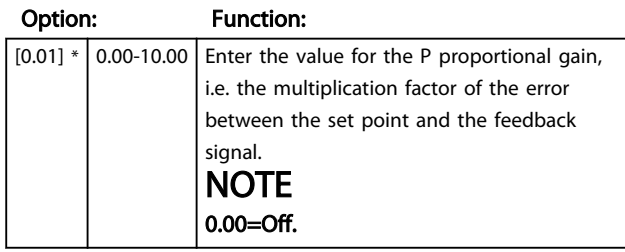

#### 7-34 Process PI Integral Time

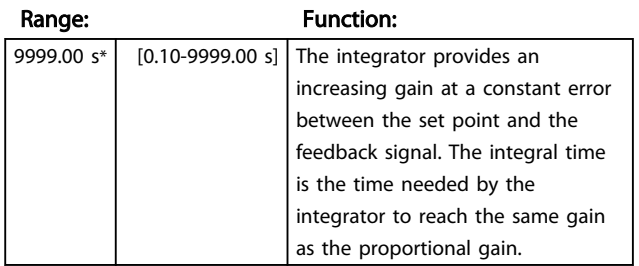

#### 7-38 Process Feed Forward Factor

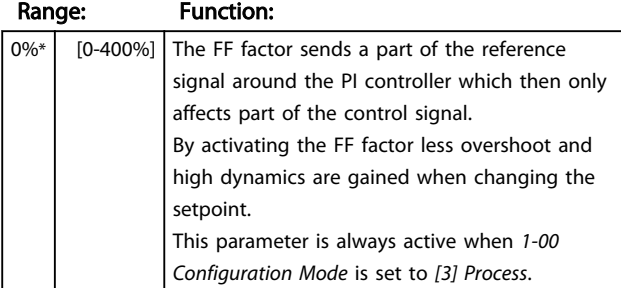

# 7.5 Main Menu

[Main Menu] is used for programming all parameters. The Main Menu parameters can be accessed immediately unless a password has been created via *0-60 Main Menu Password*. For most VLT® Micro Drive applications it is not necessary to access the Main Menu parameters but instead the Quick Menu provides the simplest and quickest access to the typical required parameters.

The Main Menu accesses all parameters.

- 1. Press [Menu] key until indicator in display is placed above "Main Menu".
- 2. Use  $[4] [\nabla]$  to browse through the parameter groups.
- 3. Press [Ok] to select a parameter group.
- 4. Use  $[4]$   $[\nabla]$  to browse through the parameters in the specific group.
- 5. Press [Ok] to select the parameter.
- 6. Use  $[4]$   $[\n\Pi]$  to set/change the parameter value.

[Back] is used to go one level back.

# 7.6 Quick Transfer of Parameter Settings between Multiple Frequency Converters

Once the set-up of a frequency converter is complete, Danfoss recommends to store the data in the LCP or on a PC via MCT 10 Setup Software tool.

Data storage in LCP.

# WARNING

Stop the motor before performing this operation.

- 1. Go to *0-50 LCP Copy*
- 2. Press the [Ok] key
- 3. Select "All to LCP"
- 4. Press the [Ok] key

Connect the LCP to another frequency converter and copy the parameter settings to this frequency converter as well.

Data transfer from LCP to frequency converter:

# NOTE

#### Stop the motor before performing this operation.

- 1. Go to *0-50 LCP Copy*
- 2. Press the [Ok] key
- 3. Select "All from LCP"
- 4. Press the [Ok] key

# 7.7 Read-out and Programming of Indexed Parameters

Use as an example.

Press [Ok] for selecting a parameter and use [▲/▼] for maneuvering between the indexed values.

To change the parameter value, select the indexed value and press [OK].

Change the value using [▲/▼].

Press [Ok] to accept the new setting.

Pressing [Ok] for more than 1 s enters 'Adjust' mode. In 'Adjust' mode, it is possible to make fast adjustment by pressing [▲/▼] combined with [OK].

Press [▲/▼] to change value. Press [Ok] to shift between digits quickly. To exit modification mode, hold [OK] more

7 7

than 1 second again with change saving or press [Back] without change saving. Press [Back] to leave the parameter.

# 7.8 Initialise the Frequency Converter to Default Settings in two Ways

7.8.1 Initialise the Frequency Converter to Default Settings in two Ways

Recommended initialisation (via *14-22 Operation Mode*)

- 1. Select *14-22 Operation Mode*.
- 2. Press [Ok].
- 3. Select *Initialisation* and Press [Ok].
- 4. Cut off the mains supply and wait until the display turns off.
- 5. Reconnect the mains supply the frequency converter is now reset. *Except the following parameters.*
	- 8-30 Protocol
	- 8-31 Address
	- 8-32 Baud Rate
	- 8-33 Parity / Stop Bits
	- 8-35 Minimum Response Delay
	- 8-36 Maximum Response Delay
	- 15-00 Operating Hours to *15-05 Over Volt's*
	- 15-03 Power Up's
	- 15-04 Over Temp's
	- 15-05 Over Volt's
	- 15-30 Alarm Log: Error Code
	- 15-4\* Drive identification parameters

#### Two finger initialization:

- 1. Power off the frequency converter.
- 2. Press [Ok] and [Menu].
- 3. Power up the frequency converter while still pressing the keys above for 10 sec.
- 4. The frequency converter is now reset, except the following parameters:

15-00 Operating Hours

- 15-03 Power Up's
- 15-04 Over Temp's
- 15-05 Over Volt's
- 15-4\* Drive identification parameters

Initialisation of parameters is confirmed by AL80 in the display after the power cycle.

Danfoss

Danfoss

# 8 RS-485 Installation and Set-up

#### 8.1.1 Overview

RS-485 is a two-wire bus interface compatible with multidrop network topology, that is, nodes can be connected as a bus, or via drop cables from a common trunk line. A total of 32 nodes can be connected to one network segment.

Repeaters divide network segments.

# **NOTE**

Each repeater functions as a node within the segment in which it is installed. Each node connected within a given network must have a unique node address, across all segments.

Terminate each segment at both ends, using either the termination switch (S801) of the frequency converters or a biased termination resistor network. Always use screened twisted pair (STP) cable for bus cabling, and always follow good common installation practice.

Low-impedance earth connection of the screen at every node is important, including at high frequencies. Thus, connect a large surface of the screen to earth, for example with a cable clamp or a conductive cable gland. It may be necessary to apply potential-equalizing cables to maintain the same earth potential throughout the network - particularly in installations with long cables.

To prevent impedance mismatch, always use the same type of cable throughout the entire network. When connecting a motor to the frequency converter, always use screened motor cable.

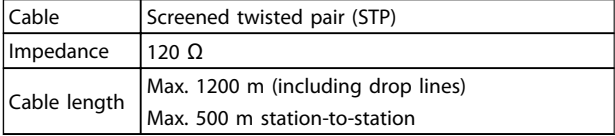

#### Table 8.1

#### 8.1.2 Network Connection

#### Connect the frequency converter to the RS-485 network as follows (see also diagram):

- 1. Connect signal wires to terminal 68 (P+) and terminal 69 (N-) on the main control board of the frequency converter.
- 2. Connect the cable screen to the cable clamps.

# **NOTE**

Screened, twisted-pair cables are recommended in order to reduce noise between conductors.

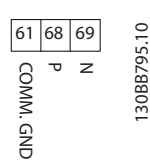

Illustration 8.1

### 8.1.3 Frequency Converter Hardware Setup

Use the terminator dip switch on the main control board of the frequency converter to terminate the RS-485 bus.

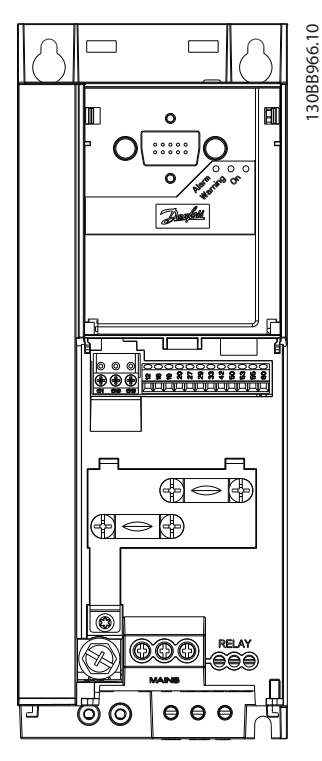

Illustration 8.2 Terminator Switch Factory Setting

The factory setting for the dip switch is OFF.

8 8

# 8.1.4 EMC Precautions

The following EMC precautions are recommended in order to achieve interference-free operation of the RS-485 network.

Relevant national and local regulations, for example regarding protective earth connection, must be observed. The RS-485 communication cable must be kept away from motor and brake resistor cables to avoid coupling of high frequency noise from one cable to another. Normally a distance of 200 mm (8 inches) is sufficient, but keeping the greatest possible distance between the cables is generally recommended, especially where cables run in parallel over long distances. When crossing is unavoidable, the RS-485 cable must cross motor and brake resistor cables at an angle of 90 degrees.

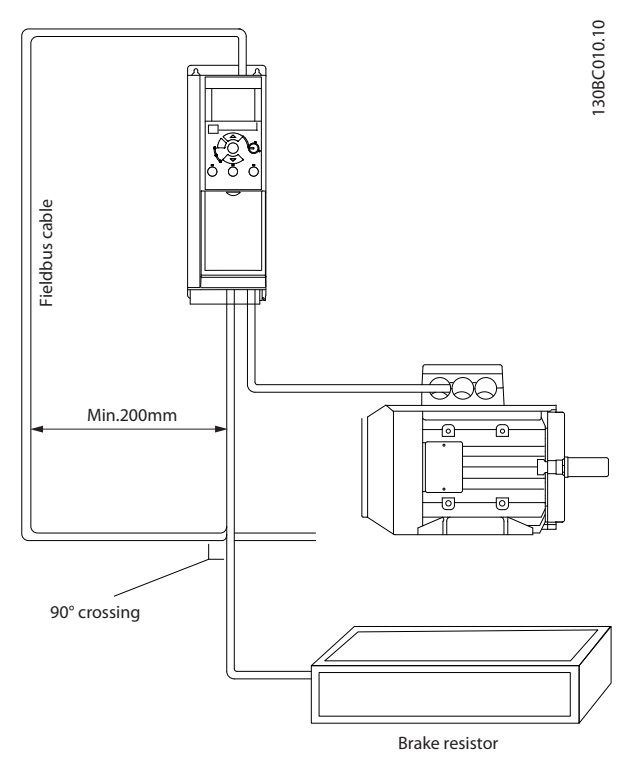

Illustration 8.3

### 8.1.5 Frequency Converter Parameter Settings for Modbus Communication

The following parameters apply to the RS-485 interface (FC-port):

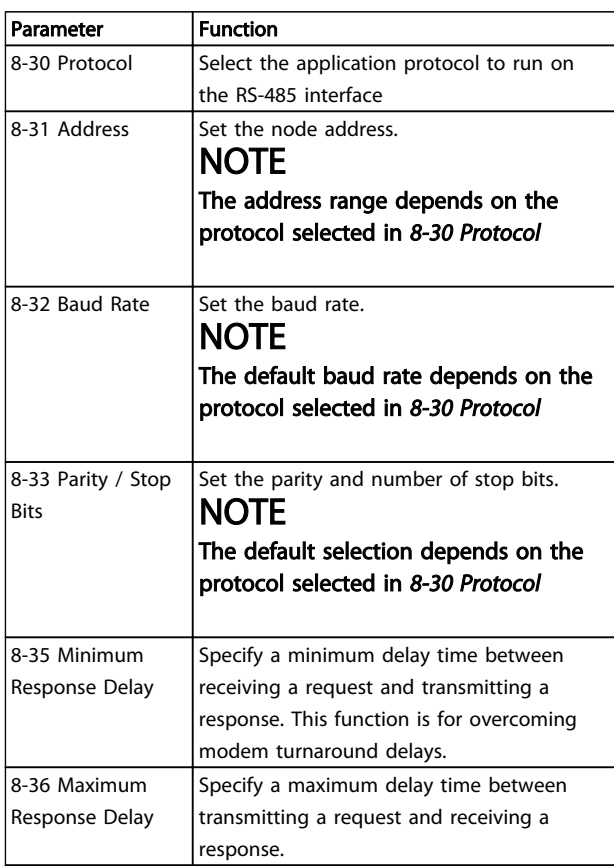

#### Table 8.2

# 8.2 FC Protocol Overview

The FC protocol, also referred to as FC bus or Standard bus, is the Danfoss standard fieldbus. It defines an access technique according to the master-slave principle for communications via a serial bus.

One master and a maximum of 126 slaves can be connected to the bus. The master selects the individual slaves via an address character in the telegram. A slave itself can never transmit without first being requested to do so, and direct message transfer between the individual slaves is not possible. Communications occur in the halfduplex mode.

The master function cannot be transferred to another node (single-master system).

8 8
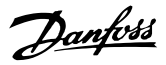

<span id="page-72-0"></span>The physical layer is RS-485, thus utilizing the RS-485 port built into the frequency converter. The FC protocol supports different telegram formats:

- A short format of 8 bytes for process data.
- A long format of 16 bytes that also includes a parameter channel.
- A format used for texts.

# 8.2.1 FC with Modbus RTU

The FC protocol provides access to the Control Word and Bus Reference of the frequency converter.

The Control Word allows the Modbus master to control several important functions of the frequency converter.

- **Start**
- Stop of the frequency converter in various ways:
	- Coast stop
	- Quick stop
	- DC Brake stop
	- Normal (ramp) stop
- Reset after a fault trip
- Run at various preset speeds
- Run in reverse
- Change of the active set-up
- Control of the 2 relays built into the frequency converter

The Bus Reference is commonly used for speed control. It is also possible to access the parameters, read their values, and where possible, write values to them. This permits a range of control options, including controlling the setpoint of the frequency converter when its internal PI controller is used.

# 8.3 Network Configuration

# 8.3.1 Frequency Converter Set-up

Set the following parameters to enable the FC protocol for the frequency converter.

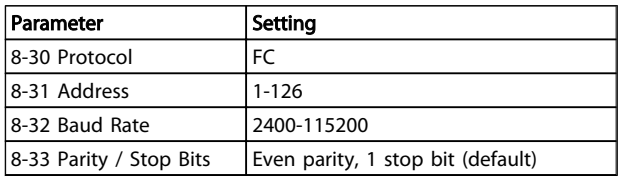

Table 8.3

# 8.4 FC Protocol Message Framing Structure

### 8.4.1 Content of a Character (byte)

Each character transferred begins with a start bit. Then 8 data bits are transferred, corresponding to a byte. Each character is secured via a parity bit. This bit is set at "1" when it reaches parity. Parity is when there is an equal number of 1s in the 8 data bits and the parity bit in total. A stop bit completes a character, thus consisting of 11 bits in all.

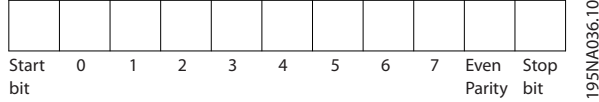

Illustration 8.4

# 8.4.2 Telegram Structure

Each telegram has the following structure:

- 1. Start character (STX)=02 Hex
- 2. A byte denoting the telegram length (LGE)
- 3. A byte denoting the frequency converter address (ADR)

A number of data bytes (variable, depending on the type of telegram) follows.

A data control byte (BCC) completes the telegram.

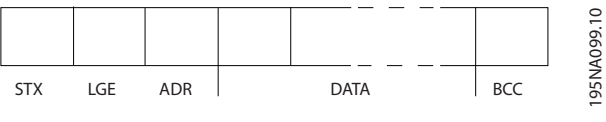

Illustration 8.5

# 8.4.3 Telegram Length (LGE)

The telegram length is the number of data bytes plus the address byte ADR and the data control byte BCC.

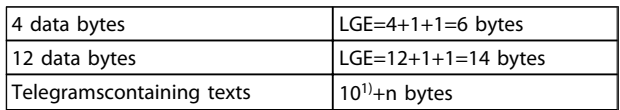

#### Table 8.4 Length of Telegrams

*1) The 10 represents the fixed characters, while the "n'" is variable (depending on the length of the text).*

Danfoss

# 8.4.4 Frequency Converter Address (ADR)

#### Address format 1-126

- Bit 7=1 (address format 1-126 active)
- Bit 0-6=frequency converter address 1-126
- Bit 0-6=0 Broadcast

The slave returns the address byte unchanged to the master in the response telegram.

### 8.4.5 Data Control Byte (BCC)

The checksum is calculated as an XOR-function. Before the first byte in the telegram is received, the Calculated Checksum is 0.

# 8.4.6 The Data Field

The structure of data blocks depends on the type of telegram. There are three telegram types, and the type applies for both control telegrams (master⇒slave) and response telegrams (slave⇒master).

The 3 types of telegram are:

#### Process block (PCD)

The PCD is made up of a data block of 4 bytes (2 words) and contains:

- Control word and reference value (from master to slave)
- Status word and present output frequency (from slave to master)

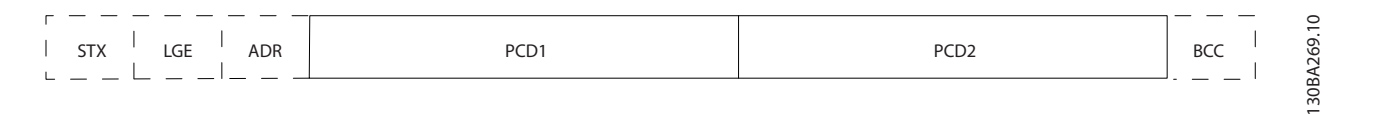

#### Illustration 8.6

#### Parameter block

The parameter block is used to transfer parameters between master and slave. The data block is made up of 12 bytes (6 words) and also contains the process block.

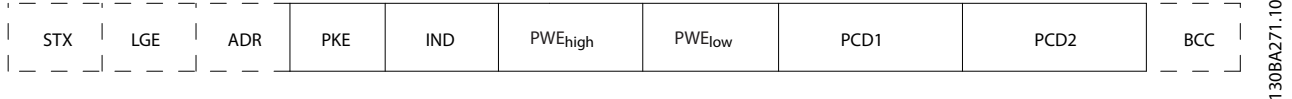

#### Illustration 8.7

#### Text block

The text block is used to read or write texts via the data block.

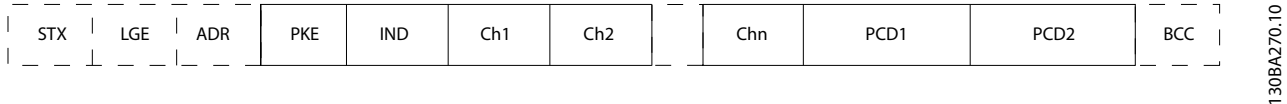

#### Illustration 8.8

# <span id="page-74-0"></span>8.4.7 The PKE Field

The PKE field contains two subfields: Parameter command and response (AK) and Parameter number (PNU):

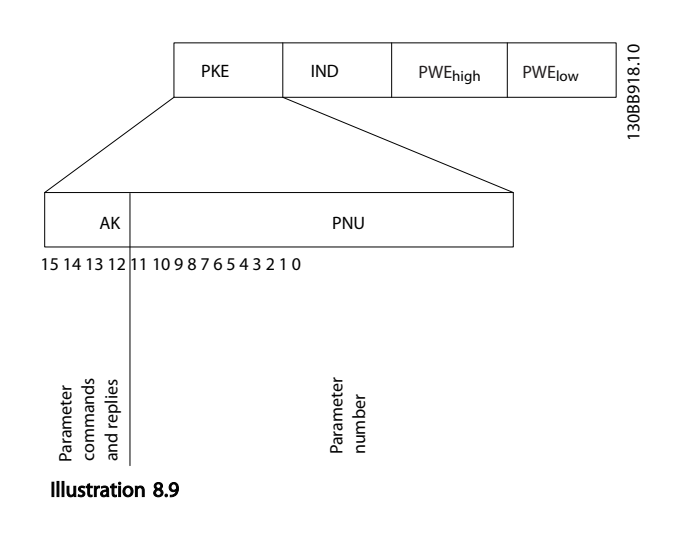

8 8

Bits no. 12-15 transfer parameter commands from master to slave and return processed slave responses to the master.

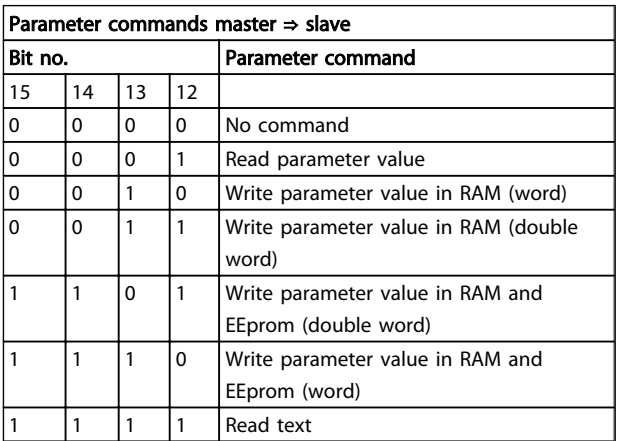

#### Table 8.5

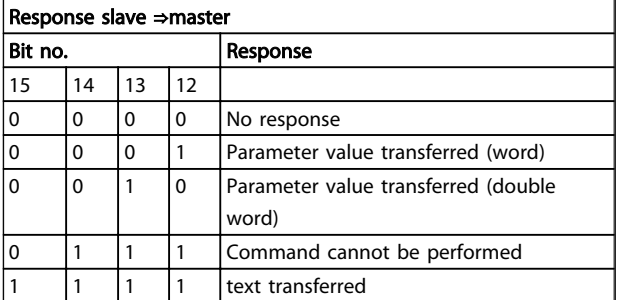

#### Table 8.6

If the command cannot be performed, the slave sends this response:

#### *0111 Command cannot be performed*

- and issues the following fault report in the parameter value:

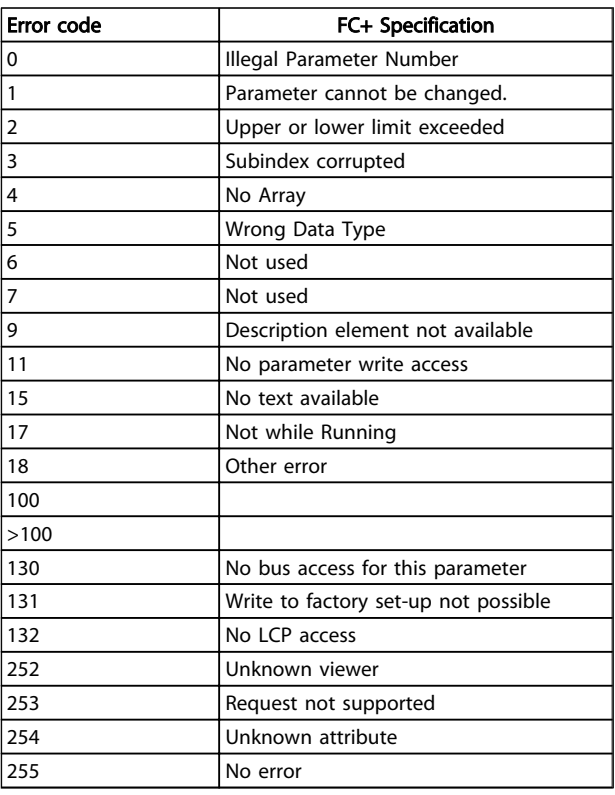

#### Table 8.7

# 8.4.8 Parameter Number (PNU)

Bits no. 0-11 transfer parameter numbers. The function of the relevant parameter is defined in the parameter description in the *VLT Micro Drive Programming Guide, MG02C*.

# 8.4.9 Index (IND)

The index is used together with the parameter number to read/write-access parameters with an index, for example, *15-30 Alarm Log: Error Code*. The index consists of 2 bytes; a low byte, and a high byte.

Only the low byte is used as an index.

# <span id="page-75-0"></span>8.4.10 Parameter Value (PWE)

The parameter value block consists of 2 words (4 bytes), and the value depends on the defined command (AK). The master prompts for a parameter value when the PWE block contains no value. To change a parameter value (write), write the new value in the PWE block and send from the master to the slave.

When a slave responds to a parameter request (read command), the present parameter value in the PWE block is transferred and returned to the master. If a parameter contains several data options, e.g. *0-01 Language*, select the data value by entering the value in the PWE block. Serial communication is only capable of reading parameters containing data type 9 (text string).

#### *15-40 FC Type* to *15-53 Power Card Serial Number* contain data type 9.

For example, read the unit size and mains voltage range in *15-40 FC Type*. When a text string is transferred (read), the length of the telegram is variable, and the texts are of different lengths. The telegram length is defined in the second byte of the telegram (LGE). When using text transfer, the index character indicates whether it is a read or a write command.

To read a text via the PWE block, set the parameter command (AK) to 'F' Hex. The index character high-byte must be "4".

# 8.4.11 Data Types Supported by the Frequency Converter

Unsigned means that there is no operational sign in the telegram.

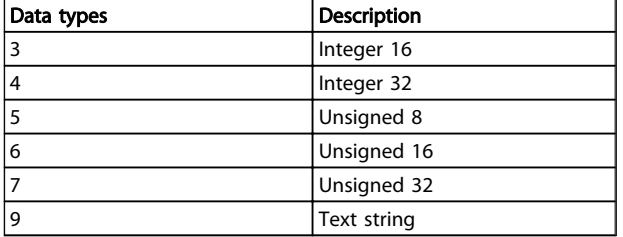

#### Table 8.8

# 8.4.12 Conversion

The various attributes of each parameter are displayed in the section Factory Settings. Parameter values are transferred as whole numbers only. Conversion factors are therefore used to transfer decimals.

*4-12 Motor Speed Low Limit [Hz]* has a conversion factor of 0.1.

To preset the minimum frequency to 10 Hz, transfer the value 100. A conversion factor of 0.1 means that the value transferred is multiplied by 0.1. The value 100 is thus perceived as 10.0.

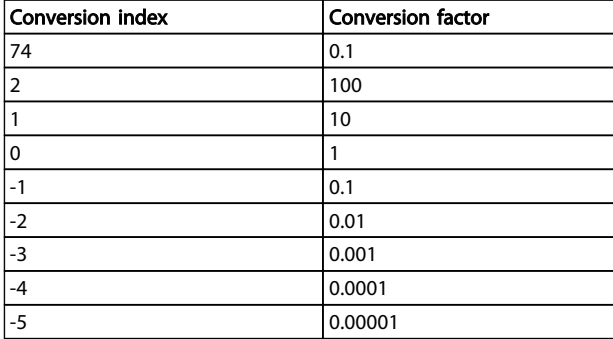

#### Table 8.9

#### 8.4.13 Process Words (PCD)

The block of process words is divided into two blocks of 16 bits, which always occur in the defined sequence.

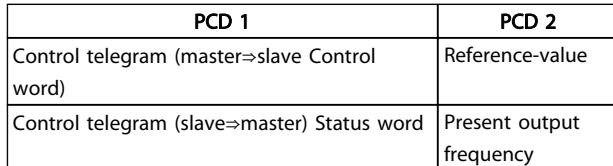

#### Table 8.10

## 8.5 Examples

### 8.5.1 Writing a Parameter Value

Change *4-14 Motor Speed High Limit [Hz]* to 100 Hz. Write the data in EEPROM.

PKE=E19E Hex - Write single word in *4-14 Motor Speed High Limit [Hz]*:

IND=0000 Hex

PWEHIGH=0000 Hex

PWELOW=03E8 Hex

Data value 1000, corresponding to 100 Hz, see *8.4.12 Conversion*.

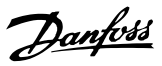

<span id="page-76-0"></span>The telegram looks like this:

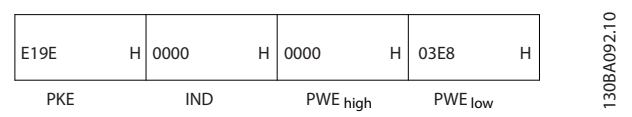

Illustration 8.10

# **NOTE**

*4-14 Motor Speed High Limit [Hz]* is a single word, and the parameter command for write in EEPROM is "E". Parameter 4-14 is 19E in hexadecimal.

The response from the slave to the master is:

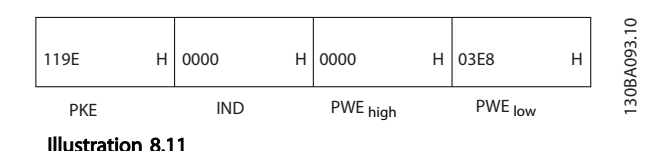

8 8

# 8.5.2 Reading a Parameter Value

Read the value in *3-41 Ramp 1 Ramp up Time*

PKE=1155 Hex - Read parameter value in *3-41 Ramp 1 Ramp up Time* IND=0000 Hex PWE<sub>HIGH</sub>=0000 Hex PWELOW=0000 Hex

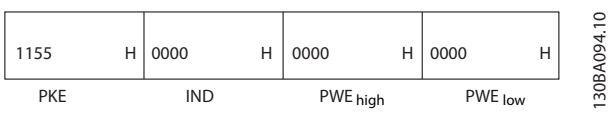

Illustration 8.12

If the value in *3-41 Ramp 1 Ramp up Time* is 10 s, the response from the slave to the master is:

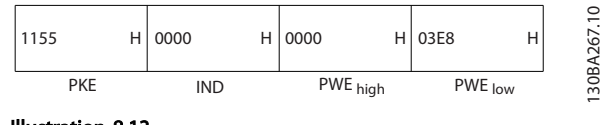

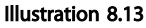

3E8 Hex corresponds to 1000 decimal. The conversion index for *3-41 Ramp 1 Ramp up Time* is -2, that is, 0.01. *3-41 Ramp 1 Ramp up Time* is of the type *Unsigned 32*.

### 8.6 Modbus RTU Overview

#### 8.6.1 Assumptions

Danfoss assumes that the installed controller supports the interfaces in this document, and strictly observe all requirements and limitations stipulated in the controller and frequency converter.

## 8.6.2 What the User Should Already Know

The Modbus RTU (Remote Terminal Unit) is designed to communicate with any controller that supports the interfaces defined in this document. It is assumed that the user has full knowledge of the capabilities and limitations of the controller.

# 8.6.3 Modbus RTU Overview

Regardless of the type of physical communication networks, the Modbus RTU Overview describes the process a controller uses to request access to another device. This process includes how the Modbus RTU responds to requests from another device, and how errors are detected and reported. It also establishes a common format for the layout and contents of message fields.

During communications over a Modbus RTU network, the protocol determines:

- How each controller learns its device address
- Recognizes a message addressed to it
- Determines which actions to take
- Extracts any data or other information contained in the message

If a reply is required, the controller constructs the reply message and sends it.

Controllers communicate using a master-slave technique in which only one device (the master) can initiate transactions (called queries). The other devices (slaves) respond by supplying the requested data to the master, or by taking the action requested in the query. The master can address individual slaves, or can initiate a broadcast message to all slaves. Slaves return a message (called a response) to queries that are addressed to them individually. No responses are returned to broadcast queries from the master. The Modbus RTU protocol establishes the format for the master's query by placing into it the device (or broadcast) address, a function code defining the requested action, any data to be sent, and an error-checking field. The slave's response message is also constructed using Modbus protocol. It contains fields confirming the action taken, any data to be returned, and an error-checking field. If an error occurs in receipt of the message, or if the slave is unable to perform the requested

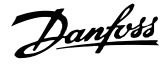

<span id="page-77-0"></span>action, the slave constructs an error message, and send it in response, or a time-out occurs.

#### 8.6.4 Frequency Converter with Modbus RTU

The frequency converter communicates in Modbus RTU format over the built-in RS-485 interface. Modbus RTU provides access to the Control Word and Bus Reference of the frequency converter.

The Control Word allows the Modbus master to control several important functions of the frequency converter:

- **Start**
- Stop of the frequency converter in various ways: Coast stop Quick stop DC Brake stop Normal (ramp) stop
- Reset after a fault trip
- Run at a variety of preset speeds
- Run in reverse
- Change the active set-up
- Control the frequency converter's built-in relay

The Bus Reference is commonly used for speed control. It is also possible to access the parameters, read their values, and where possible, write values to them. This permits a range of control options, including controlling the setpoint of the frequency converter when its internal PI controller is used.

## 8.7 Network Configuration

To enable Modbus RTU on the frequency converter, set the following parameters:

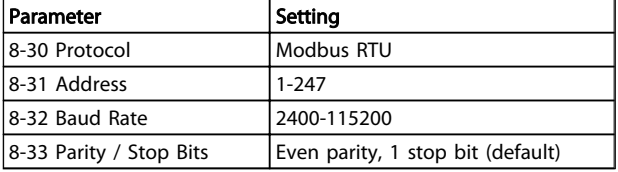

Table 8.11

# 8.8 Modbus RTU Message Framing Structure

#### 8.8.1 Frequency Converter with Modbus RTU

The controllers are set up to communicate on the Modbus network using RTU (Remote Terminal Unit) mode, with each byte in a message containing 2 4-bit hexadecimal characters. The format for each byte is shown in *Table 8.12*.

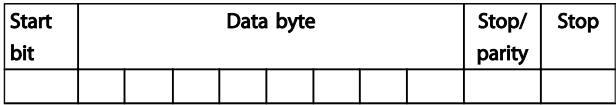

#### Table 8.12 Format for Each Byte

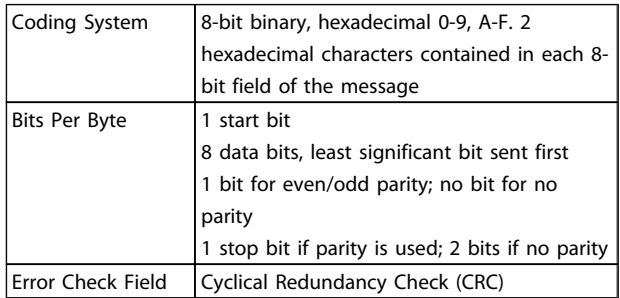

#### Table 8.13

# 8.8.2 Modbus RTU Message Structure

The transmitting device places a Modbus RTU message into a frame with a known beginning and ending point. This allows receiving devices to begin at the start of the message, read the address portion, determine which device is addressed (or all devices, if the message is broadcast), and to recognise when the message is completed. Partial messages are detected and errors set as a result. Characters for transmission must be in hexadecimal 00 to FF format in each field. The frequency converter continuously monitors the network bus, also during 'silent' intervals. When the first field (the address field) is received, each frequency converter or device decodes it to determine which device is being addressed. Modbus RTU messages addressed to zero are broadcast messages. No response is permitted for broadcast messages. A typical message frame is shown in *Table 8.14*.

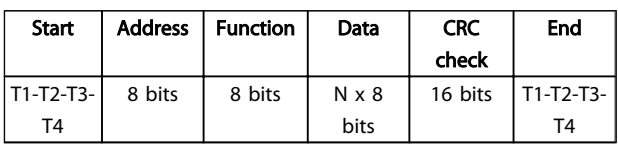

Table 8.14 Typical Modbus RTU Message Structure

# <span id="page-78-0"></span>8.8.3 Start/Stop Field

Messages start with a silent period of at least 3.5 character intervals. This is implemented as a multiple of character intervals at the selected network baud rate (shown as Start T1-T2-T3-T4). The first field to be transmitted is the device address. Following the last transmitted character, a similar period of at least 3.5 character intervals marks the end of the message. A new message can begin after this period. The entire message frame must be transmitted as a continuous stream. If a silent period of more than 1.5 character intervals occurs before completion of the frame, the receiving device flushes the incomplete message and assumes that the next byte is the address field of a new message. Similarly, if a new message begins prior to 3.5 character intervals after a previous message, the receiving device will consider it a continuation of the previous message. This causes a time-out (no response from the slave), since the value in the final CRC field is not valid for the combined messages.

# 8.8.4 Address Field

The address field of a message frame contains 8 bits. Valid slave device addresses are in the range of 0-247 decimal. The individual slave devices are assigned addresses in the range of 1-247. (0 is reserved for broadcast mode, which all slaves recognize.) A master addresses a slave by placing the slave address in the address field of the message. When the slave sends its response, it places its own address in this address field to let the master know which slave is responding.

# 8.8.5 Function Field

The function field of a message frame contains 8 bits. Valid codes are in the range of 1-FF. Function fields are used to send messages between master and slave. When a message is sent from a master to a slave device, the function code field tells the slave what kind of action to perform. When the slave responds to the master, it uses the function code field to indicate either a normal (errorfree) response, or that some kind of error occurred (called an exception response). For a normal response, the slave simply echoes the original function code. For an exception response, the slave returns a code that is equivalent to the original function code with its most significant bit set to logic 1. In addition, the slave places a unique code into the data field of the response message. This tells the master what kind of error occurred, or the reason for the exception. Also refer to the sections *[8.8.10 Function Codes](#page-80-0) [Supported by Modbus RTU](#page-80-0)* and *[8.8.11 Modbus Exception](#page-80-0) [Codes](#page-80-0)*.

# 8.8.6 Data Field

The data field is constructed using sets of two hexadecimal digits, in the range of 00 to FF hexadecimal. These are made up of one RTU character. The data field of messages sent from a master to slave device contains additional information which the slave must use to take the action defined by the function code. This can include items such as coil or register addresses, the quantity of items to be handled, and the count of actual data bytes in the field.

# 8.8.7 CRC Check Field

Messages include an error-checking field, operating based on a Cyclical Redundancy Check (CRC) method. The CRC field checks the contents of the entire message. It is applied regardless of any parity check method used for the individual characters of the message. The CRC value is calculated by the transmitting device, which appends the CRC as the last field in the message. The receiving device recalculates a CRC during receipt of the message and compares the calculated value to the actual value received in the CRC field. If the two values are unequal, a bus timeout results. The error-checking field contains a 16-bit binary value implemented as two 8-bit bytes. When this is done, the low-order byte of the field is appended first, followed by the high-order byte. The CRC high-order byte is the last byte sent in the message.

# 8.8.8 Coil Register Addressing

In Modbus, all data are organized in coils and holding registers. Coils hold a single bit, whereas holding registers hold a 2-byte word (that is, 16 bits). All data addresses in Modbus messages are referenced to zero. The first occurrence of a data item is addressed as item number zero. For example: The coil known as 'coil 1' in a programmable controller is addressed as coil 0000 in the data address field of a Modbus message. Coil 127 decimal is addressed as coil 007EHEX (126 decimal). Holding register 40001 is addressed as register 0000 in the data address field of the message. The function code field already specifies a 'holding register' operation. Therefore, the '4XXXX' reference is implicit. Holding register 40108 is addressed as register 006BHEX (107 decimal).

8 8

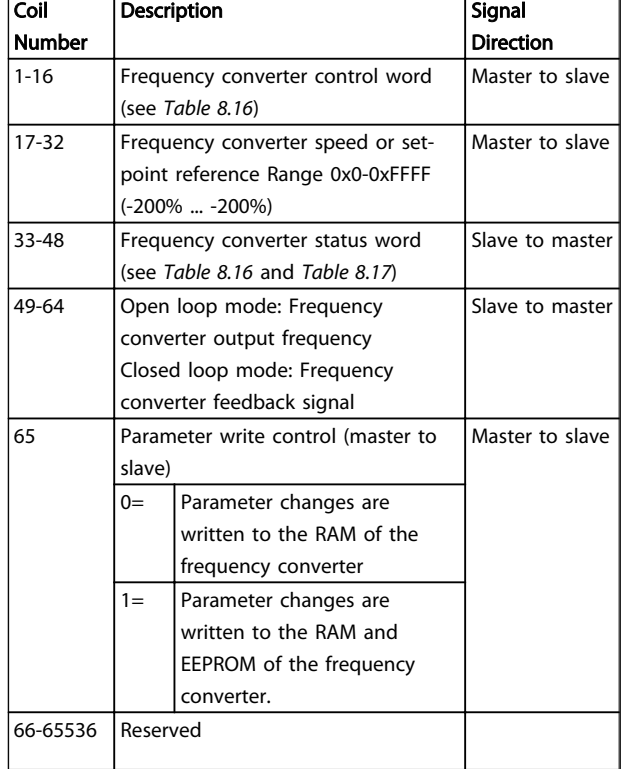

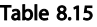

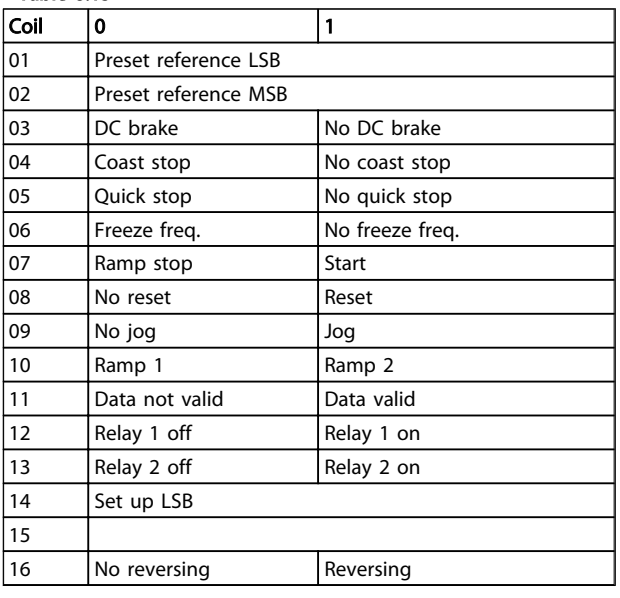

Table 8.16 Frequency Converter Control Word (FC Profile)

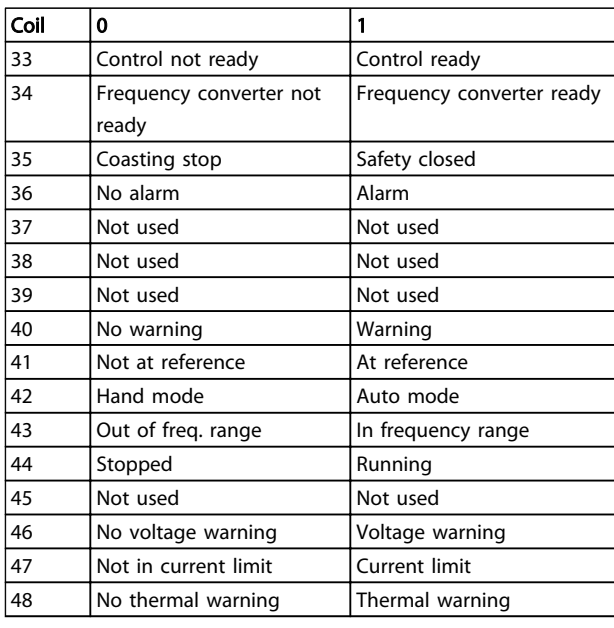

Table 8.17 Frequency Converter Status Word (FC Profile)

8 8

<span id="page-80-0"></span>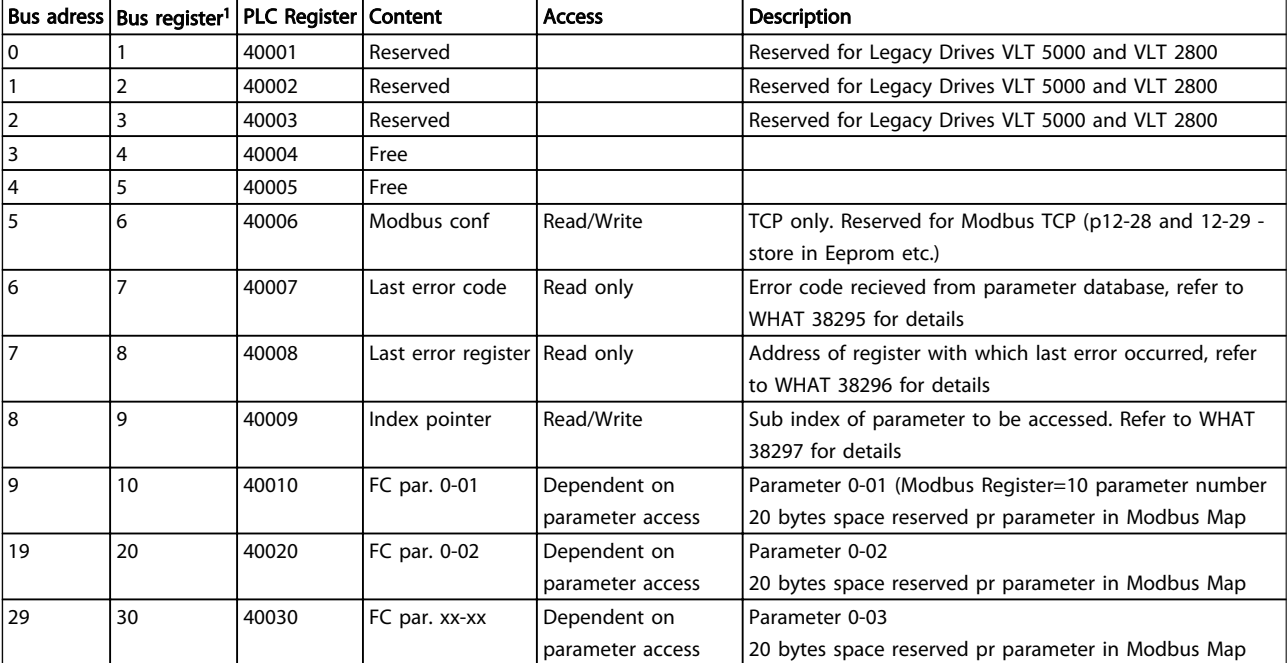

#### Table 8.18

*1) Value written in Modbus RTU telegram must be one or less than register number. E.g. Read Modbus Register 1 by writing value 0 in telegram.*

# 8.8.9 How to Control the Frequency Converter

This section describes codes which can be used in the function and data fields of a Modbus RTU message.

## 8.8.10 Function Codes Supported by Modbus RTU

Modbus RTU supports use of the following function codes in the function field of a message.

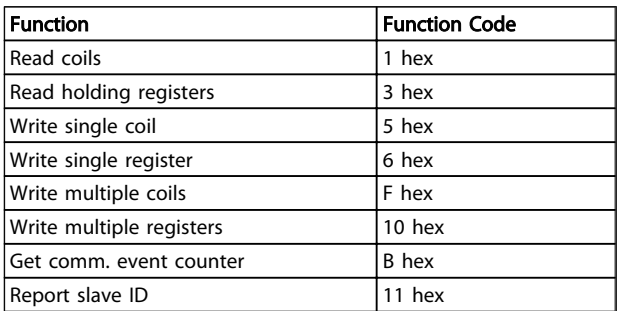

## Table 8.19

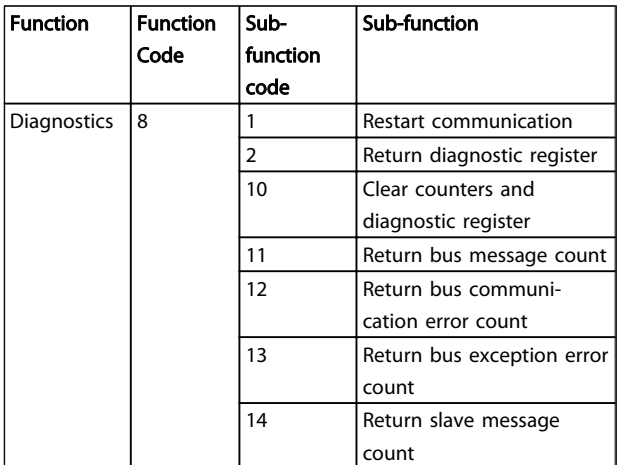

Danfoss

#### Table 8.20

# 8.8.11 Modbus Exception Codes

For a full explanation of the structure of an exception code response, refer to *[8.8.5 Function Field](#page-78-0)*.

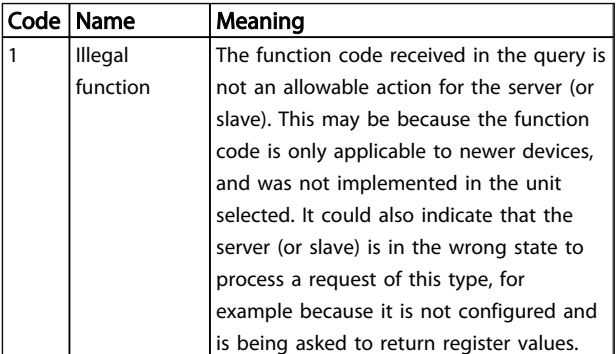

<span id="page-81-0"></span>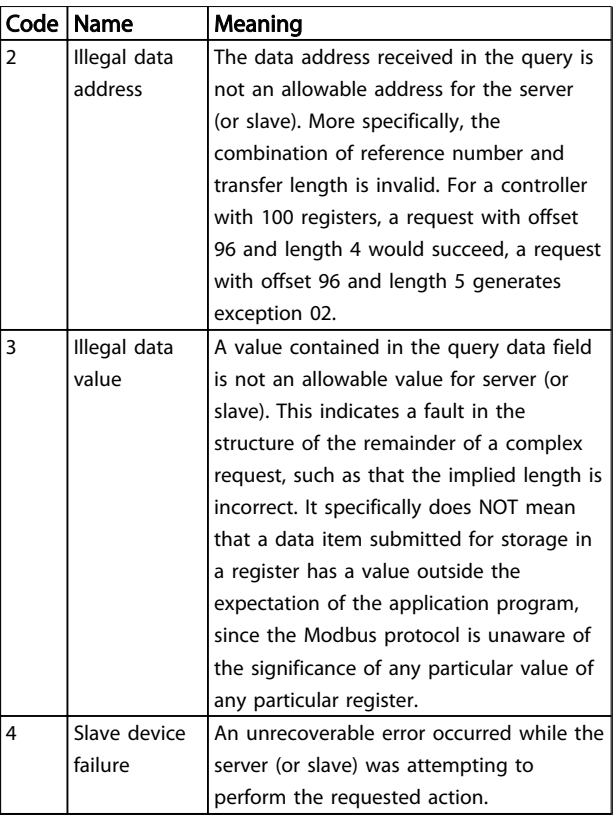

#### Table 8.21 Modbus Exception Codes

#### 8.9 How to Access Parameters

# 8.9.1 Parameter Handling

The PNU (Parameter Number) is translated from the register address contained in the Modbus read or write message. The parameter number is translated to Modbus as (10 x parameter number) DECIMAL.

# 8.9.2 Storage of Data

The Coil 65 decimal determines whether data written to the frequency converter are stored in EEPROM and RAM (coil  $65=1$ ) or only in RAM (coil  $65=0$ ).

#### 8.9.3 IND

The array index is set in Holding Register 9 and used when accessing array parameters.

# 8.9.4 Text Blocks

Parameters stored as text strings are accessed in the same way as the other parameters. The maximum text block size is 20 characters. If a read request for a parameter is for more characters than the parameter stores, the response is truncated. If the read request for a parameter is for fewer

characters than the parameter stores, the response is space filled.

Danfoss

### 8.9.5 Conversion Factor

The different attributes for each parameter can be seen in the section on factory settings. Since a parameter value can only be transferred as a whole number, a conversion factor must be used to transfer decimals. Refer to the *[7.4 Quick Menu Parameters](#page-65-0)*.

# 8.9.6 Parameter Values

#### Standard data types

Standard data types are int16, int32, uint8, uint16 and uint32. They are stored as 4x registers (40001–4FFFF). The parameters are read using function 03HEX "Read Holding Registers." Parameters are written using the function 6HEX "Preset Single Register" for 1 register (16 bits), and the function 10 HEX "Preset Multiple Registers" for 2 registers (32 bits). Readable sizes range from 1 register (16 bits) up to 10 registers (20 characters).

#### Non standard data types

Non standard data types are text strings and are stored as 4x registers (40001–4FFFF). The parameters are read using function 03HEX "Read Holding Registers" and written using function 10HEX "Preset Multiple Registers." Readable sizes range from 1 register (2 characters) up to 10 registers (20 characters).

# 8.10 Examples

The following examples illustrate various Modbus RTU commands. If an error occurs, refer to *[8.8.11 Modbus](#page-80-0) [Exception Codes](#page-80-0)*.

#### 8.10.1 Read Coil Status (01 HEX)

#### **Description**

This function reads the ON/OFF status of discrete outputs (coils) in the frequency converter. Broadcast is never supported for reads.

#### **Ouerv**

The query message specifies the starting coil and quantity of coils to be read. Coil addresses start at zero, that is, coil 33 is addressed as 32.

Example of a request to read coils 33-48 (Status Word) from slave device 01.

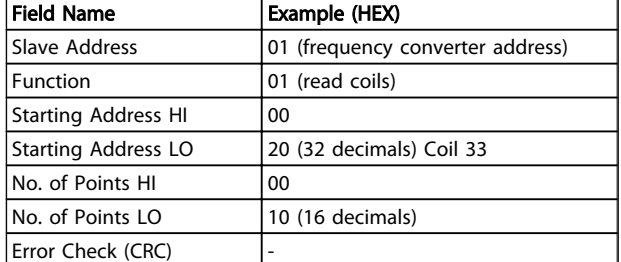

#### Table 8.22

#### Response

The coil status in the response message is packed as one coil per bit of the data field. Status is indicated as: 1=ON; 0=OFF. The LSB of the first data byte contains the coil addressed in the query. The other coils follow toward the high order end of this byte, and from 'low order to high order' in subsequent bytes.

If the returned coil quantity is not a multiple of eight, the remaining bits in the final data byte is padded with zeros (toward the high order end of the byte). The Byte Count field specifies the number of complete bytes of data.

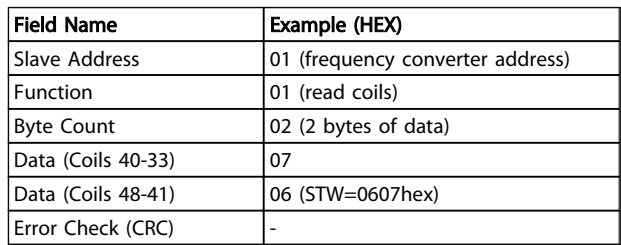

#### Table 8.23

# **NOTE**

Coils and registers are addressed explicit with an off-set of -1 in Modbus.

I.e. Coil 33 is addressed as Coil 32.

# 8.10.2 Force/Write Single Coil (05 HEX)

#### Description

This function forces the coil to either ON or OFF. When broadcast the function forces the same coil references in all attached slaves.

#### **Query**

The query message specifies the coil 65 (parameter write control) to be forced. Coil addresses start at zero, that is, coil 65 is addressed as 64. Force Data=00 00HEX (OFF) or FF 00HEX (ON).

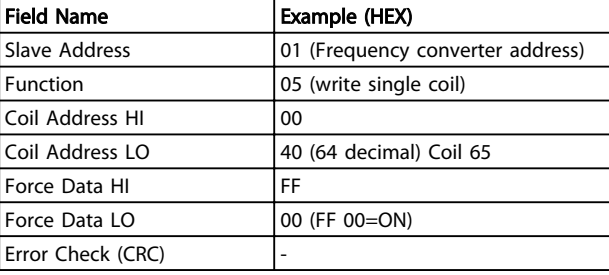

Danfoss

#### Table 8.24

#### Response

The normal response is an echo of the query, returned after the coil state has been forced.

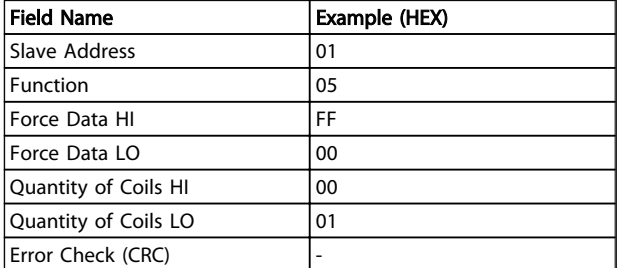

## Table 8.25

## 8.10.3 Force/Write Multiple Coils (0F HEX)

This function forces each coil in a sequence of coils to either ON or OFF. When broadcast the function forces the same coil references in all attached slaves.

The query message specifies the coils 17 to 32 (speed setpoint) to be forced.

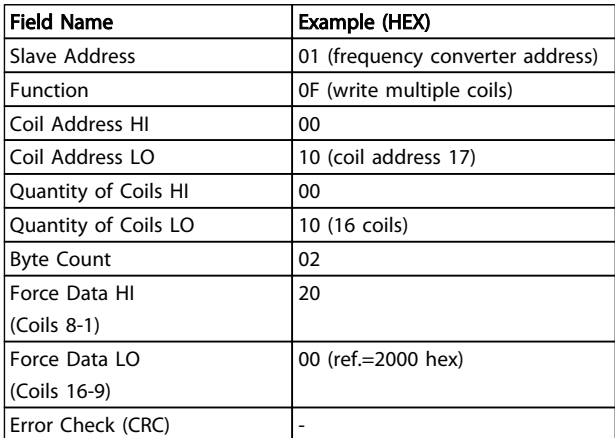

#### Table 8.26

#### Response

The normal response returns the slave address, function code, starting address, and quantity of coils forced.

82 MG02K202 - VLT® is a registered Danfoss trademark

<span id="page-83-0"></span>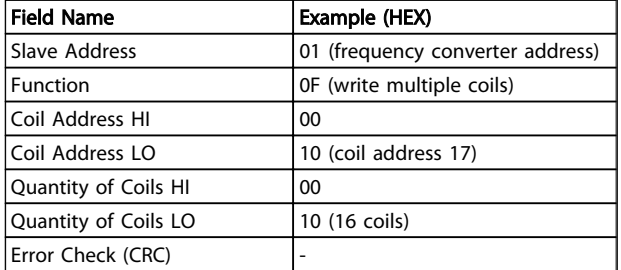

#### Table 8.27

# 8.10.4 Read Holding Registers (03 HEX)

#### Description

This function reads the contents of holding registers in the slave.

#### **Query**

The query message specifies the starting register and quantity of registers to be read. Register addresses start at zero, that is, registers 1-4 are addressed as 0-3.

Example: Read *3-03 Maximum Reference*, register 03030.

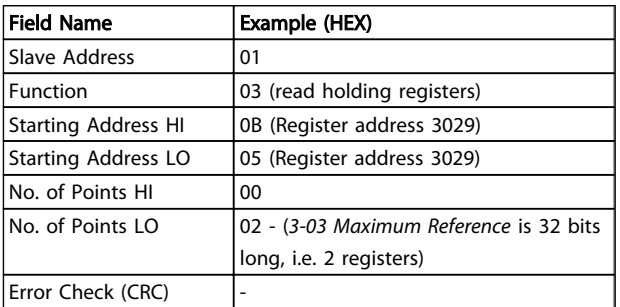

#### Table 8.28

#### Response

The register data in the response message are packed as two bytes per register, with the binary contents right justified within each byte. For each register, the first byte contains the high-order bits and the second contains the low-order bits.

Example: Hex 000088B8=35.000=15 Hz.

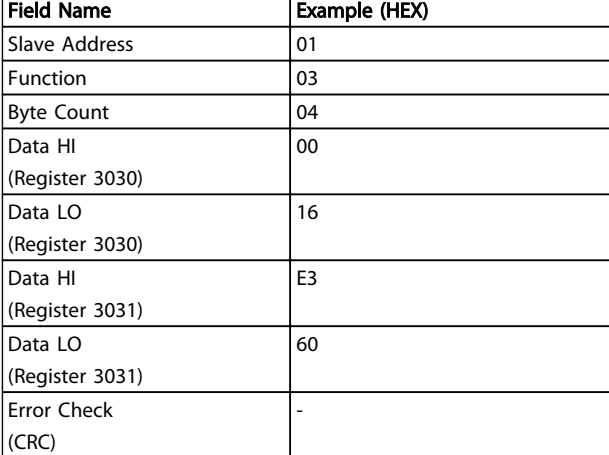

Danfoss

#### Table 8.29

# 8.10.5 Preset Single Register (06 HEX)

#### Description

This function presets a value into a single holding register.

#### **Query**

The query message specifies the register reference to be preset. Register addresses start at zero, that is, register 1 is addressed as 0.

Example: Write to *1-00 Configuration Mode*, register 1000.

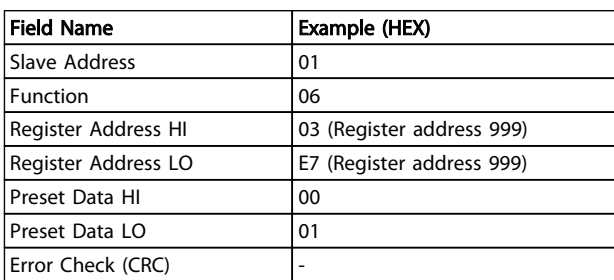

#### Table 8.30

#### Response

The normal response is an echo of the query, returned after the register contents have been passed.

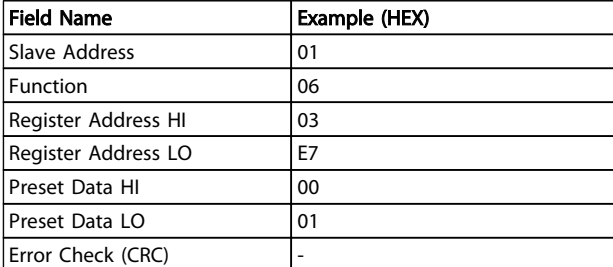

#### Table 8.31

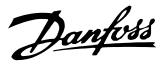

# <span id="page-84-0"></span>8.10.6 Preset Multiple Registers (10 HEX)

#### Description

This function presets values into a sequence of holding registers.

#### **Query**

The query message specifies the register references to be preset. Register addresses start at zero, that is, register 1 is addressed as 0. Example of a request to preset two registers (set *1-24 Motor Current* to 738 (7.38 A)):

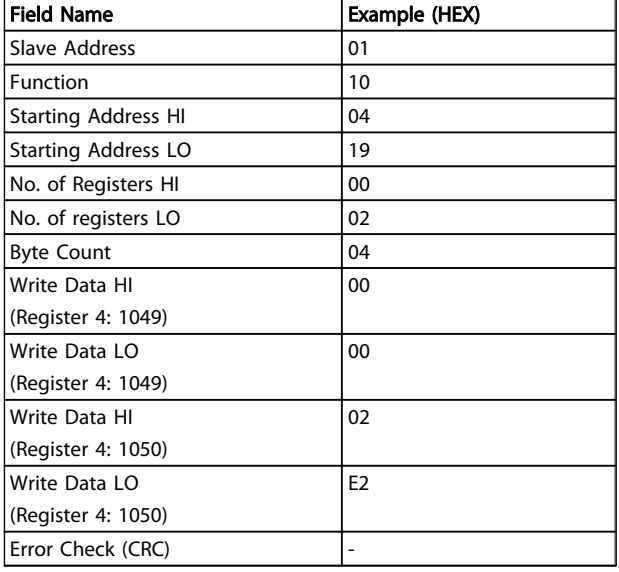

#### Table 8.32

#### Response

The normal response returns the slave address, function code, starting address, and quantity of registers preset.

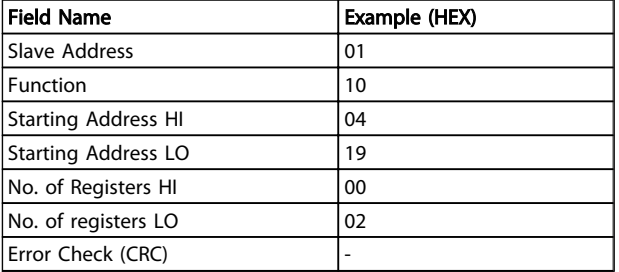

#### Table 8.33

# 8.11 FC Drive Control Profile

# 8.11.1 Control Word According to FC Profile  $(8-10$  Protocol = FC profile)

Modbus Holding Register numbers for Input data – CTW and REF – and Output data – STW and MAV – are defined in *Table 8.34*:

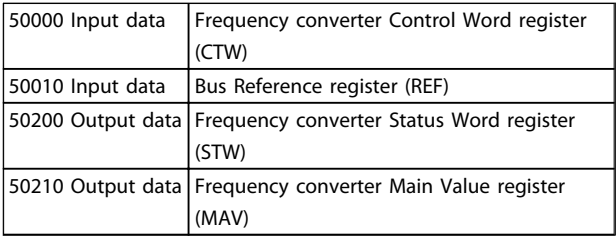

### Table 8.34

In VLT Micro Drives after the software version 2.32 the new feature has been implemented by copying the Input/ Output data to also be available in a lower holding register areas:

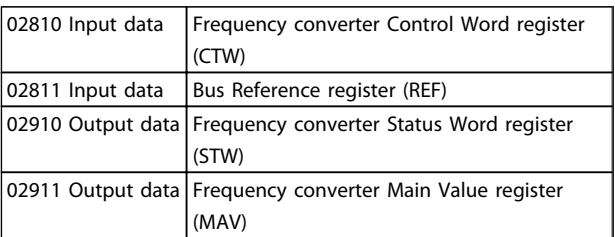

#### Table 8.35

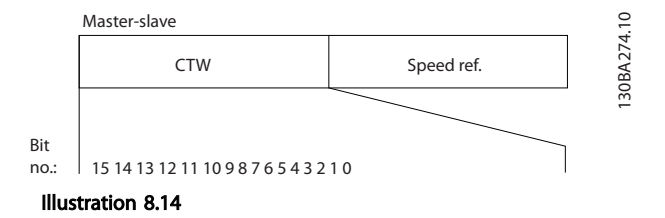

8 8

<span id="page-85-0"></span>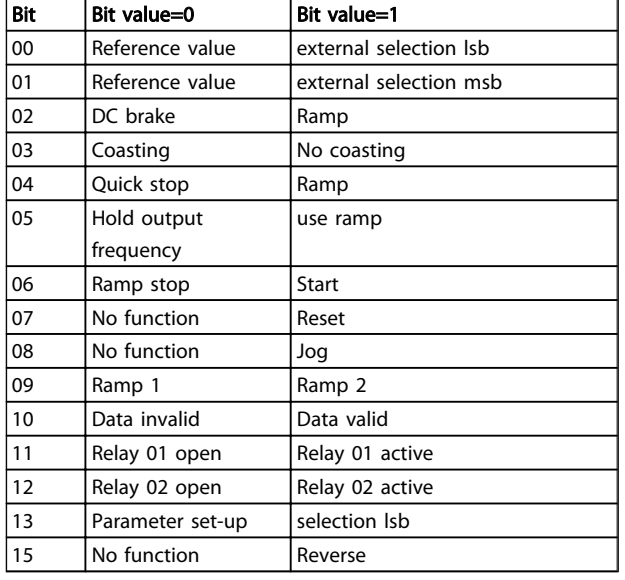

#### Table 8.36

#### Explanation of the Control Bits

#### Bits 00/01

Bits 00 and 01 are used to choose between the four reference values, which are pre-programmed in *3-10 Preset Reference* according to the *Table 8.37*.

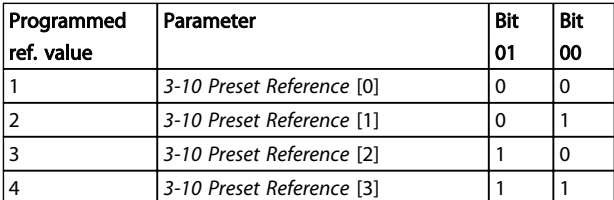

Table 8.37 Control bits

# **NOTE**

#### Make a selection in *8-56 Preset Reference Select* to define how Bit 00/01 gates with the corresponding function on the digital inputs.

#### Bit 02, DC brake

Bit 02='0' leads to DC braking and stop. Set braking current and duration in *2-01 DC Brake Current* and *2-02 DC Braking Time*. Bit 02='1' leads to ramping.

## Bit 03, Coasting

Bit 03='0': The frequency converter immediately "lets go" of the motor, (the output transistors are "shut off") and it coasts to a standstill.

Bit 03='1': The frequency converter starts the motor if the other starting conditions are met.

Make a selection in *8-50 Coasting Select* to define how Bit 03 gates with the corresponding function on a digital input.

#### Bit 04, Quick stop

Bit 04='0': Makes the motor speed ramp down to stop (set in *3-81 Quick Stop Ramp Time*).

#### Bit 05, Hold output frequency

Bit 05='0': The present output frequency (in Hz) freezes. Change the frozen output frequency only with the digital inputs (*5-10 Terminal 18 Digital Input* to *5-13 Terminal 29 Digital Input*) programmed to *Speed up=21* and *Slow down=22*.

# **NOTE**

#### If Freeze output is active, the frequency converter can only be stopped by the following:

- Bit 03 Coasting stop
- Bit 02 DC braking
- Digital input (*5-10 Terminal 18 Digital Input* to *5-13 Terminal 29 Digital Input*) programmed to *DC braking=5*, *Coasting stop=2*, or *Reset and coasting stop=3*.

#### Bit 06, Ramp stop/start

Bit 06='0': Causes a stop and makes the motor speed ramp down to stop via the selected ramp down parameter. Bit 06='1': Permits the Frequency converter to start the motor, if the other starting conditions are met.

Make a selection in *8-53 Start Select* to define how Bit 06 Ramp stop/start gates with the corresponding function on a digital input.

#### Bit 07, Reset Bit 07='0': No reset.

Bit 07='1': Resets a trip. Reset is activated on the signal's leading edge, i.e. when changing from logic '0' to logic '1'.

#### Bit 08, Jog

Bit 08='1': The output frequency is determined by *3-11 Jog Speed [Hz]*.

### Bit 09, Selection of ramp 1/2

Bit 09="0": Ramp 1 is active (*3-41 Ramp 1 Ramp up Time* to *3-42 Ramp 1 Ramp Down Time*).

Bit 09="1": Ramp 2 (*3-51 Ramp 2 Ramp up Time* to *3-52 Ramp 2 Ramp down Time*) is active.

8 8

#### <span id="page-86-0"></span>Bit 10, Data not valid/Data valid

Tell the frequency converter whether to use or ignore the control word.

Bit 10='0': The control word is ignored. Bit 10='1': The control word is used. This function is relevant because the telegram always contains the control word, regardless of the telegram type. Turn off the control word if not wanting to use it when updating or reading parameters.

#### Bit 11, Relay 01

Bit 11="0": Relay not activated.

Bit 11="1": Relay 01 activated provided that *Control word bit 11=36* is chosen in *5-40 Function Relay*.

#### Bit 12, Relay 02

Bit 12="0": Relay 02 is not activated. Bit 12="1": Relay 02 is activated provided that *Control word bit 12=37* is chosen in *5-40 Function Relay*.

#### Bit 13, Selection of set-up

Use bit 13 to choose from the 2 menu set-ups according to the table.

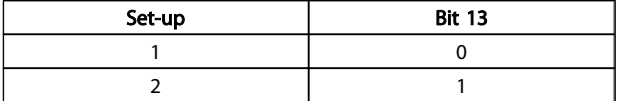

#### Table 8.38

8 8

The function is only possible when *Multi Set-Ups=9* is selected in *0-10 Active Set-up*.

Make a selection in *8-55 Set-up Select* to define how Bit 13 gates with the corresponding function on the digital inputs.

#### Bit 15 Reverse

Bit 15='0': No reversing.

Bit 15='1': Reversing. In the default setting, reversing is set to digital in *8-54 Reversing Select*. Bit 15 causes reversing only when Ser. communication, Logic or Logic and is selected.

## 8.11.2 Status Word According to FC Profile (STW) (*8-30 Protocol* = FC profile)

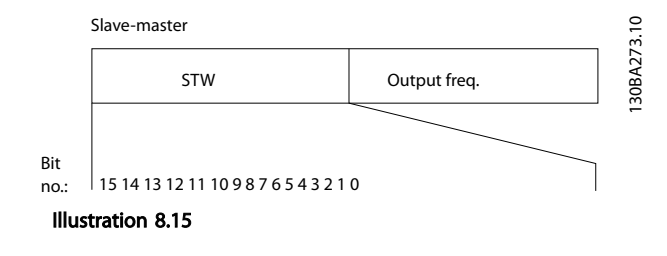

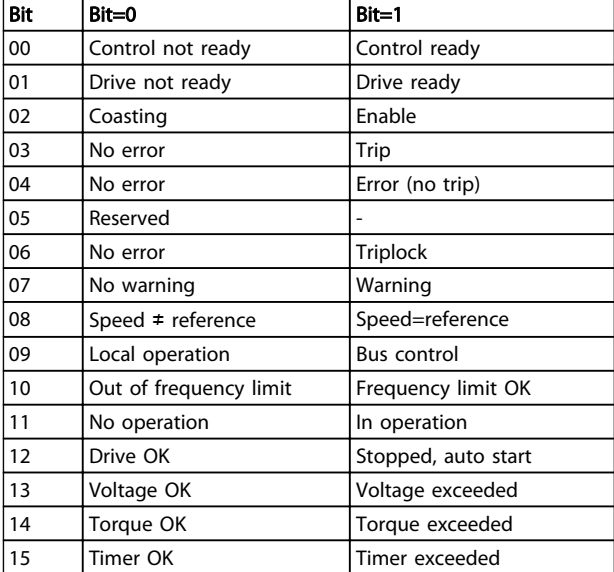

Danfoss

#### Table 8.39

#### Explanation of the status bits

Bit 00, Control not ready/ready

Bit 00='0': The frequency converter trips.

Bit 00='1': The frequency converter controls are ready but the power component does not necessarily receive any power supply (in case of external 24 V supply to controls).

#### Bit 01, Drive ready

Bit 01='1': The frequency converter is ready for operation but the coasting command is active via the digital inputs or via serial communication.

#### Bit 02, Coasting stop

Bit 02='0': The frequency converter releases the motor. Bit 02='1': The frequency converter starts the motor with a start command.

#### Bit 03, No error/trip

Bit 03='0' : The frequency converter is not in fault mode. Bit 03='1': The frequency converter trips. To re-establish operation, press [Reset].

#### Bit 04, No error/error (no trip)

Bit 04='0': The frequency converter is not in fault mode. Bit 04="1": The frequency converter shows an error but does not trip.

#### Bit 05, Not used

Bit 05 is not used in the status word.

#### Bit 06, No error/triplock

Bit 06='0': The frequency converter is not in fault mode. Bit 06="1": The frequency converter is tripped and locked.

Danfoss

#### <span id="page-87-0"></span>Bit 07, No warning/warning

Bit 07='0': There are no warnings. Bit 07='1': A warning has occurred.

#### Bit 08, Speed≠ reference/speed=reference

Bit 08='0': The motor is running but the present speed is different from the preset speed reference. It might for example, be the case when the speed ramps up/down during start/stop.

Bit 08='1': The motor speed matches the preset speed reference.

#### Bit 09, Local operation/bus control

Bit 09='0': [Off/Reset] is activate on the control unit or *Local control* in *F-02 Operation Method* is selected. It is not possible to control the frequency converter via serial communication.

Bit 09='1' It is possible to control the frequency converter via the fieldbus/serial communication.

#### Bit 10, Out of frequency limit

Bit 10='0': The output frequency has reached the value in *4-12 Motor Speed Low Limit [Hz]* or *4-14 Motor Speed High Limit [Hz]*.

Bit 10="1": The output frequency is within the defined limits.

#### Bit 11, No operation/in operation

Bit 11='0': The motor is not running. Bit 11='1': The coasting has a start signal or the output frequency is greater than 0 Hz.

#### Bit 12, Drive OK/stopped, autostart:

Bit 12='0': There is no temporary over temperature on the inverter.

Bit 12='1': The inverter stops because of over temperature but the unit does not trip and resumes operation once the over temperature stops.

#### Bit 13, Voltage OK/limit exceeded

Bit 13='0': There are no voltage warnings. Bit 13='1': The DC voltage in the frequency converter's intermediate circuit is too low or too high.

#### Bit 14, Torque OK/limit exceeded

Bit 14='0': The motor current is lower than the torque limit selected in *4-18 Current Limit*. Bit 14='1': The torque limit in *4-18 Current Limit* is exceeded.

#### Bit 15, Timer OK/limit exceeded

Bit 15='0': The timers for motor thermal protection and thermal protection are not exceeded 100%. Bit 15='1': One of the timers exceeds 100%.

Danfoss

# 8.11.3 Bus Speed Reference Value

Speed reference value is transmitted to the frequency converter in a relative value in %. The value is transmitted in the form of a 16-bit word; in integers (0-32767) the value 16384 (4000 Hex) corresponds to 100%. Negative figures are formatted by means of 2's complement. The Actual Output frequency (MAV) is scaled in the same way as the bus reference.

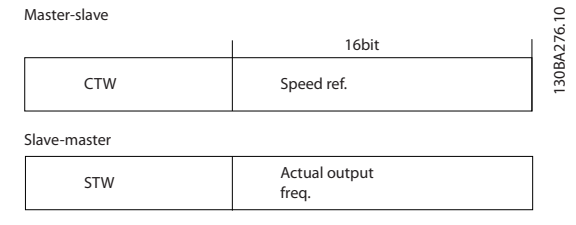

Illustration 8.16

The reference and MAV are scaled as follows:

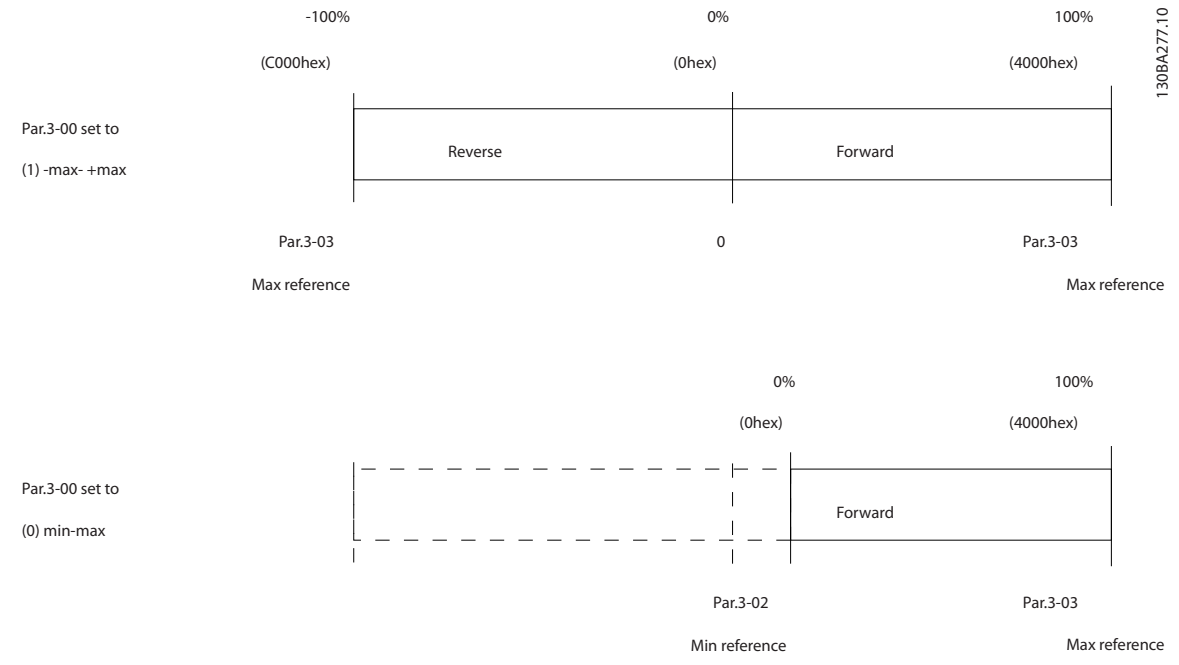

8 8

#### Illustration 8.17

# <span id="page-89-0"></span>9 Specifications

# 9.1.1 Mains Supply 1x200-240 V AC

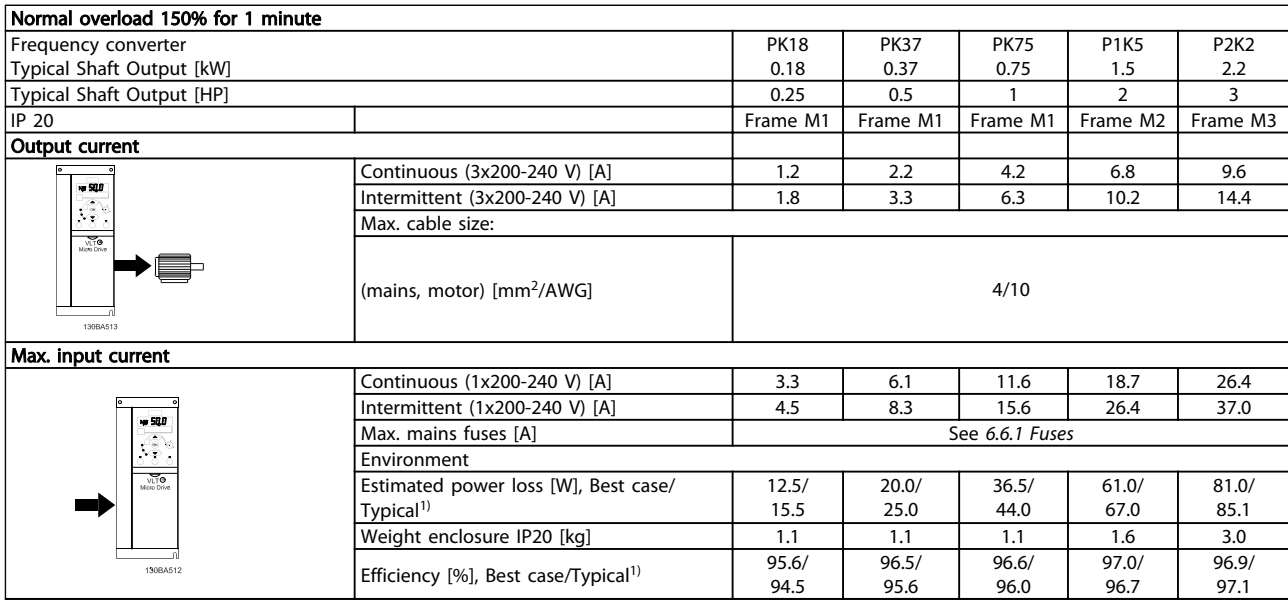

#### Table 9.1 Mains Supply 1x200-240 V AC

*1. At rated load conditions.*

# 9.1.2 Mains Supply 3x200-240 V AC

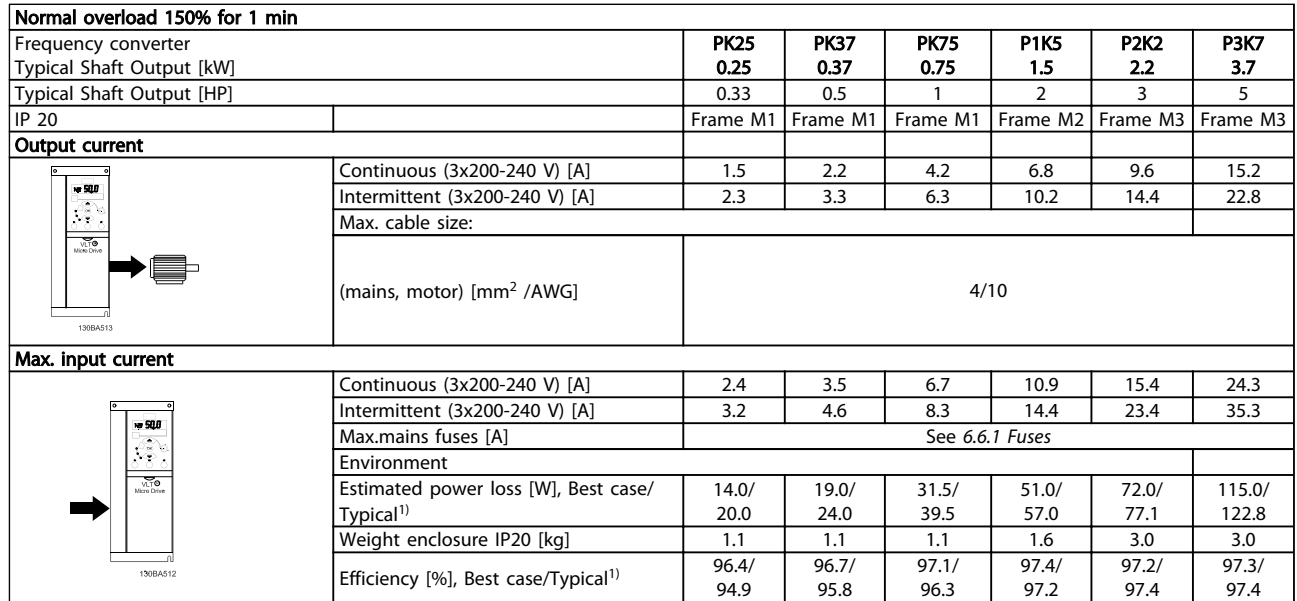

#### Table 9.2 Mains Supply 3x200-240 V AC

*1) At rated load conditions.*

Danfoss

Danfoss

# <span id="page-90-0"></span>9.1.3 Mains Supply 3x380-480 V AC

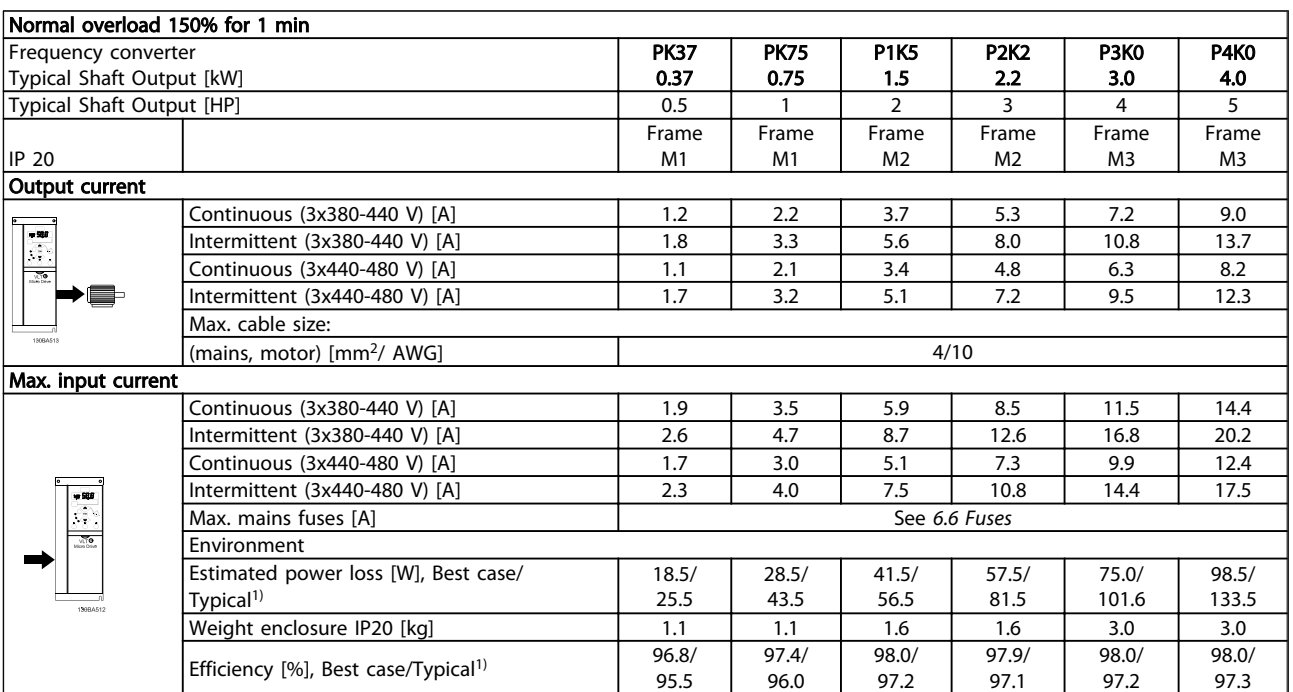

# Table 9.3 Mains Supply 3x380-480 V AC

*1) At rated load conditions.*

9 9

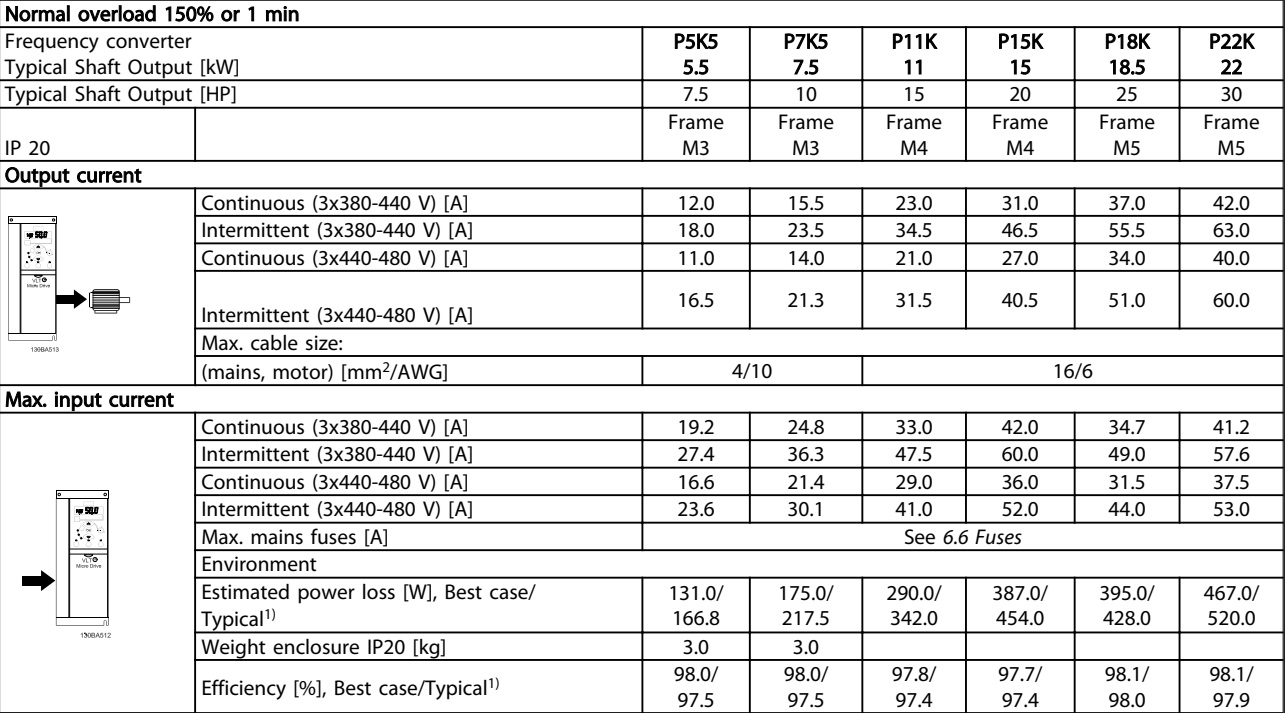

## Table 9.4 Mains Supply 3x380-480 V AC

*1) At rated load conditions.*

<span id="page-91-0"></span>Specifications VLT® Micro Drive FC 51 Design Guide

Protection and features

- Electronic thermal motor protection motor protection against overload.
- Temperature monitoring of the heatsink ensures that the frequency converter trips in case of overtemperature.
- The frequency converter is protected against short-circuits between motor terminals U, V, W.
- If a motor phase is missing, the frequency converter trips and issues an alarm.
- If a mains phase is missing, the frequency converter trips or issues a warning (depending on the load).
- Monitoring of the intermediate circuit voltage ensures that the frequency converter trips if the intermediate circuit voltage is too low or too high.
- The frequency converter is protected against earth faults on motor terminals U, V, W.

#### Mains supply (L1/L, L2, L3/N)

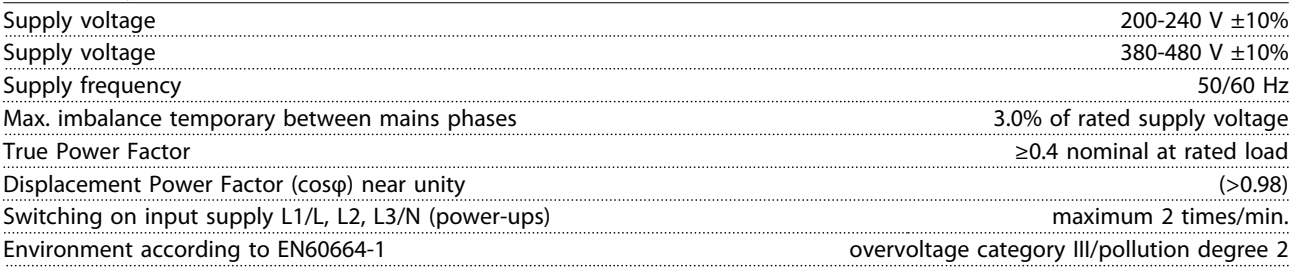

*The unit is suitable for use on a circuit capable of delivering not more than 100.000 RMS symmetrical Amperes, 240/480 V maximum.*

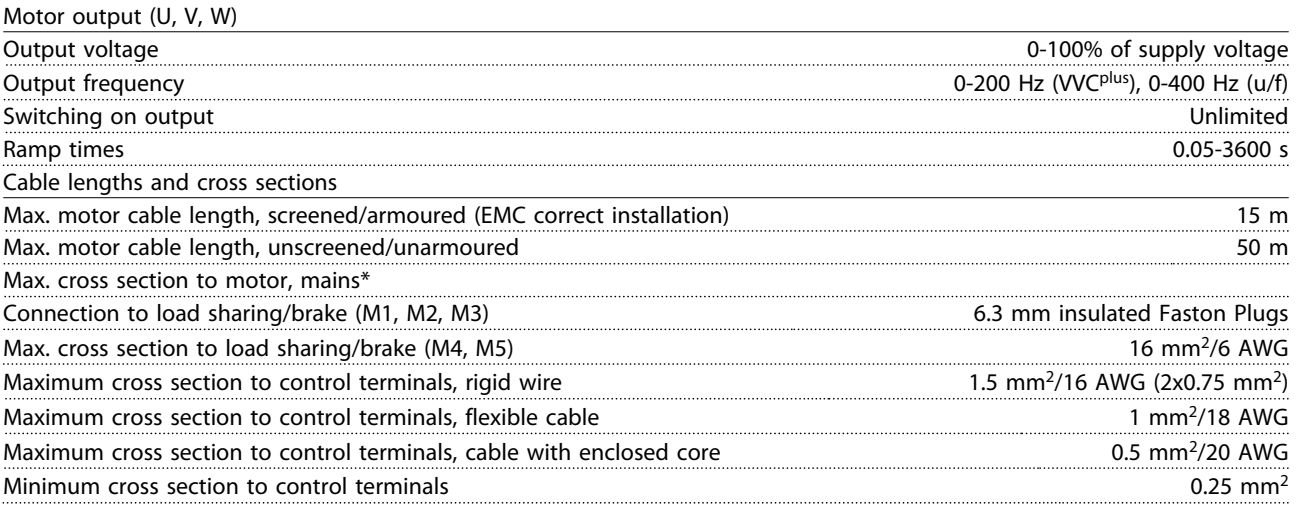

*\* See [9 Specifications](#page-89-0) for more information!*

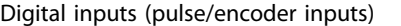

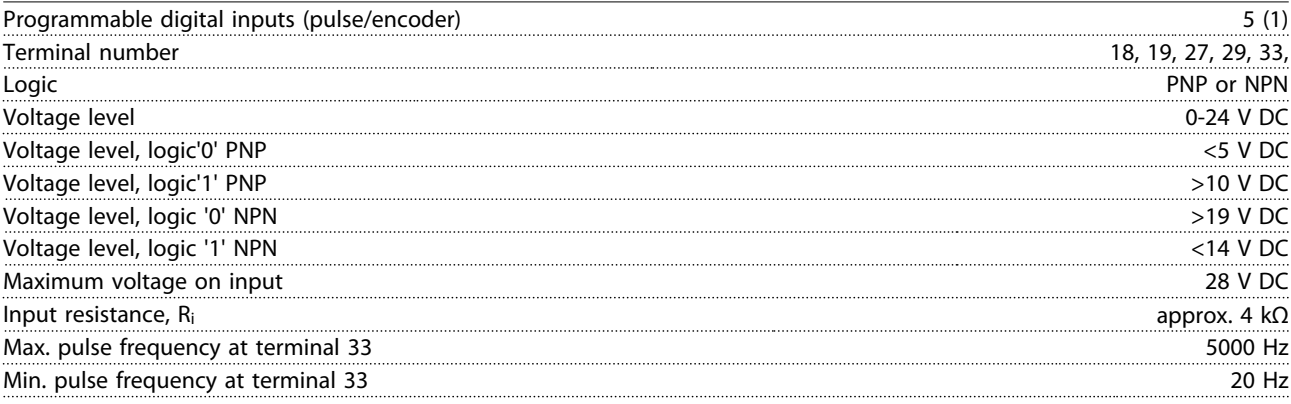

9 9

Danfoss

# <span id="page-92-0"></span>Specifications **Specifications** VLT<sup>®</sup> Micro Drive FC 51 Design Guide

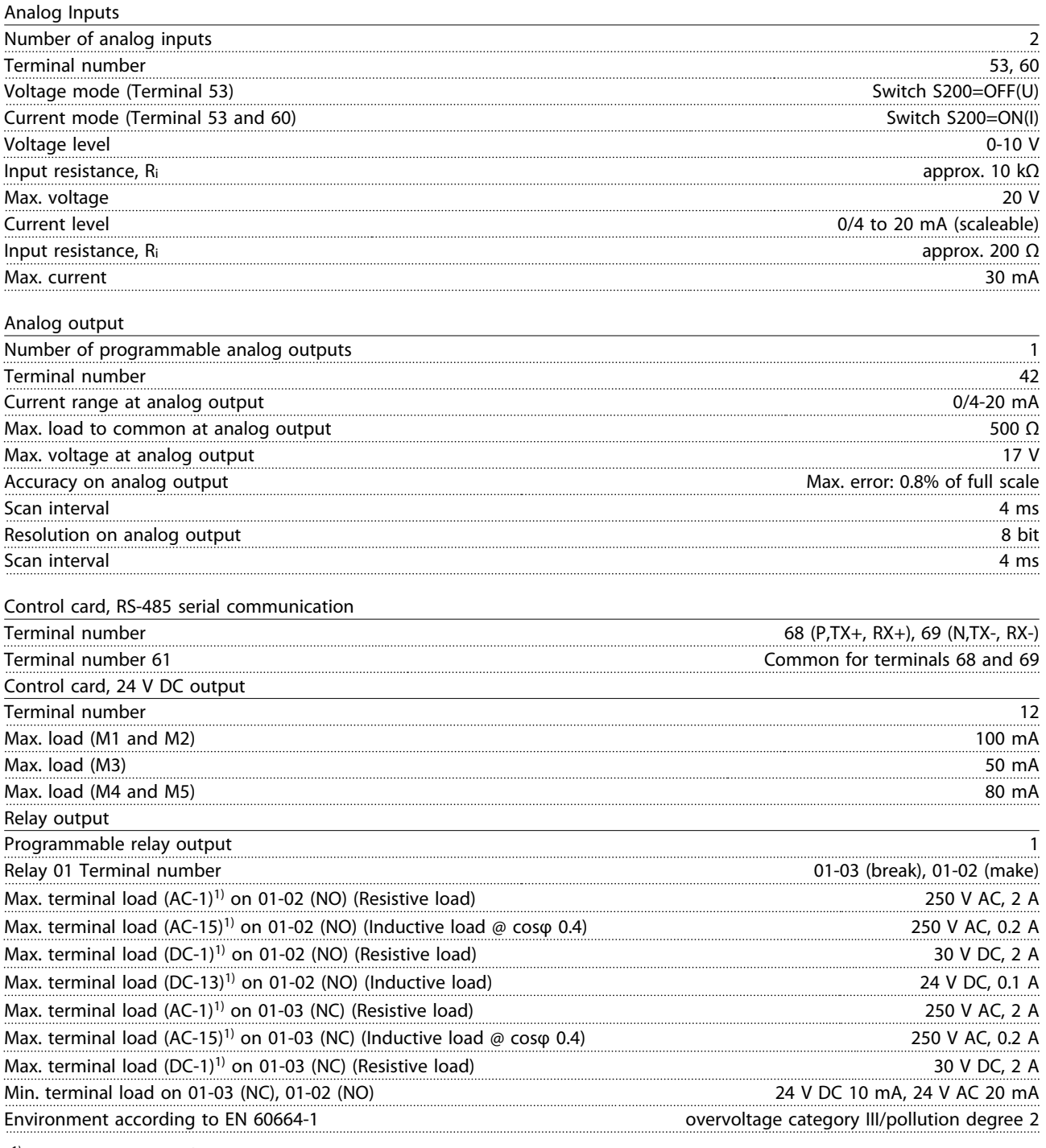

*1) IEC 60947 part 4 and 5*

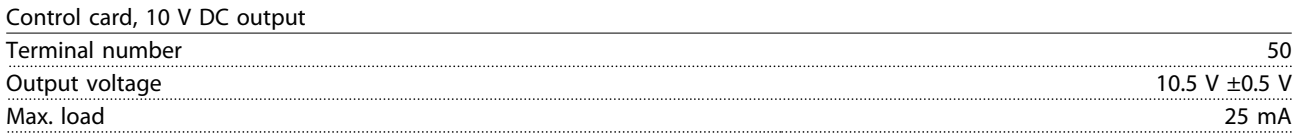

# **NOTE**

*All inputs, outputs, circuits, DC supplies and relay contacts are galvanically isolated from the supply voltage (PELV) and other high-voltage terminals.*

# Danfoss

# <span id="page-93-0"></span>Specifications **Specifications** VLT<sup>®</sup> Micro Drive FC 51 Design Guide

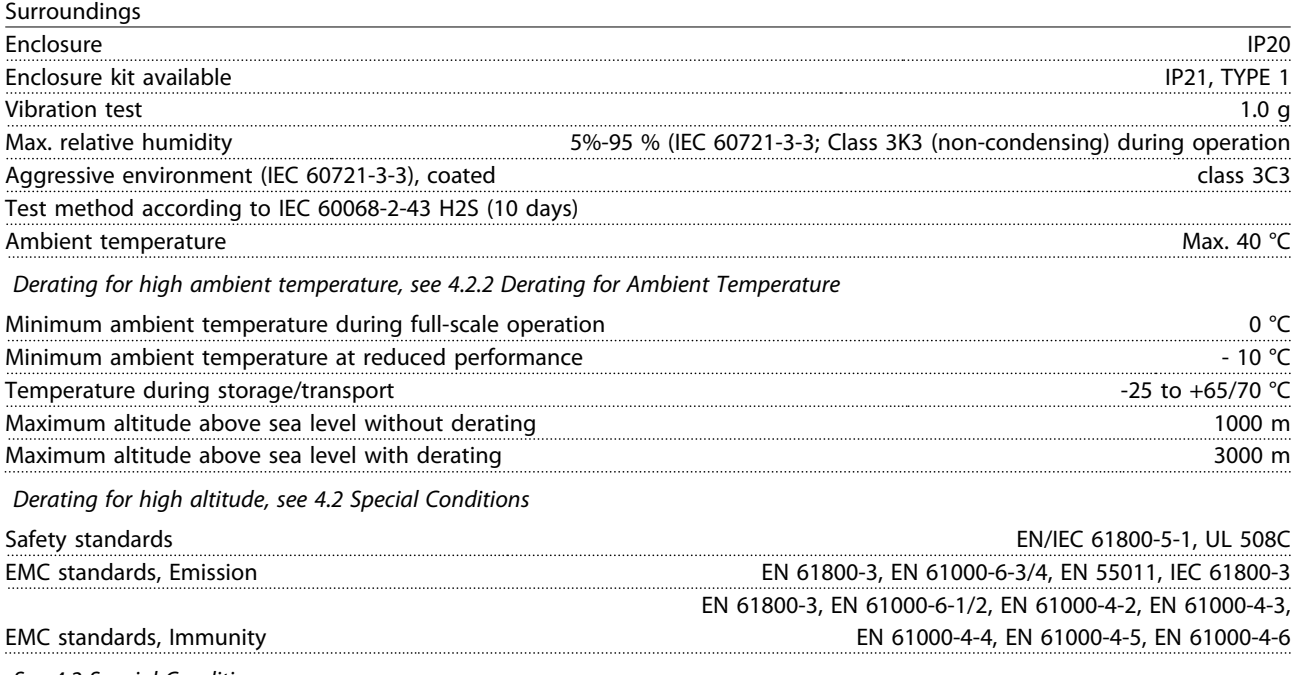

*See [4.2 Special Conditions](#page-41-0)*

# Index

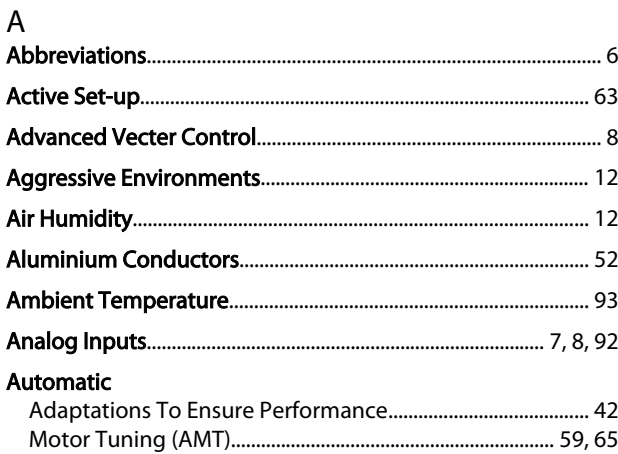

# $\sf B$

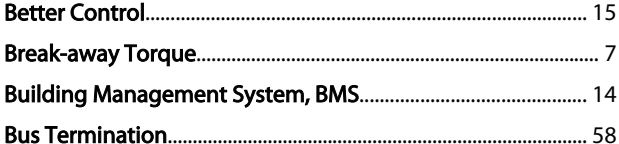

# C<br>Cable

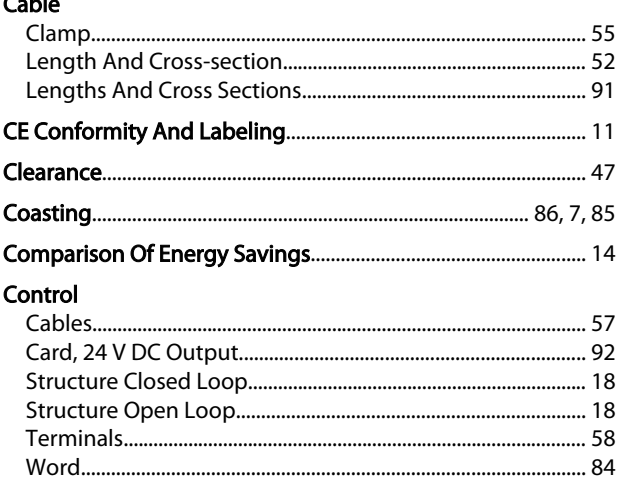

# D

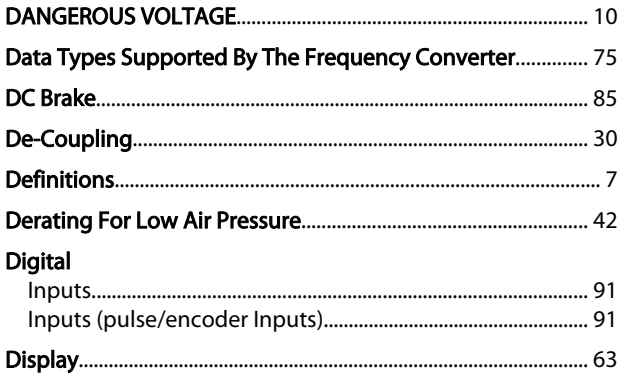

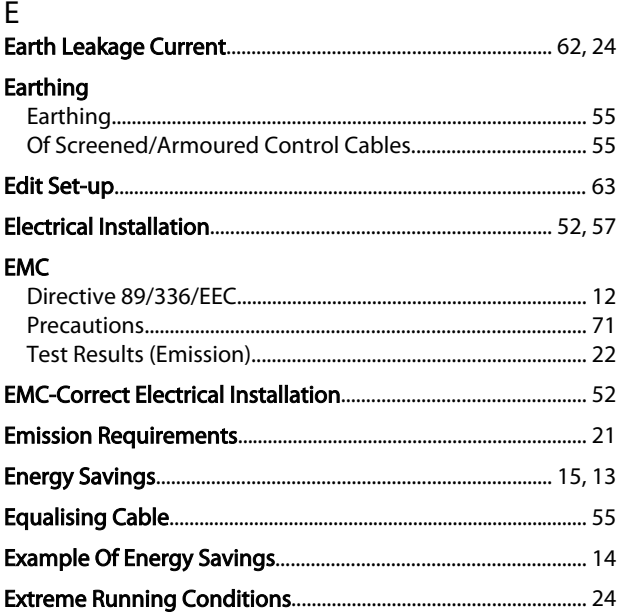

#### $\mathsf F$  $F<sub>C</sub>$

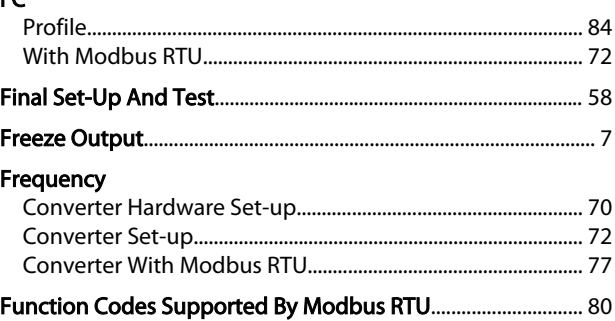

# G

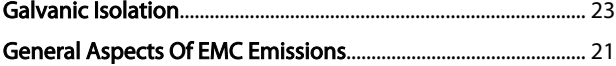

#### $H$

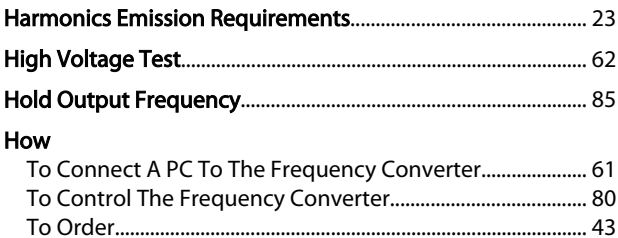

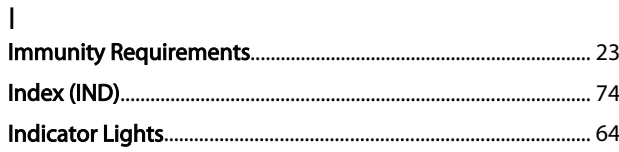

# Danfoss

# Index

# VLT® Micro Drive FC 51 Design Guide

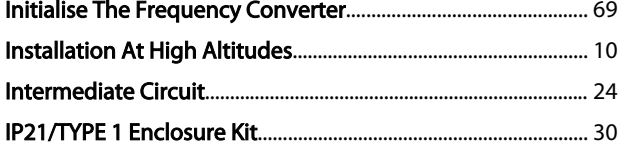

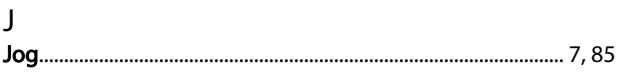

# $\overline{L}$

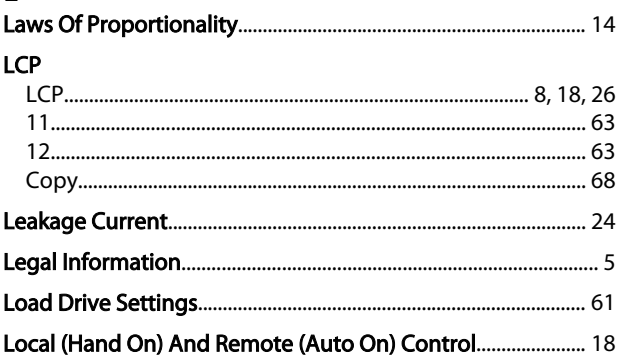

## M

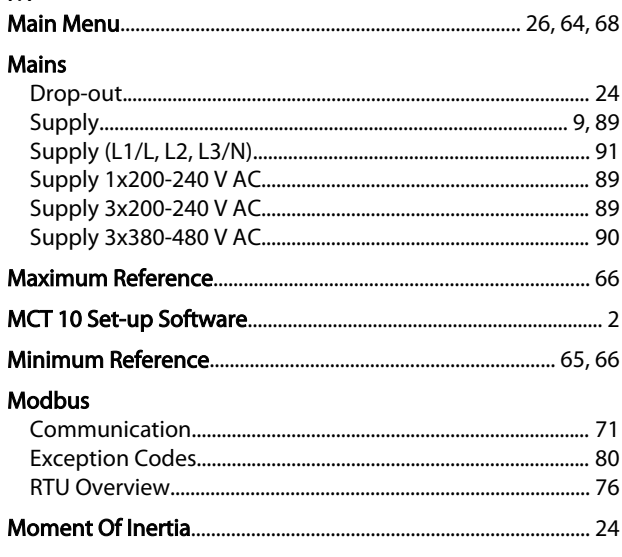

# Motor

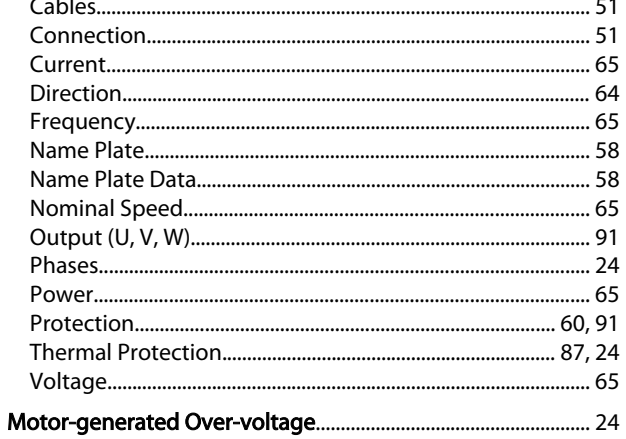

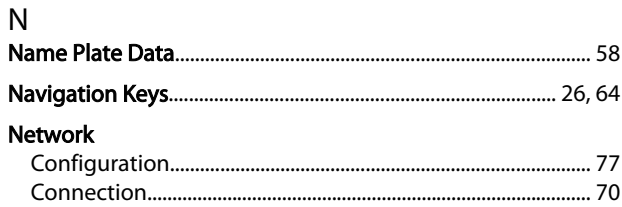

# $\overline{O}$

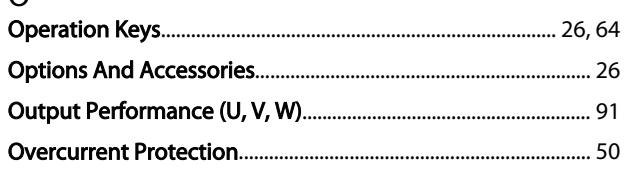

# $\mathsf{P}$

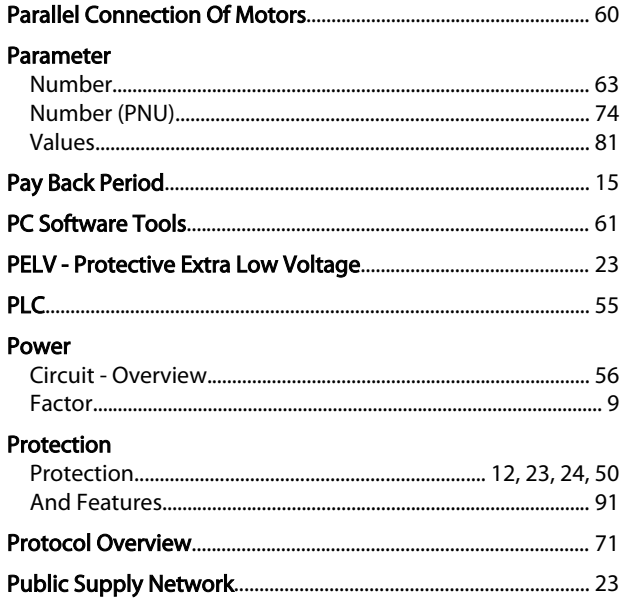

# Q<br>Quick

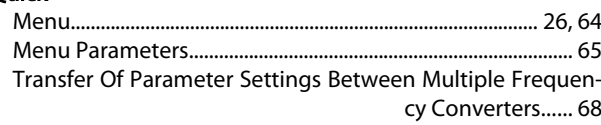

# $\frac{R}{R}$

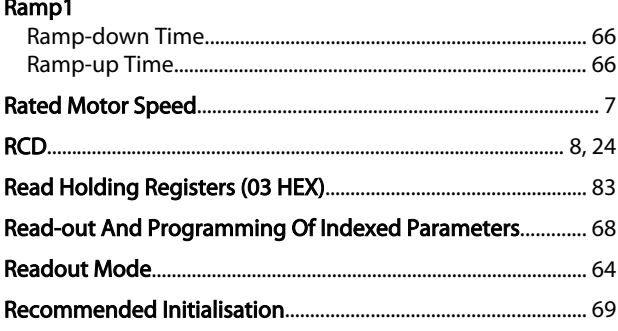

# VLT® Micro Drive FC 51 Design Guide

# Reference

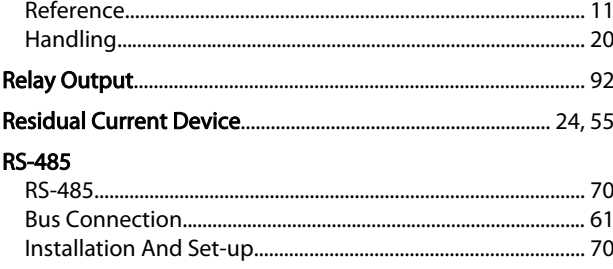

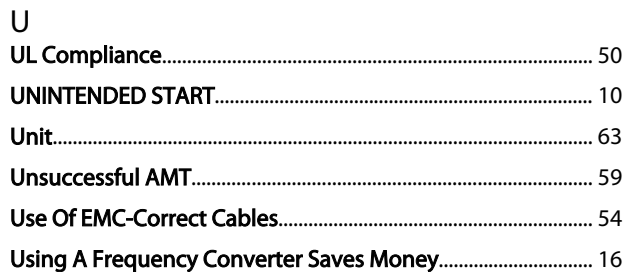

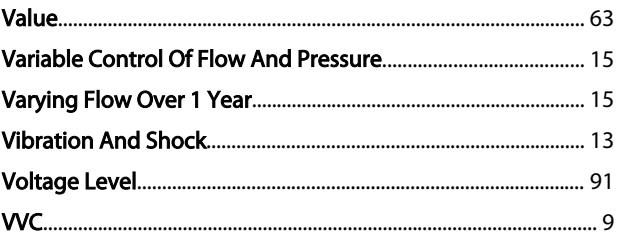

# W

 $\vee$ 

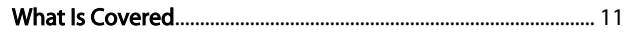

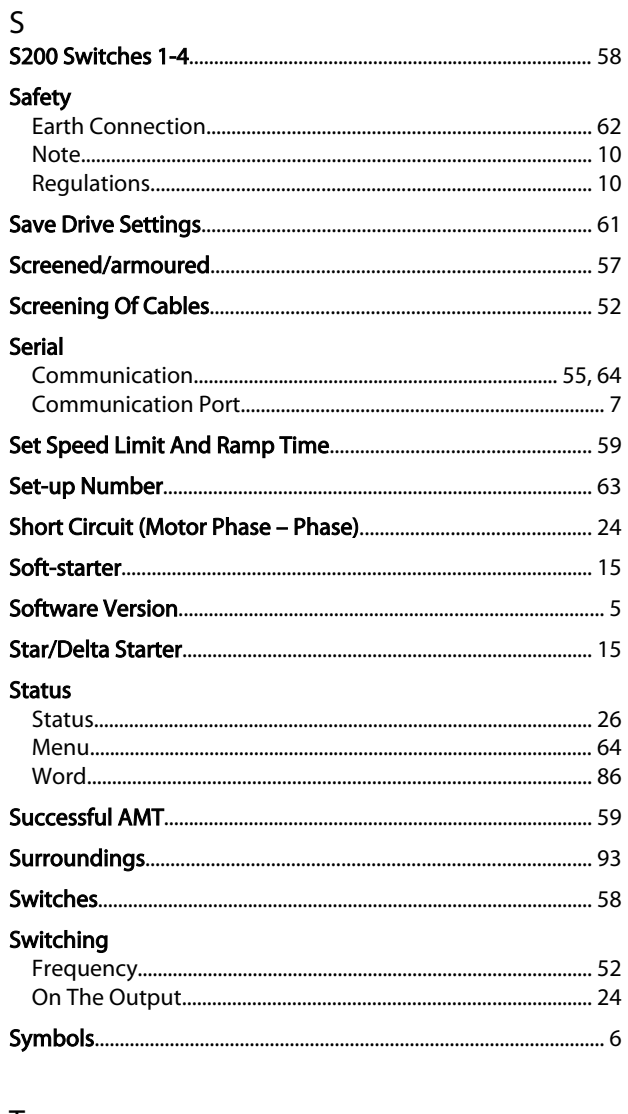

# $\mathsf T$

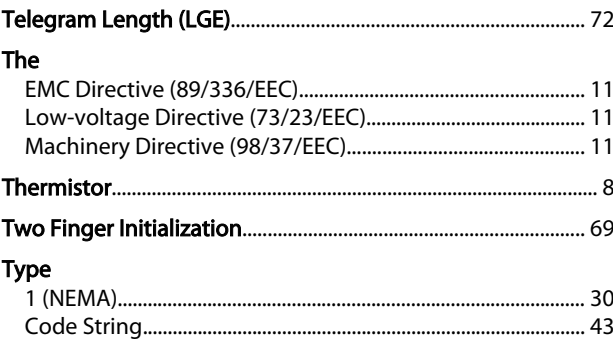

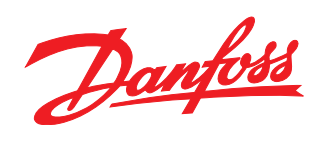

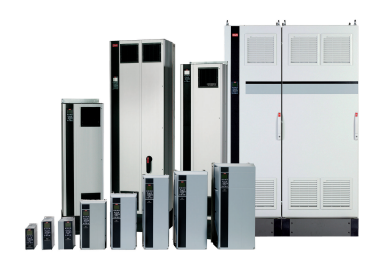

# www.danfoss.com/drives

Danfoss can accept no responsibility for possible errors in catalogues, brochures and other printed material. Danfoss reserves the right to alter its products without notice. This also applies to products already on order

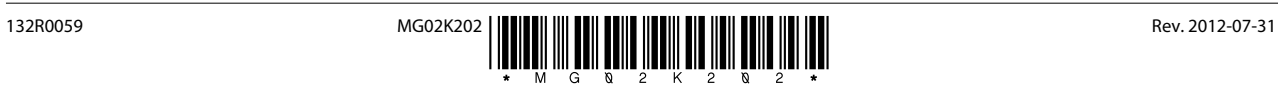